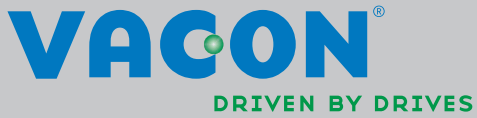

VACON®NXL taajuusmuuttajat

käyttöopas

# NÄISSÄ *PIKAOHJEISSA* MAINITUT 11 TOIMENPIDETTÄ TÄYTYY KÄYDÄ LÄPI ASENNUKSEN JA KÄYTTÖÖNOTON YHTEYDESSÄ.

# MIKÄLI ONGELMIA ILMENEE, OTA YHTEYS PAIKALLISEEN EDUSTAJAASI.

#### Käyttöönoton pikaohjeet

- 1. Tarkista, että toimitus on tilauksesi mukainen, katso kappale [3.](#page-13-0)
- 2. Lue tarkoin kappaleen 1 turvallisuusohjeet ennen käyttöönoton aloittamista.
- 3. Varmista ennen mekaanista asennusta, että taajuusmuuttajan ympärille jää riittävästi tilaa, ja tarkista ympäristön olosuhteet kappaleesta [5.](#page-21-0)
- 4. Tarkista moottorikaapelin, verkkokaapelin ja pääsulakkeiden mitoitus ja kaapeliliitännät. Lue kappale [6.1.1.](#page-28-0)
- 5. Noudata kappaleen [6.1.2](#page-30-0) asennusohjeita.
- 6. Ohjauskaapelien koko ja maadoitukset on esitetty kappaleessa [6.1.1.](#page-28-0)
- 7. Lue ohjauspaneelin käyttöohjeet kappaleesta [7.](#page-51-0)
- 8. Kaikilla parametreillä on tehdasarvot. Varmistaaksesi laitteen parhaan mahdollisen toiminnan tarkista alla esitetyt arvot moottorin arvokilvestä sekä vastaavat parametrit parametriryhmästä P2.1. Kts. kappale [8.3.2.](#page-87-0)
	- moottorin nimellisjännite, par. 2.1.6
	- moottorin nimellistaajuus, par. 2.1.7
	- moottorin nimellisnopeus, par. 2.1.8
	- moottorin nimellisvirta, par. 2.1.9
	- moottorin cosϕ, par. 2.1.10

Kaikki parametrit on selitetty Multi-Control -sovellusoppaassa.

- 9. Noudata käyttöönotto-ohjeita, lue kappale [8.](#page-83-0)
- 10. Vacon NXL -taajuusmuuttaja on nyt käyttövalmis.
- 11. Tämän käsikirjan lopussa on laitteen pikaohje, jossa on tietoja ohjausliitännöistä, ohjauspaneelin valikoista, valvonta-arvoista ja, vikakoodeista sekä luetellaan laitteen perusparametrit

#### Vacon Oyj ei ole vastuussa taajuusmuuttajien ohjeiden vastaisesta käytöstä.

# SISÄLLYSLUETTELO

# <span id="page-2-2"></span><span id="page-2-1"></span><span id="page-2-0"></span>VACON NXL KÄYTTÖOHJE

#### HAKEMISTO

- [TURVALLISUUS](#page-7-0)
- [EU](#page-10-0)
- [TOIMITUKSEN VASTAANOTTO](#page-13-0)
- <span id="page-2-3"></span>[TEKNISET TIEDOT](#page-16-0)
- [ASENNUS](#page-21-0)
- <span id="page-2-4"></span>[KAAPELOINTI JA LIITÄNNÄT](#page-27-0)
- OHJAUSPANEELI
- [KÄYTTÖÖNOTTO](#page-83-0)
- [VIKOJEN PAIKALLISTAMINEN](#page-89-0)
- OPT-AA-LAAJENNUSKORTIN KUVAUS
- OPT-AI-LAAJENNUSKORTIN KUVAUS

# VACON MULTI-CONTROL -SOVELLUSOPAS

## TIETOJA VACON NXL:n KÄYTTÖOHJEESTA JA MULTI-CONTROL -SOVELLUSOPPAASTA

Onnittelut Vacon NXL –taajuusmuuttajahankinnastasi!

Tämä käyttöohje antaa tarpeelliset tiedot Vacon NXL-taajuusmuuttajan asennuksesta, käyttöönotosta ja toiminnasta. Suosittelemme, että luet nämä ohjeet huolellisesti, ennen kuin käynnistät taajuusmuuttajan ensimmäisen kerran.

Multi-Control –sovellusoppaassa on tietoa Vacon NXL–taajuusmuuttajassa käytetystä sovelluksesta.

Tämä käyttöohje on saatavana sekä painettuna että sähköisessä muodossa. Suosittelemme, että käytät mahdollisuuksien mukaan sähköistä versiota. Mikäli sinulla on käytössäsi sähköinen versio, voit hyödyntää seuraavia ominaisuuksia:

Tässä käyttöohjeessa on useita linkkejä ja viittauksia eri paikkoihin ohjeessa, mikä helpottaa ohjeen selaamista. Lukijan on näin helppo tarkistaa ja löytää tietty kohta nopeasti.

Käyttöohjeessa on myös hyperlinkkejä www-sivuille. Tietokoneessasi täytyy olla internet-selain asennettuna, jotta voisit siirtyä internettiin hyperlinkkien kautta.

HUOM: Käsikirjan Microsoft Word –versiota ei voi muokata ilman salasanaa. Avaa käsikirja Vain luku -muodossa.

in 1999

# Vacon NXL Käyttöohje

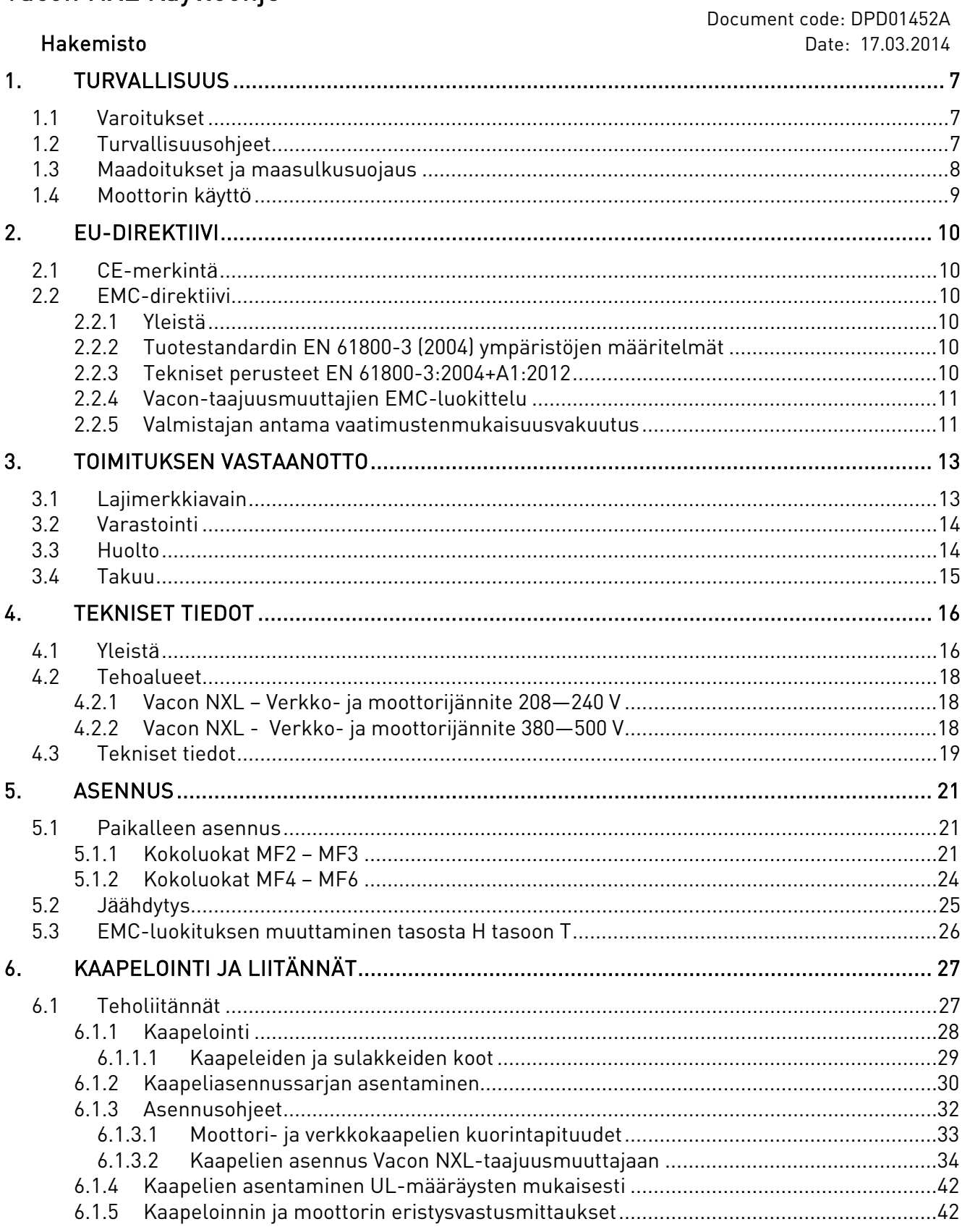

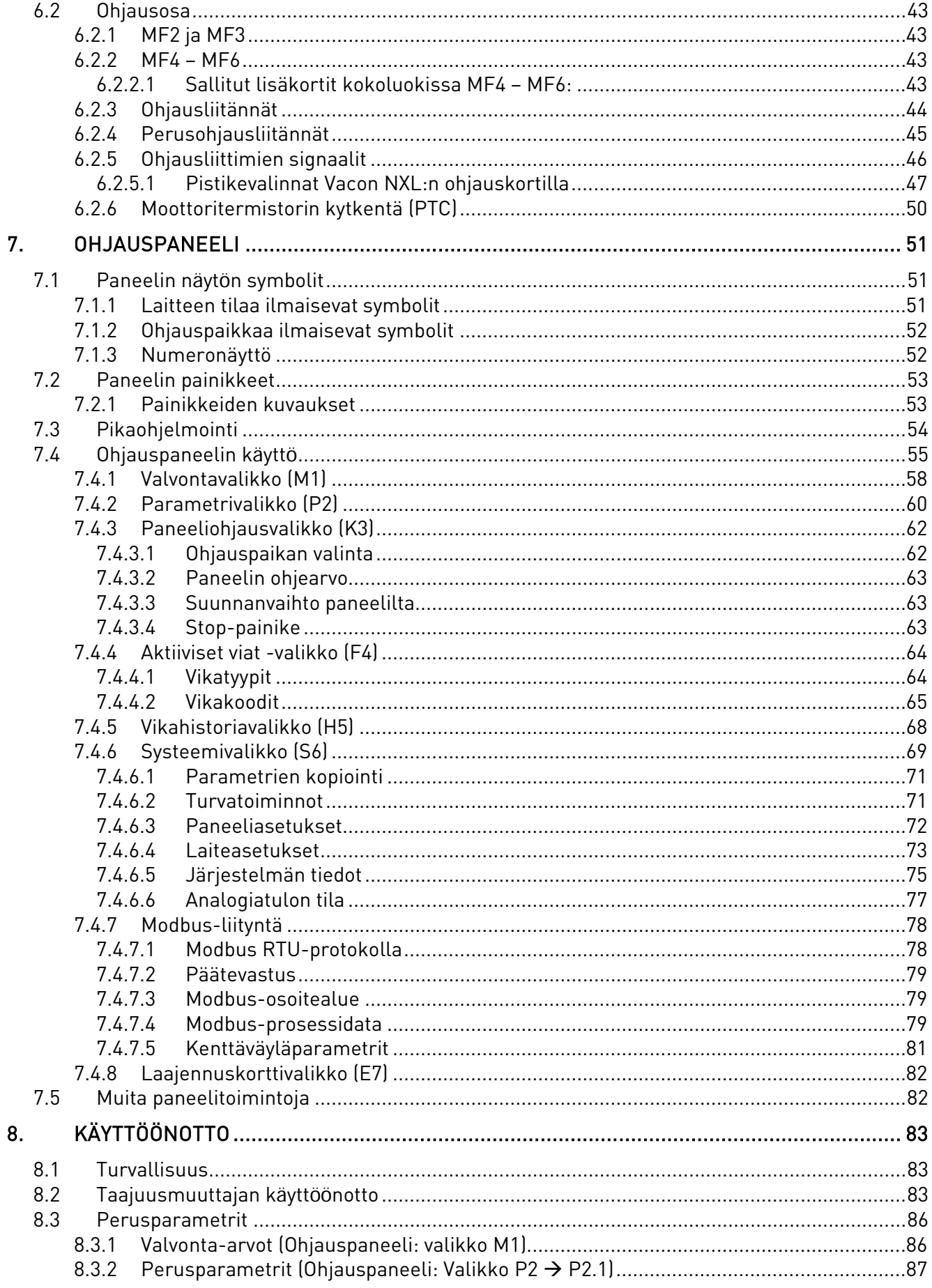

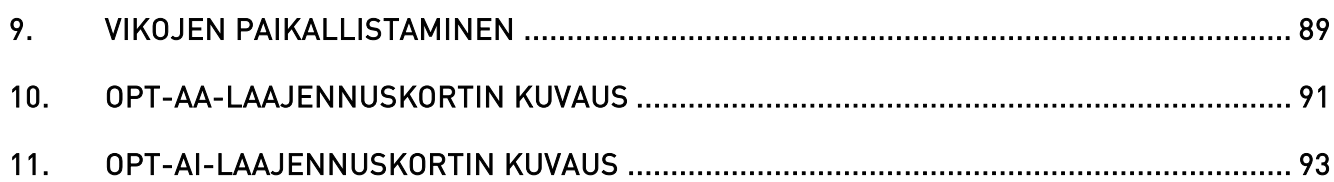

# <span id="page-7-0"></span>1. TURVALLISUUS

# SÄHKÖASENNUKSET SAA TEHDÄ VAIN AMMATTITAITOINEN SÄHKÖASENTAJA

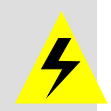

# 1.1 Varoitukset

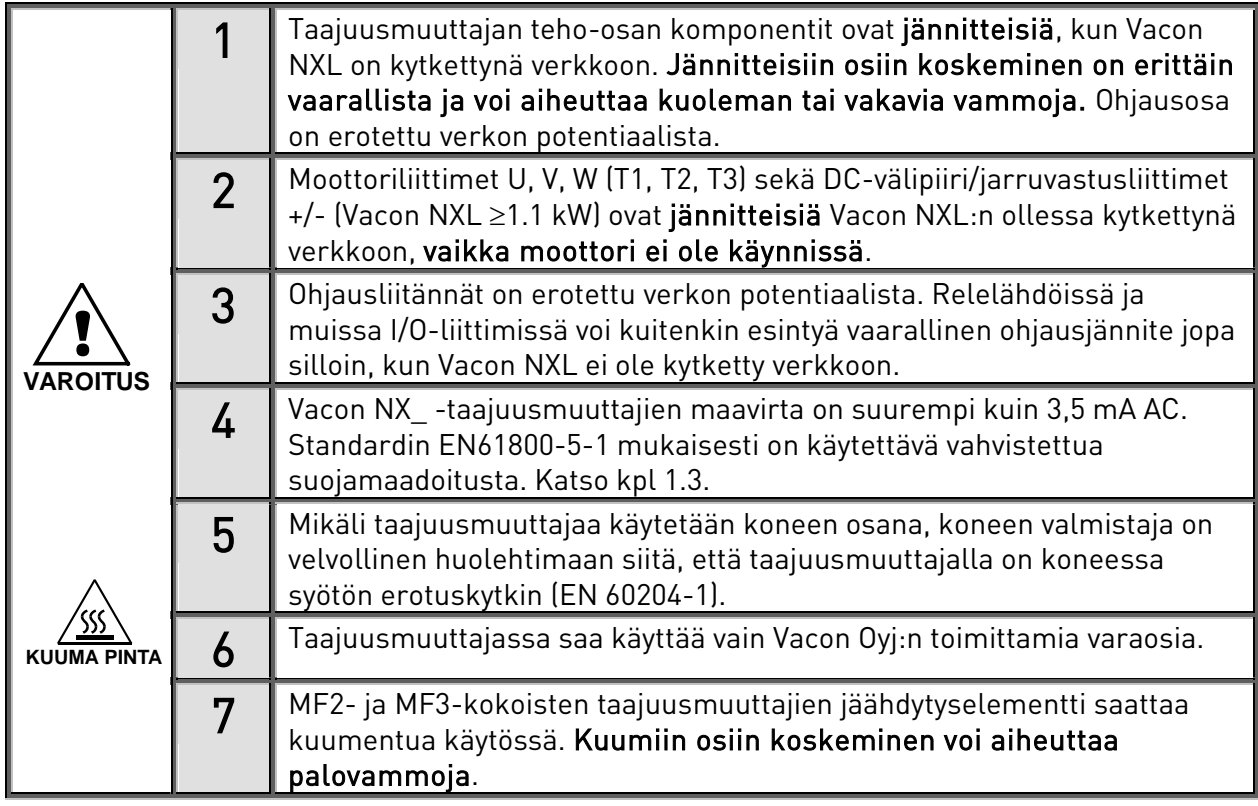

# 1.2 Turvallisuusohjeet

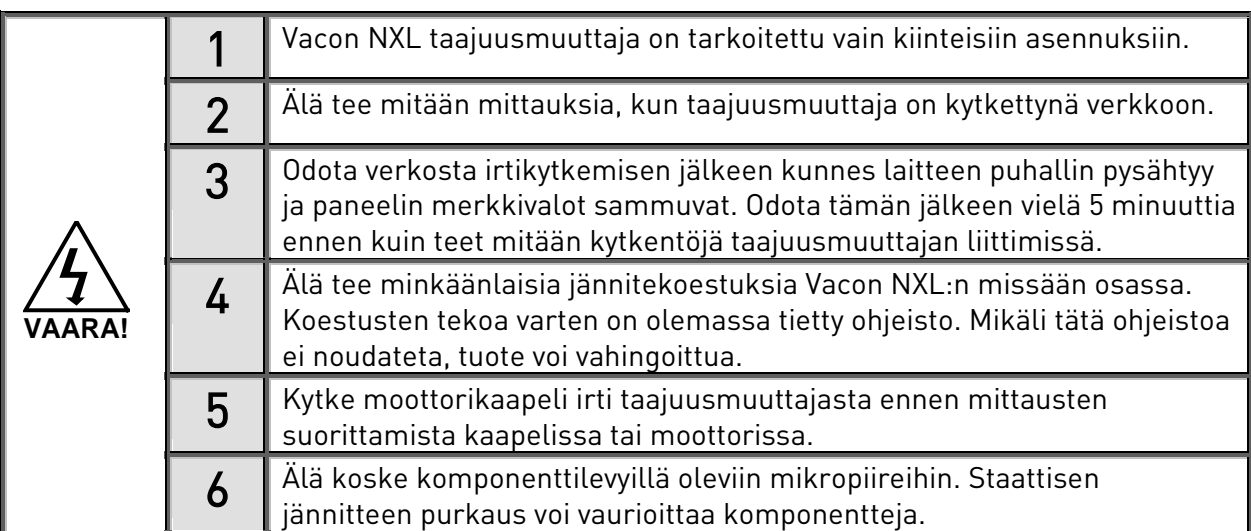

#### <span id="page-8-0"></span>1.3 Maadoitukset ja maasulkusuojaus

Vacon NXL taajuusmuuttaja on aina maadoitettava maadoitusliittimeen $\begin{pmatrix} \downarrow \ \downarrow \end{pmatrix}$ 

Vacon NX\_ -taajuusmuuttajien maavirta on suurempi kuin 3,5 mA AC. Standardin EN61800-5-1 mukaisesti vähintään yhden seuraavista ehdoista on toteuduttava.

- a. Suojamaadoitusjohtimen poikkipinta-alan tulee olla vähintään10 mm<sup>2</sup> (Cu) tai 16 mm<sup>2</sup> (Al) johtimen koko pituudelta.
- b. Jos suojamaadoitusjohtimen poikkipinta-ala on joltakin osalta pienempi kuin 10 mm<sup>2</sup> (Cu) tai 16 mm2 (Al), tälle välille on asennettava poikkipinta-alaltaan vähintään samansuuruinen toinen suojamaadoitusjohdin, kunnes suojamaadoitusjohtimen poikkipinta-ala on taas vähintään 10 mm<sup>2</sup> (Cu) tai 16 mm<sup>2</sup> (Al).
- c. Tehonsyötön tulee katketa automaattisesti, jos suojamaadoitusjohdin katkeaa. Katso luku [6.](#page-27-0) Jokaisen sellaisen suojamaadoitusjohtimen, joka ei sisälly syöttökaapeliin tai kaapelikoteloon, on joka tapauksessa oltava poikkipinta-alaltaan vähintään
	- $2,5$  mm<sup>2</sup>, jos mekaaninen suojaus on asennettu
	- 4 mm2 , jos mekaanista suojausta ei ole asennettu.

Taajuusmuuttajan sisäinen maasulkusuoja suojaa ainoastaan itse laitteen jos moottorissa tai moottorikaapelissa tapahtuu maasulku. Sen tarkoitus ei ole toimia henkilösuojana.

Koska taajuusmuuttajassa on korkeita kapasitiivisia virtoja, vikavirtasuojat eivät välttämättä toimi oikein.

#### 1.4 Moottorin käyttö

#### Varoitussymbolit

Ota oman turvallisuutesi vuoksi erityisesti huomioon ohjeet, jotka on merkitty seuraavilla symboleilla:

![](_page_9_Picture_5.jpeg)

![](_page_9_Picture_6.jpeg)

**KUUMA PINTA** = Kuuma pinta - palovammavaara

# MOOTTORIN KÄYTÖSSÄ HUOMIOITAVA:

![](_page_9_Picture_99.jpeg)

#### Päivystys 040 837 1150 • Sähköposti: vacon@vacon.com

# <span id="page-10-0"></span>2. EU-DIREKTIIVI

#### 2.1 CE-merkintä

CE-merkintä tuotteessa takaa tuotteen vapaan liikkuvuuden ETA-alueella (Euroopan Talousalue). Se myös takaa, että tuote on sitä koskevien eri direktiivien mukainen (täyttää esimerkiksi EMCdirektiivin ja mahdollisten muiden ns. uuden menettelytavan mukaisten direktiivien vaatimukset).

Vacon NXL-taajusmuuttajissa on CE-merkintä osoituksena siitä, että laitteet ovat Pienjännitedirektiivin (LVD) ja EMC-direktiivin vaatimusten mukaisia. Testilaboratoriona on toiminut [SGS FIMKO](http://www.sgsfimko.com/).

## 2.2 EMC-direktiivi

#### 2.2.1 Yleistä

EMC-direktiivi määrää, ettei sähkölaite saa häiritä kohtuuttomasti ympäristöään ja että sen täytyy toisaalta myös riittävästi sietää ympäristössä olevia muita häiriöitä.

Vacon NXL-taajuusmuuttajien EMC-direktiivin vaatimusten mukaisuus on osoitettu Teknisen Rakennetiedoston (TCF) avulla, jonka on tarkastanut ja hyväksynyt SGS FIMKO, joka on hyväksytty laitos [\(Competent Body\)](http://www.sgsfimko.fi/i_yleis.html).

# <span id="page-10-1"></span>2.2.2 Tuotestandardin EN 61800-3 (2004) ympäristöjen määritelmät

Ensimmäinen ympäristö: Ympäristö, johon sisältyvät asuintilat. Lisäksi se sisältää laitokset, jotka on kytketty ilman välimuuntajia asuintiloille tarkoitettuun pienjänniteverkkoon. HUOMAUTUS: esimerkkejä ensimmäiseen ympäristöön kuuluvista tiloista ovat omakotitalot, asunnot sekä asuinrakennuksissa olevat liiketilat tai toimistot.

Toinen ympäristö: Ympäristö, joka sisältää kaikki laitokset, joita ei ole kytketty suoraan asumuksille tarkoitettuun pienjänniteverkkoon.

HUOMAUTUS: esimerkkejä toisesta ympäristöstä ovat teollisuusalueet sekä minkä tahansa omasta muuntajasta sähkönsä saavan rakennuksen tekniset alueet.

#### 2.2.3 Tekniset perusteet EN 61800-3:2004+A1:2012

Vacon NXL-taajuusmuuttajien markkina-alueena on koko maailma, joten eri asiakkaiden EMCtarpeet vaihtelevat. Kaikki Vacon NXL-taajuusmuuttajat on suunniteltu täyttämään vaativimmatkin tarpeet häiriösietoisuuden osalta. Myöhemmin tässä käsikirjassa on viitattu laitteiden mekaanisiin kokoluokkiin (MF2, MF3, jne.). Rakenteita vastaavat tekniset tiedot löytyvät kappaleesta [4.3.](#page-18-0)

#### <span id="page-11-0"></span>2.2.4 Vacon-taajuusmuuttajien EMC-luokittelu

Vacon NX\_ -taajuusmuuttajat jaetaan viiteen luokkaan niiden sähkömagneettisten häiriöpäästöjen sekä järjestelmäverkon ja asennusympäristön vaatimusten mukaan (katso kpl. [2.2.2\)](#page-10-1). Kunkin tuotteen EMC-luokka on ilmoitettu tyyppimerkinnässä.

#### Vaconin EMC-luokka C (MF4-MF6):

Tähän luokkaan kuuluvat taajuusmuuttajat ovat tuotestandardin EN 61800-3:2004+A1:2012 luokan C1 mukaisia. Luokka C1 on EMC-ominaisuuksiltaan paras, ja se sisältää taajuusmuuttajia, joiden nimellisjännite on pienempi kuin 1 000 V ja jotka on tarkoitettu käytettäviksi ensimmäisessä ympäristössä.

#### Vaconin EMC-luokka H:

Vacon NXL – taajuusmuuttajan kokoluokat MF4 – MF6 toimitetaan H–luokan laitteina sisäisellä RFI-suotimella varustettuina. Suodin on saatavana lisävarusteena kokoluokkiin MF2 ja MF3. Kun Vacon NXL –taajuusmuuttajaan on asennettu RFI-suodin, se on tuotestandardin EN 61800-3:2004+A1:2012 luokan C2 mukainen. Luokka C2 sisältää kiinteästi asennettavia taajuusmuuttajia, joiden nimellisjännite on pienempi kuin 1 000 V. Luokan H taajuusmuuttajia voi käyttää ensimmäisessä ja toisessa ympäristössä.

#### Vaconin EMC-luokka L:

Tähän luokkaan kuuluvat taajuusmuuttajat ovat tuotestandardin EN 61800-3:2004+A1:2012 luokan C3 mukaisia. Luokka C3 sisältää taajuusmuuttajia, joiden nimellisjännite on pienempi kuin 1 000 V ja jotka on tarkoitettu vain toiseen ympäristöön.

#### Vaconin EMC-luokka T:

Tämän luokan taajuusmuuttajat ovat tuotestandardin EN 61800-3:2004+A1:2012 mukaisia, jos ne on tarkoitettu IT-järjestelmiin. IT-järjestelmissä verkot on erotettu maasta tai kytketty maahan suuren impedanssin välityksellä vuotovirran rajoittamiseksi. HUOMAUTUS: jos taajuusmuuttajia käytetään muiden teholähteiden kanssa, EMC-vaatimukset eivät toteudu.

#### Vaconin EMC-luokka N:

Tämän luokan taajuusmuuttajissa ei ole EMC-häiriöpäästösuojausta. Nämä taajuusmuuttajat asennetaan suljettuun kaappiin. HUOMAUTUS: EMC-häiriöpäästövaatimuksien täyttämiseksi tarvitaan yleensä ulkoinen EMC-suodatin. Vacon NXL – taajuusmuuttajan kokoluokat MF2 – MF3 toimitetaan ilman RFI-suodinta N–luokan laitteina.

#### Kaikki Vacon NXL-taajuusmuuttajat täyttävät kaikki EMC –häiriönsietoisuus-vaatimukset (standardit EN 61800-3:2004+A1:2012).

Varoitus! Tämä tuote saattaa aiheuttaa radiohäiriöitä asuinympäristössä. Tällöin saatetaan tarvita häiriöitä vähentäviä toimenpiteitä.

 Huomautus: Ohjeet Vacon NXL -taajuusmuuttajien EMC-suojausluokan muuttamiseen luokasta H tai L luokkaan T ovat luvussa [5.3.](#page-26-0)

#### 2.2.5 Valmistajan antama vaatimustenmukaisuusvakuutus

Seuraavalla sivulla on nähtävissä valokopio valmistajan antamasta vaatimustenmukaisuusvakuutuksesta, josta selviää Vacon-taajuusmuuttajien EMC- ja turvallisuusdirektiivienmukaisuus.

![](_page_12_Picture_2.jpeg)

# EU DECLARATION OF CONFORMITY

We Manufacturer's name: Vacon Oyj Manufacturer's address: P.O.Box 25 Runsorintie 7 FIN-65381 Vaasa Finland hereby declare that the product Product name: Vacon NXL Frequency Converter Model designation: Vacon NXL 0001 5...to 0061 5... Vacon NXL 0002 2...to 0006 2 has been designed and manufactured in accordance with the following standards: Safety: EN 61800-5-1:2007 EMC: EN 61800-3:2004+A1:2012 and conforms to the relevant safety provisions of the Low Voltage Directive 2006/95/EC and EMC Directive 2004/108/EC. It is ensured through internal measures and quality control that the product conforms at all times to the requirements of the current Directive and the relevant standards. ru Lib<del>o</del> In Vaasa, 24th of January, 2014

> Vesa Laisi President

The year the CE marking was affixed: 2002

#### <span id="page-13-0"></span>3. TOIMITUKSEN VASTAANOTTO

Vacon NXL-taajuusmuuttajat ovat käyneet läpi äärimmäisen tarkat koestukset ja laatutarkastukset tehtaalla, ennen kuin ne toimitetaan asiakkaalle. Tarkista kuitenkin pakkauksen purkamisen jälkeen, että tuotteessa ei esiinny merkkejä kuljetusvaurioista ja että toimitus on tilauksesi mukainen (vertaa laitteen lajimerkkiä alla olevaan lajimerkkiavaimeen).

Mikäli laitteessa on kuljetusvaurioita, ota yhteys ensisijaisesti kuljetusvakuutuksesta huolehtivaan vakuutusyhtiöön tai laitteen huolitsijaan.

Jos toimitus ei vastaa tilaustasi, ota välittömästi yhteys laitteen toimittajaan.

![](_page_13_Figure_6.jpeg)

#### 3.1 Lajimerkkiavain

Kuva 3-1. Vacon NXL:n lajimerkkiavain kokoluokille MF2 ja MF3.

![](_page_14_Figure_2.jpeg)

Kuva 3-2. Vacon NXL:n lajimerkkiavain kokoluokille MF4 - MF6.

## 3.2 Varastointi

Mikäli taajuusmuuttaja pitää varastoida ennen käyttöönottoa, varmista, että varastointiolosuhteet ovat hyväksyttävät:

Varastointilämpötila –40…+70°C Suhteellinen kosteus <95%, ei kondensoitumista

#### 3.3 Huolto

Vacon NXL –taajuusmuuttajat eivät normaalioloissa tarvitse huoltoa. Suosittelemme kuitenkin, että jäähdytyselementti puhdistetaan (esim. pienellä harjalla) tarpeen vaatiessa.

Useimmissa Vacon NXL –taajuusmuuttajissa on puhallin, joka voidaan tarvittaessa helposti vaihtaa uuteen.

#### 3.4 Takuu

Takuu kattaa vain valmistusvirheet. Valmistaja ei ole vastuussa kuljetuksen, toimituksen vastaanoton, asennuksen, käyttöönoton tai käytön aikana syntyneistä vaurioista.

Valmistajalle ei koskaan, eikä missään olosuhteissa voida asettaa vastuuta vaurioista tai vioista, jotka aiheutuvat väärinkäytöstä, väärästä asennuksesta tai epänormaalista ympäristölämpötilasta, pölystä, korrodoivista aineista tai nimellisarvon ylittävistä sähköisistä suureista.

Valmistajaa ei myöskään voida pitää vastuussa em. laitteen seurannaisvaikutuksista.

Valmistajan myöntämä takuuaika on 18 kk toimituksesta tai 12 kk käyttöönotosta sen mukaan, kumpi näistä määräajoista umpeutuu ensin (Yleiset toimitusehdot NL92/Orgalime S92).

Laitteen paikallinen toimittaja voi myöntää yllämainituista ehdoista poikkeavan takuun. Tämä takuuaika tulee määritellä toimittajan myynti- ja takuuehdoissa. Vacon ei ole vastuussa mistään muusta, kuin sen itsensä myöntämästä takuusta.

Ota kaikissa takuuta koskevissa asioissa ensin yhteys paikalliseen toimittajaasi.

## <span id="page-16-0"></span>4. TEKNISET TIEDOT

#### 4.1 Yleistä

Vacon NXL on kompakti taajuusmuuttaja, jonka tehoalue on 250 W – 30 kW.

NXL taajuusmuuttaja ohjaa moottoria mittaustietojen, parametriasetusten, ohjausliitynnän ja ohjauspaneelin antamien tietojen perusteella. IGBT-vaihtosuuntaaja tuottaa säädettävän, symmetrisen, kolmivaiheisen PWM moduloidun AC-jännitteen moottorille.

Ohjauspaneeli toimii linkkinä käyttäjän ja taajuusmuuttajan välillä. Ohjauspaneelia käytetään parametrien asetukseen, käyttötietojen lukemiseen, sekä ohjauskomentojen antamiseen. Ohjauspaneelin sijaan voidaan käyttää myös PC:tä taajuusmuuttajan ohjaamisessa, mikäli se on kytketty taajuusmuuttajaan asianmukaisella kaapelilla käyttäen sarjaliitäntäsovitinta (lisävaruste).

Vacon NXL –taajuusmuuttajan ohjausliitäntöjä voidaan laajentaa lisä-I/O-korteilla OPT-AA, OPT-AI, OPT-B\_ tai OPT-C\_.

Kaikissa muissa kokoluokissa paitsi luokassa MF2 on sisäinen jarrukatkoja. Lisätietoja saat [valmistajalta](http://www.vacon.com/) tai omalta laitetoimittajaltasi (kts. takakantta). Tulopiirin EMC-suotimet on saatavana ulkoisena lisävarusteena luokkiin MF2 ja MF3. Muissa kokoluokissa suotimet kuuluvat sisäisenä vakiotoimitukseen.

![](_page_17_Figure_2.jpeg)

Kuva 4-1. Vacon NXL:n lohkokaavio

## 4.2 Tehoalueet

![](_page_18_Picture_881.jpeg)

# 4.2.1 Vacon NXL – Verkko- ja moottorijännite 208—240 V

Taulukko 4-1. Vacon NXL-sarjan tehoalueet ja mitat, syöttöjännite 208—240V.

HUOM! NXL 0002 2 soveltuu ainoastaan yksivaihesyöttöön.

# 4.2.2 Vacon NXL - Verkko- ja moottorijännite 380—500 V

![](_page_18_Picture_882.jpeg)

![](_page_18_Picture_883.jpeg)

<span id="page-18-0"></span>Taulukko 4-2. Vacon NXL-sarjan tehoalueet ja mitat, syöttöjännite 380 – 500V.

# 4.3 Tekniset tiedot

![](_page_19_Picture_277.jpeg)

Tekniset tiedot (jatkuu seur. sivulla)

![](_page_20_Picture_193.jpeg)

Taulukko 4-3. Tekniset tiedot

\* Huomautus: Jotta moottorin lämpömuisti ja muistinsäilytystoiminto täyttävät normin UL 508C -vaatimukset, on käytettävä järjestelmäohjelmiston versiota NXL00005V265 (tai uudempaa versiota). Jos käytetään vanhempaa järjestelmäohjelmiston versiota, on asennettava moottorin ylikuumenemissuoja, jotta UL-vaatimukset täyttyvät.

# <span id="page-21-0"></span>5. ASENNUS

#### 5.1 Paikalleen asennus

#### 5.1.1 Kokoluokat MF2 – MF3

Kokoluokkien MF2 ja MF3 seinäasennuksessa on kaksi mahdollista asennusasentoa (kts. kuwa [5-1\)](#page-21-1).

MF2-kokoluokan NXL-taajuusmuuttaja asennetaan paikalleen kahdella ruuvilla, jotka kiinnitetään asennuslevyjen keskimmäisiin reikiin. Mikäli käytössä on RFI-suodin, ylempi asennuslevy kiinnitetään kahdella ruuvilla, kts. kuwa [5-2](#page-21-2). MF3-kokoluokan ja sitä isommat NXLtaajuusmuuttajat kiinnitetään aina neljällä ruuvilla.

![](_page_21_Picture_7.jpeg)

Kuva 5-1. NXL-taajuusmuuttajan asennusmahdollisuudet, kokoluokat MF2-3

<span id="page-21-1"></span>![](_page_21_Figure_9.jpeg)

<span id="page-21-2"></span>Kuva 5-2. NXL-taajuusmuuttajan asennus (MF2)

![](_page_22_Figure_2.jpeg)

Kuva 5-3. Vacon NXL-taajuusmuuttajan mitat, MF2

![](_page_22_Picture_156.jpeg)

Taulukko 5-1. Vacon NXL-taajuusmuuttajan mitat, MF2

![](_page_23_Figure_2.jpeg)

Kuva 5-4. Vacon NXL-taajuusmuuttajan mitat, MF3

![](_page_23_Picture_147.jpeg)

Taulukko 5-2. Vacon NXL-taajuusmuuttajan mitat, MF3

# 5.1.2 Kokoluokat MF4 – MF6

Taajuusmuuttaja tulee kiinnittää neljällä ruuvilla (tai pultilla, riippuen laitteen koosta). Asennuspaikan minimimittoja täytyy noudattaa, mitat on annettu jäljempänä, katso taulukko [5-4](#page-25-0) ja kuva [5-6.](#page-25-1)

Huolehdi myös siitä, että asennusalusta on suhteellisen tasainen.

![](_page_24_Figure_5.jpeg)

Kuva 5-5. Vacon NXL-taajuusmuuttajan mitat, MF4 – MF6

![](_page_24_Picture_221.jpeg)

Taulukko 5-3. Vacon NXL-taajuusmuuttajan mitat, MF4 – MF6

\* = Vain MF5-koon laitteessa

#### 5.2 Jäähdytys

Vacon NXL-taajuusmuuttajan kokoluokissa MF4, MF5, MF6 sekä MF3-luokan korkeimmissa tehoissa on puhallinjäähdytys.

Taajuusmuuttajan ympärille tulee jäädä riittävästi vapaata tilaa kunnollisen jäähdytyksen ja ilmankierron varmistamiseksi. Allaolevassa taulukossa on esitetty vaadittavan vapaan tilan mitat.

![](_page_25_Picture_208.jpeg)

<span id="page-25-0"></span>Taulukko 5-4. Asennustilan mitat

- $A =$  vapaa tila taajuusmuuttajan ympärillä (Kts. myös B)
- $B =$  kahden taajuusmuuttajan tai taajuusmuuttajan ja esim. kojeistokaapin välinen etäisyys
- $C =$  vapaa tila taajuusmuuttajan yläpuolella
- $D =$  vapaa tila taajuusmuuttajan alapuolella

![](_page_25_Figure_11.jpeg)

<span id="page-25-1"></span>Kuva 5-6. Asennustila

![](_page_25_Picture_209.jpeg)

Taulukko 5-5. Tarvittava jäähdytysilman määrä

#### <span id="page-26-0"></span>5.3 EMC-luokituksen muuttaminen tasosta H tasoon T

Vacon NXL-taajuusmuuttajien (kokoluokka MF4 ja suuremmat) EMC-luokitusta voidaan muuttaa tasosta H tasoon T seuraavissa kuvissa esitetyllä yksinkertaisella toimenpiteellä.

![](_page_26_Picture_4.jpeg)

Kuva 5-7. EMC-suojaustason muuttaminen, MF4 (vas.) ja MF5 (oik.)

![](_page_26_Picture_6.jpeg)

Kuva 5-8. EMC-suojaustason muuttaminen, MF6

Huom! Älä yritä muuttaa EMC-tasoa takaisin H:ksi. Vaikka ylläkuvattu toimenpide peruttaisiin, taajuusmuuttaja ei enää täyttäisi H-tason EMC-vaatimuksia!

#### <span id="page-27-0"></span>6.1 Teholiitännät

![](_page_27_Figure_3.jpeg)

Kuva 6-1. Teholiitännät, MF2

![](_page_27_Figure_5.jpeg)

Kuva 6-2. Teholiitännät, MF3, 1~(208-240V)/3~

![](_page_27_Picture_7.jpeg)

Kuva 6-3. Teholiitännät, MF4 – MF6

# <span id="page-28-0"></span>6.1.1 Kaapelointi

Käytä kaapeleita, joiden lämmönkesto on vähintään +70°C. Kaapelit ja sulakkeet on mitoitettava allaolevien tietojen mukaan (taulukot [6-2](#page-29-0) ja [6-3\)](#page-29-1). Kaapeleiden asentaminen UL-määräysten mukaisesti on selvitetty kappaleessa [6.1.4.](#page-42-0)

Sulakkeet toimivat myös kaapeleiden ylikuormitussuojana.

Nämä ohjeet koskevat vain tapauksia, joissa taajuusmuuttajaan on kytketty vain yksi moottori yhdellä kaapelilla. Pyydä kaikissa muissa tapauksissa lisätietoja tehtaalta.

![](_page_28_Picture_204.jpeg)

Taulukko 6-1. Standardien edellyttämät kaapelityypit

EMC-tasojen määritelmät kappaleessa [2.2.4](#page-11-0)

![](_page_28_Picture_205.jpeg)

Kokoluokat MF4 – MF6: Moottorikaapelia asennettaessa tulee käyttää EMC-läpivientiholkkia kaapelin molemmissa päissä, jotta EMC-tasot saavutetaan.

Huom! EMC-vaatimukset täyttyvät ainoastaan tehtaalla asetetuilla kytkentätaajuksilla (koskee kaikkia kokoluokkia).

![](_page_29_Picture_411.jpeg)

#### 6.1.1.1 Kaapeleiden ja sulakkeiden koot

<span id="page-29-0"></span>Taulukko 6-2. Vacon NXL:n kaapeli- ja sulakekoot, 208 - 240V

![](_page_29_Picture_412.jpeg)

<span id="page-29-1"></span>Taulukko 6-3. Vacon NXL:n kaapeli- ja sulakekoot, 380 – 500V

Huom! Vaconin kaapelisuositus perustuu PVC-eristettyyn kaapeliin ja standardiin EN 60204-1, jossa on joko yksi kaapeli hyllyllä + 40°C:n lämpötilassa, tai neljä kaapelia hyllyllä + 30°C:n lämpötilassa.

#### Huom! Katso kappale [1.3!](#page-8-0)

#### <span id="page-30-0"></span>6.1.2 Kaapeliasennussarjan asentaminen

Vacon NXL-taajuusmuuttajan mukana tulee muovipussi, jossa on verkko- ja moottorikaapelin asennuksessa tarvittavaa välineistöä.

![](_page_30_Figure_4.jpeg)

Kuva 6-4. Kaapeliasennussarja.

#### Pussin sisältö:

- 1 Maadoitusliittimet (MF4, MF5) (2 kpl)
- 2 Kaapelipuristimet (3 kpl)
- 3 Läpivientikumit (koko vaihtelee taajuusmuuttajan koon mukaan) (3 kpl)
- 4 Kaapeleiden läpivientilaippa (1 kpl)
- 5 Ruuvit, M4x10 (5 kpl)
- 6 Ruuvit, M4x16 (3 kpl)
- 7 Kaapelin maadoittimet (MF6) (2 kpl)
- 8 Maadoitusruuvit M5x16 (MF6) (4 kpl)

HUOM: Suojausluokan IP54 taajuusmuuttajien mukana tulevaan kaapeliasennussarjaan eivät kuulu osat 4 ja 5.

#### **Asennus**

- 1. Tarkista, että muovipussissa on kaikki tarvittavat osat.
- 2. Avaa taajuusmuuttajan kansi (Kuva 1).
- 3. Irrota kytkentätilan suojakansi. Huomaa a) maadoitusliittimien (MF4/MF5) (Kuva 2) paikka sekä b) kaapelimaadoittimien (MF6) (Kuva 3) paikka.
- 4. Kiinnitä kytkentätilan suojakansi. Asenne kaapelipuristimet kolmella M4x16-kokoisella ruuvilla Kuvan 4 mukaan. Huomaa, että MF6-kokoisen taajuusmuuttajan maadoituskisko poikkeaa kuvan esittämästä.
- 5. Aseta läpivientikumit kaapeleiden läpivienteihin Kuvan 5 mukaisesti.
- 6. Asenna läpivientilaippa taajuusmuuttajan runkoon viidellä M4x10-kokoisella ruuvilla (Kuva 6). Sulje taajuusmuuttajan kansi.

![](_page_31_Picture_2.jpeg)

## 6.1.3 Asennusohjeet

![](_page_32_Picture_207.jpeg)

![](_page_33_Figure_2.jpeg)

6.1.3.1 Moottori- ja verkkokaapelien kuorintapituudet

<span id="page-33-1"></span>Kuva 6-5. Kaapelien kuorintapituudet

| Kokoluokka      | А. | Β. | $\sim$<br>◡ |    | A2 | B2 | C2 |     |
|-----------------|----|----|-------------|----|----|----|----|-----|
| MF <sub>2</sub> |    | 35 |             | 20 |    | 50 |    |     |
| MF3             | ▬  | 40 |             | 30 | -  | 60 |    |     |
| MF4             | 15 | 35 | 10          | 20 | ▬  | 50 | -  | n F |
| MF <sub>5</sub> | 20 | 40 | 10          | 30 | 20 | 60 | 10 | 4U  |
| MF6             | 20 | 90 | 5           | 6U | 20 | 90 | 15 |     |

<span id="page-33-0"></span>Taulukko 6-4. Kaapelien kuorintapituudet [mm]

# 6.1.3.2 Kaapelien asennus Vacon NXL-taajuusmuuttajaan

Huom! Jos haluat kytkeä laitteeseen ulkoisen jarruvastuksen, lue erillinen Jarruvastuksen Käyttöohje.

![](_page_34_Picture_115.jpeg)

Taulukko 6-1. Liittimien kiristysmomentit.

![](_page_34_Picture_6.jpeg)

Kuva 6-6. Vacon NXL, MF2

![](_page_34_Picture_8.jpeg)

Kuva 6-7. Kaapelien asennus: Vacon NXL, MF2 (500V, 3~)

<span id="page-34-0"></span>Huom! Liittimet ja maadoituslevy kannattaa kytkeä kaapeleihin irrallisena ennen laitteeseen kiinnitystä.

![](_page_35_Picture_2.jpeg)

Kuva 6-8. Vacon NXL, MF3

![](_page_35_Picture_4.jpeg)

Kuva 6-9. Kaapelien asennus: Vacon NXL, MF3

Huom! Liittimet ja maadoituslevy kannattaa kytkeä kaapeleihin irrallisena ennen laitteeseen kiinnitystä.
#### **Ulkoisen RFI-suotimen asennus**

Vacon NXL –taajuusmuuttajien kokoluokkien MF2 ja MF3 EMC-suojausluokan voi muuttaa Nluokasta H-luokkaan liittämällä taajuusmuuttajaan ulkoisen RFI-suotimen (lisävaruste). Liitä verkkokaapeli suotimen liittimiin L1, L2 and L3 ja maadoituskaapeli PE-liittimeen. Kts. alla olevaa kuvaa. Tutustu myös MF2-kokoisen taajuusmuuttajan asennukseen, [5-2.](#page-21-0)

Huom! Katso kappale [1.3!](#page-8-0)

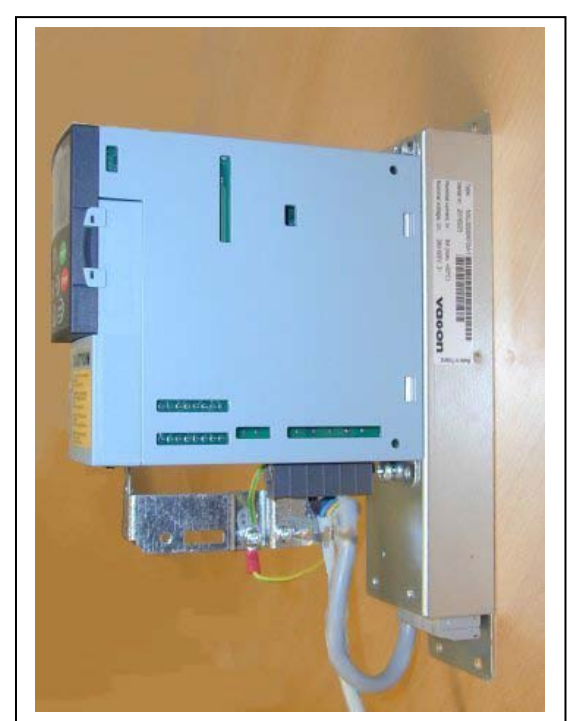

Kuva 6-10. MF2 RFI-suotimella RFI-0008-5-1 Kuva 6-11. RFI-suodinkaapelien kytkentä MF2-MF3 380…500V, 3-vaihesyöttö. Suodintyyppi RFI-0008-5-1

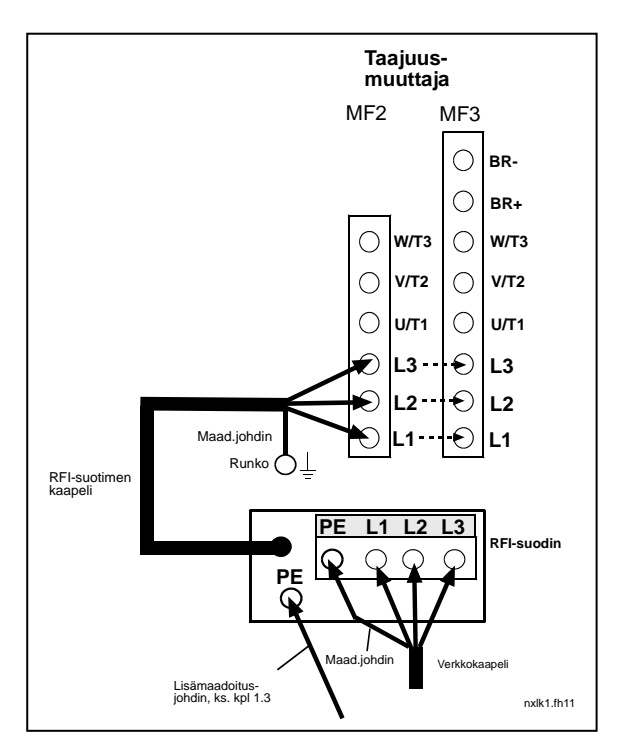

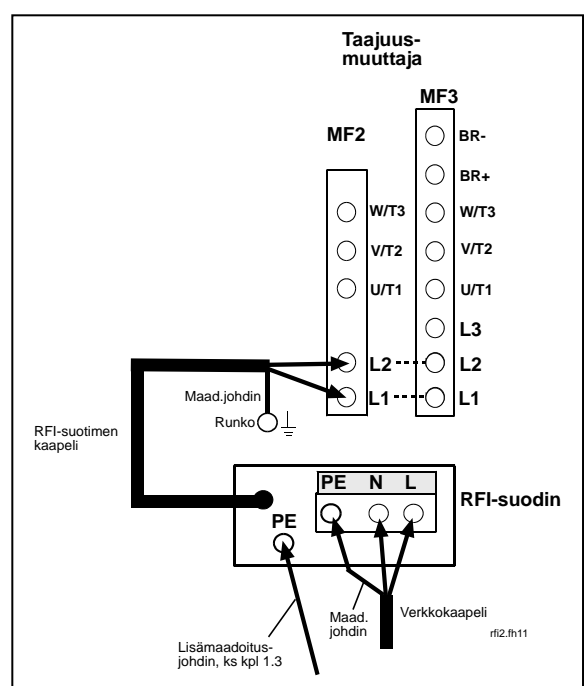

Kuva 6-12. RFI-kaapelien kytkentä, MF2-MF3, 208…240V, 1-vaihesyöttö. Suodin RFI-0013-2-1.

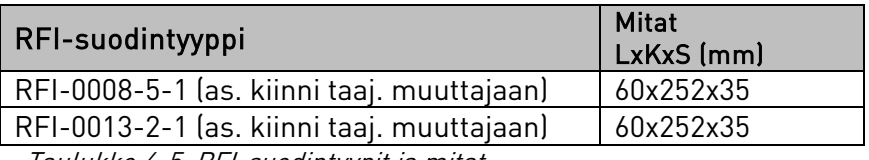

Taulukko 6-5. RFI-suodintyypit ja mitat

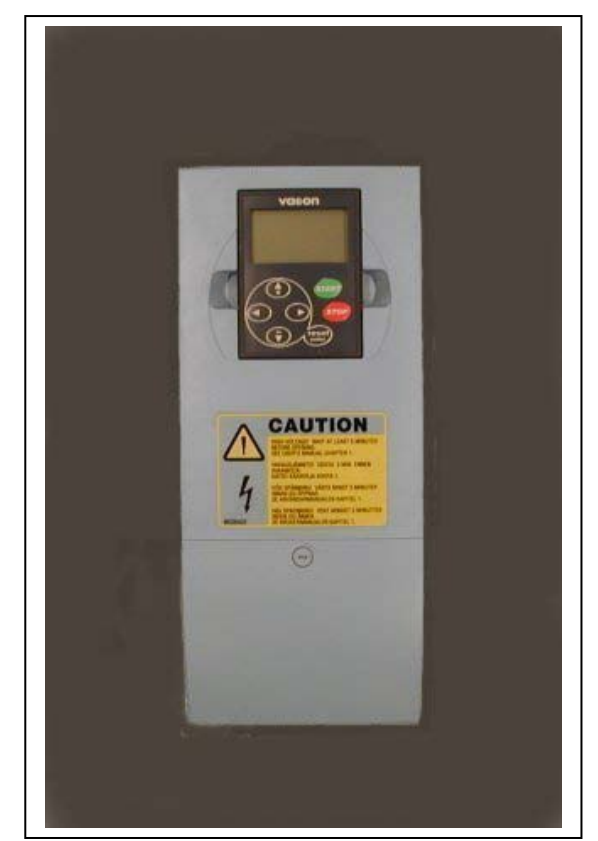

Kuva 6-13. Vacon NXL, MF4

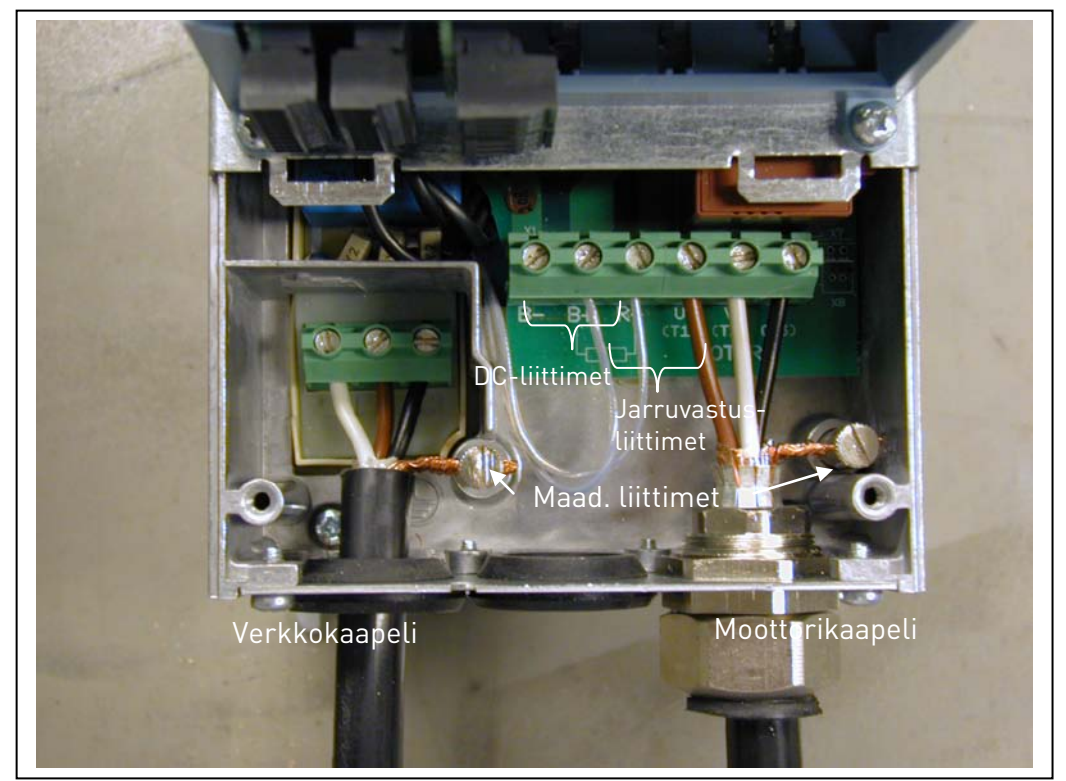

Kuva 6-14. Kaapelien asennus, Vacon NXL, MF4

HUOMAUTUS: Standardin EN61800-5-1 mukaan MF4 tarvitsee kaksi suojamaadoitusjohdinta. Katso kpl. [1.3](#page-8-0)

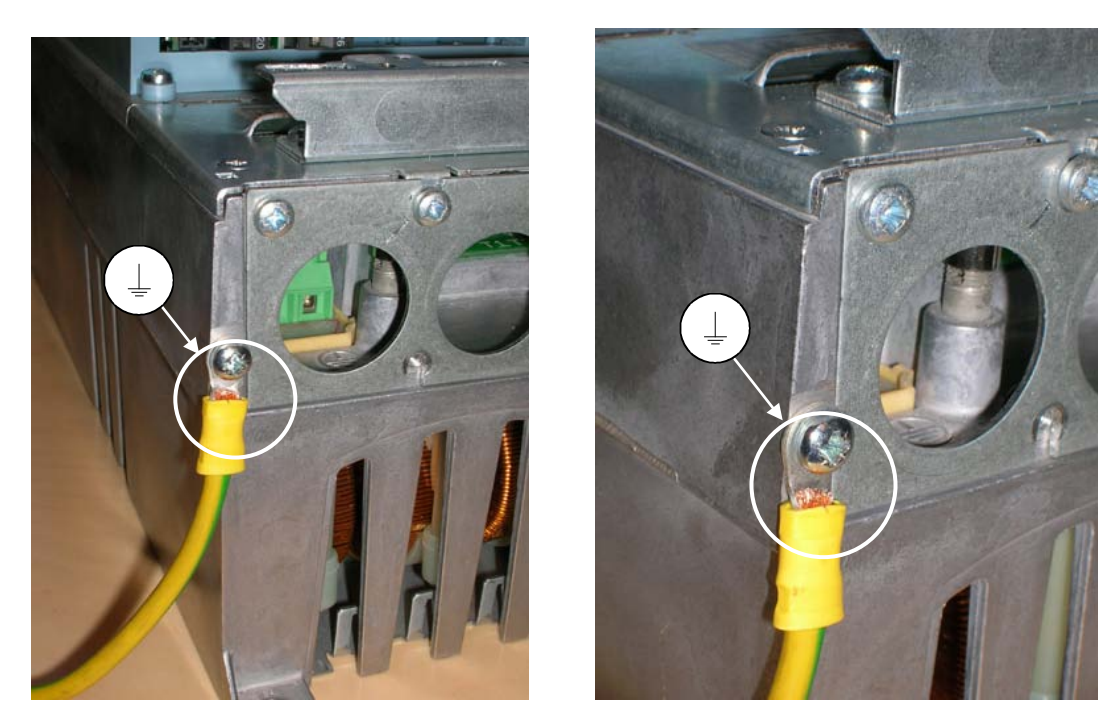

Kuva 6-15. FR4:n lisämaadoitusjohdin. Katso kp[l 1.3](#page-8-0)

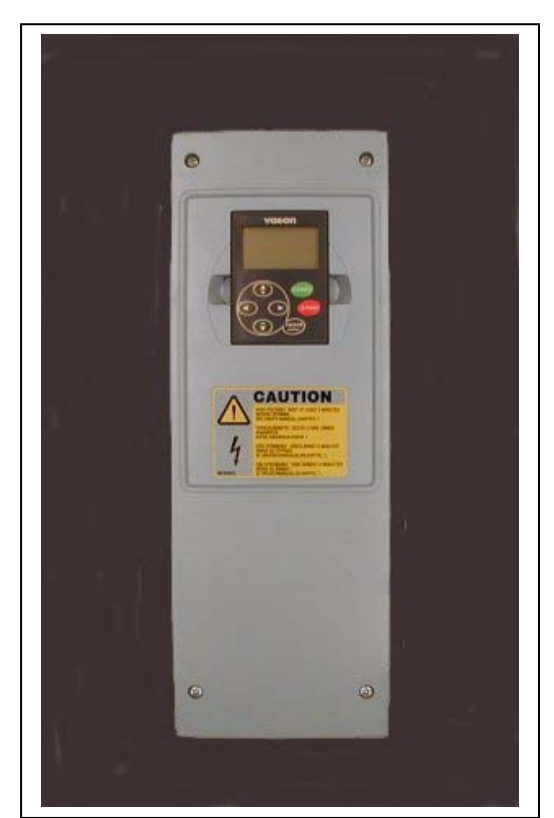

Kuva 6-16. Vacon NXL, MF5

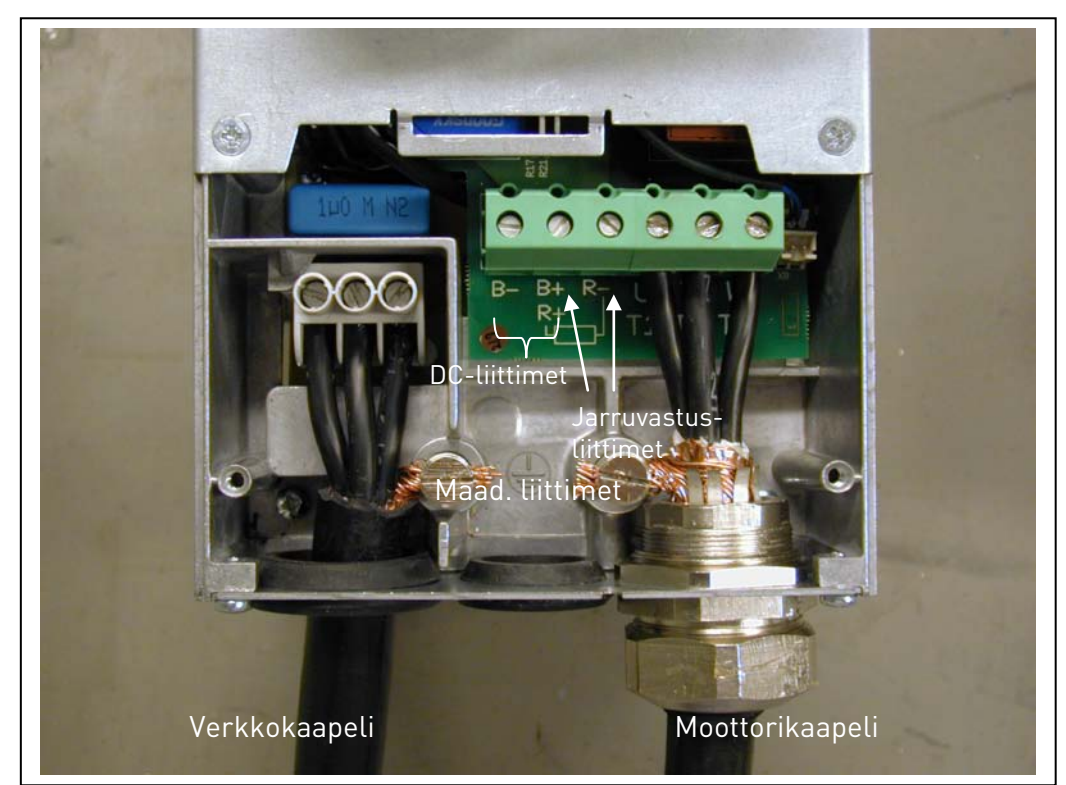

Kuva 6-17. Kaapelien asennus, Vacon NXL, MF5

Huom! Katso kappale [1.3!](#page-8-0)

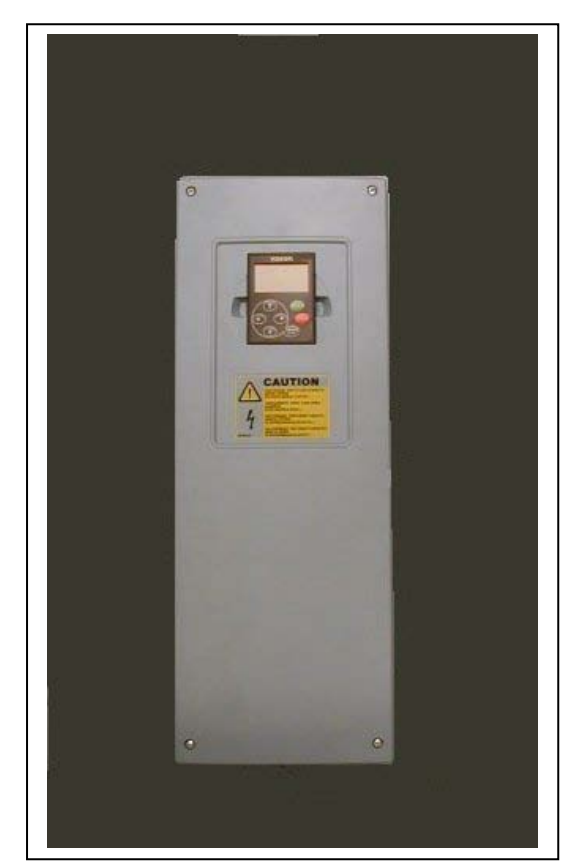

Kuva 6-18. Vacon NXL, MF6

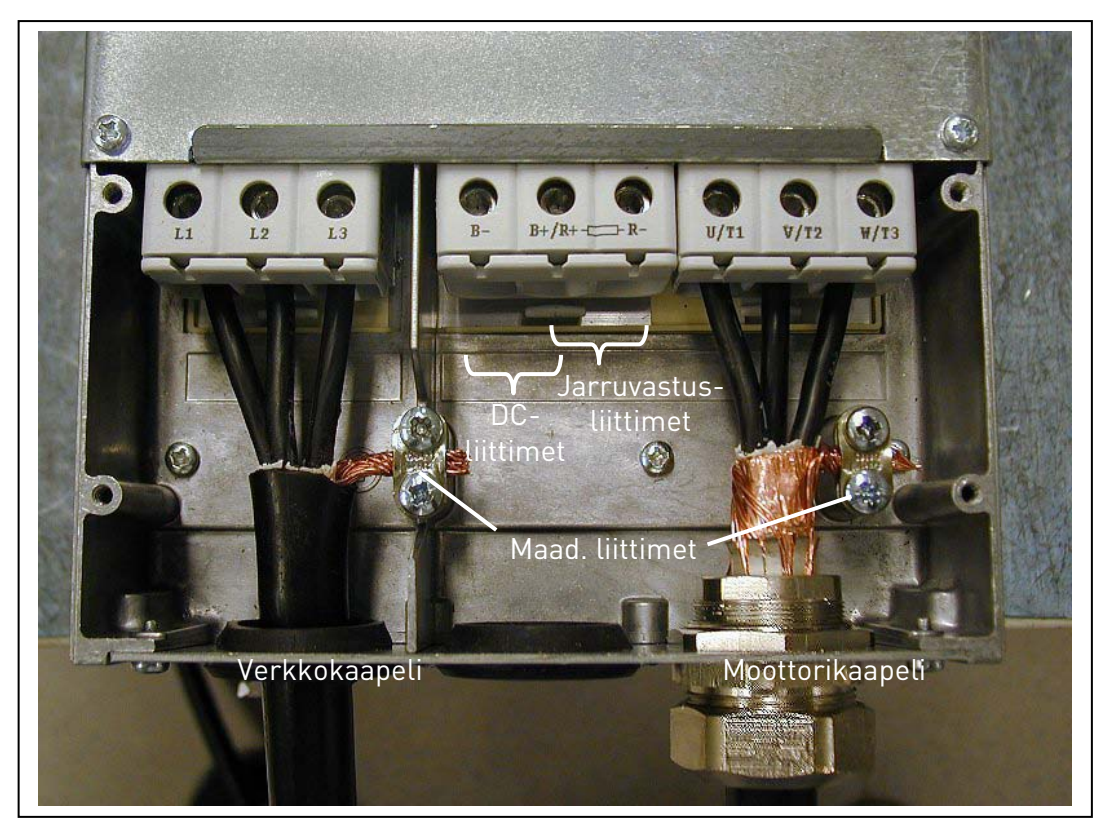

Kuva 6-19. Kaapelien asennus, Vacon NXL, MF6

# Huom! Katso kappale [1.3!](#page-8-0)

### 6.1.4 Kaapelien asentaminen UL-määräysten mukaisesti

UL-määräysten [\(Underwriters Laboratories\)](http://www.ul.com/) mukaan on käytettävä UL-hyväksyttyä kuparikaapelia, jonka lämmönkeston tulee olla vähintään +60/75°C.

Käytä vain luokan 1 johdinta.

Yksikköjä voidaan käyttää piireissä, jotka voivat tuottaa enintään 100 000 tehollista symmetristä ampeeria ja enintään 600 volttia, kun ne on suojattu T- ja J-luokan sulakkeilla.

Integroitu puolijohdeoikosulkusuoja ei suojaa haaroituspiirejä, vaan haaroituspiirisuojaus on järjestettävä kansallisten sähköasennuslakien ja mahdollisten paikallisten säännösten mukaisesti. Haaroituspiirit on suojattu vain sulakkeilla.

Liittimien kiristysmomentit on määritetty taulukossa [6-1.](#page-34-0)

#### 6.1.5 Kaapeloinnin ja moottorin eristysvastusmittaukset

1. Moottorikaapelin eristysvastusmittaukset

Kytke moottorikaapeli irti taajuusmuuttajan liittimistä U, V ja W sekä moottorista. Mittaa moottorikaapelin eristysvastus jokaisen vaihejohtimen välillä sekä myös jokaisen vaihejohdon ja maadoitusjohdon välillä.

Eristysvastuksen tulee olla >1MΩ.

2. Verkkokaapelin eristysvastusmittaukset

Kytke verkkokaapeli irti taajuusmuuttajan liittimistä L1, L2 ja L3 sekä verkosta. Mittaa verkkokaapelin eristysvastus jokaisen vaihejohtimen välillä sekä myös jokaisen vaihejohdon ja maadoitusjohdon välillä.

Eristysvastuksen tulee olla >1MΩ.

3. Moottorin eristysvastusmittaukset

Kytke moottorikaapeli irti moottorista ja avaa moottorin liitäntäkotelossa olevat kytkentäliuskat. Mittaa moottorin eristysvastukset jokaisesta käämistä erikseen. Mittausjännitteen tulee olla vähintään moottorin nimellisjännitteen suuruinen, mutta enintään 1000 V. Eristysvastuksen tulee olla >1MΩ.

### 6.2 Ohjausosa

## 6.2.1 MF2 ja MF3

Vacon NXL –taajuusmuuttajan ohjausosa on teho-osan yhteydessä. Se koostuu karkeasti ottaen ohjauskortista sekä yhdestä lisäkortista, joka voidaan liittää ohjauskortilla olevaan korttipaikkaan.

### 6.2.2 MF4 – MF6

Näissä kokoluokissa (NXL-ohjausosan versiot JA, L tai uudemmat) on kaksi lisäkorttipaikkaa, korttipaikka D ja korttipaikka E (katso kuva [6-20\)](#page-43-0) . Ohjelmistoversio NXL00005V250 tai uudempi tukee kahden korttipaikan ohjauskorttia. Myös vanhempia ohjelmistoversioita voi käyttää, mutta ne eivät tue kahta korttipaikkaa.

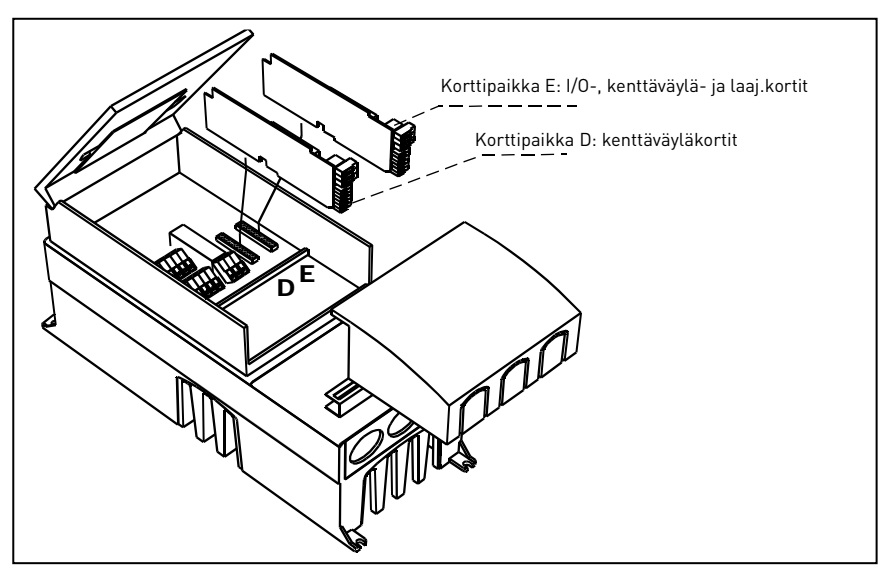

<span id="page-43-0"></span>Kuva 6-20. Lisäkorttipaikat D ja E kokoluokissa MF4 – MF6

## 6.2.2.1 Sallitut lisäkortit kokoluokissa MF4 – MF6:

Allaolevassa taulukossa on esitetty sallitut lisäkortit NXL MF4 – MF6-taajuusmuuttajien korttipaikkoihin:

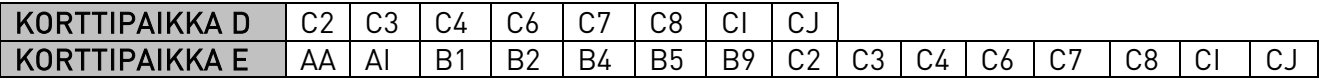

Kun käytetään kahta lisäkorttia, kortin paikassa E täytyy olla OPT-AI tai OPT-AA. Ei ole sallittua käyttää kahta OPT-B\_ tai OPT-C\_ -korttia. Myös korttien OPT-B\_ ja OPT-C\_ yhdistelmät on kielletty.

Kortit OPT-AA ja OPT-AI on kuvattu kappaleissa [10](#page-91-0) ja [11.](#page-93-0)

### 6.2.3 Ohjausliitännät

Perusohjausliitännät on esitetty kappaleessa [6.2.4.](#page-44-0)

Multicontrol-sovelluksen signaalikuvaukset on esitetty sovellusmanuaalin kappaleessa 2.

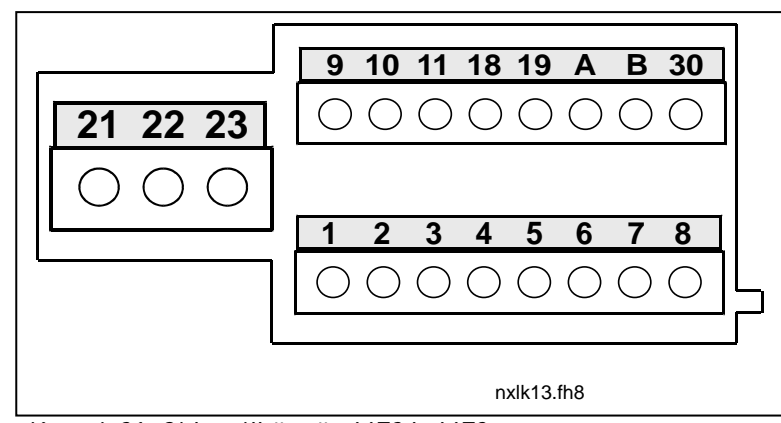

Kuva 6-21. Ohjausliitännät, MF2 ja MF3

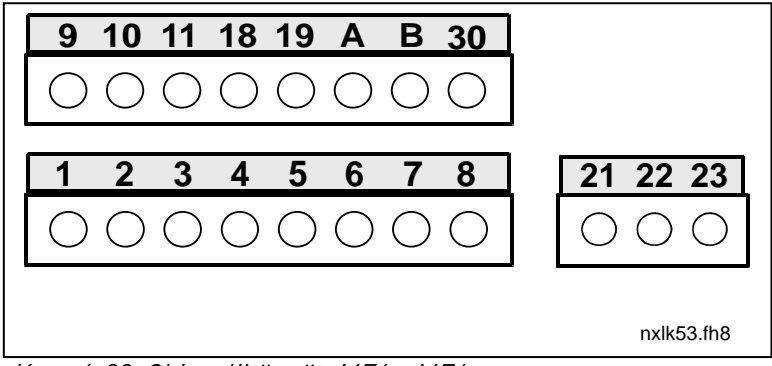

<span id="page-44-0"></span>Kuva 6-22. Ohjausliitännät, MF4 – MF6

### 6.2.4 Perusohjausliitännät

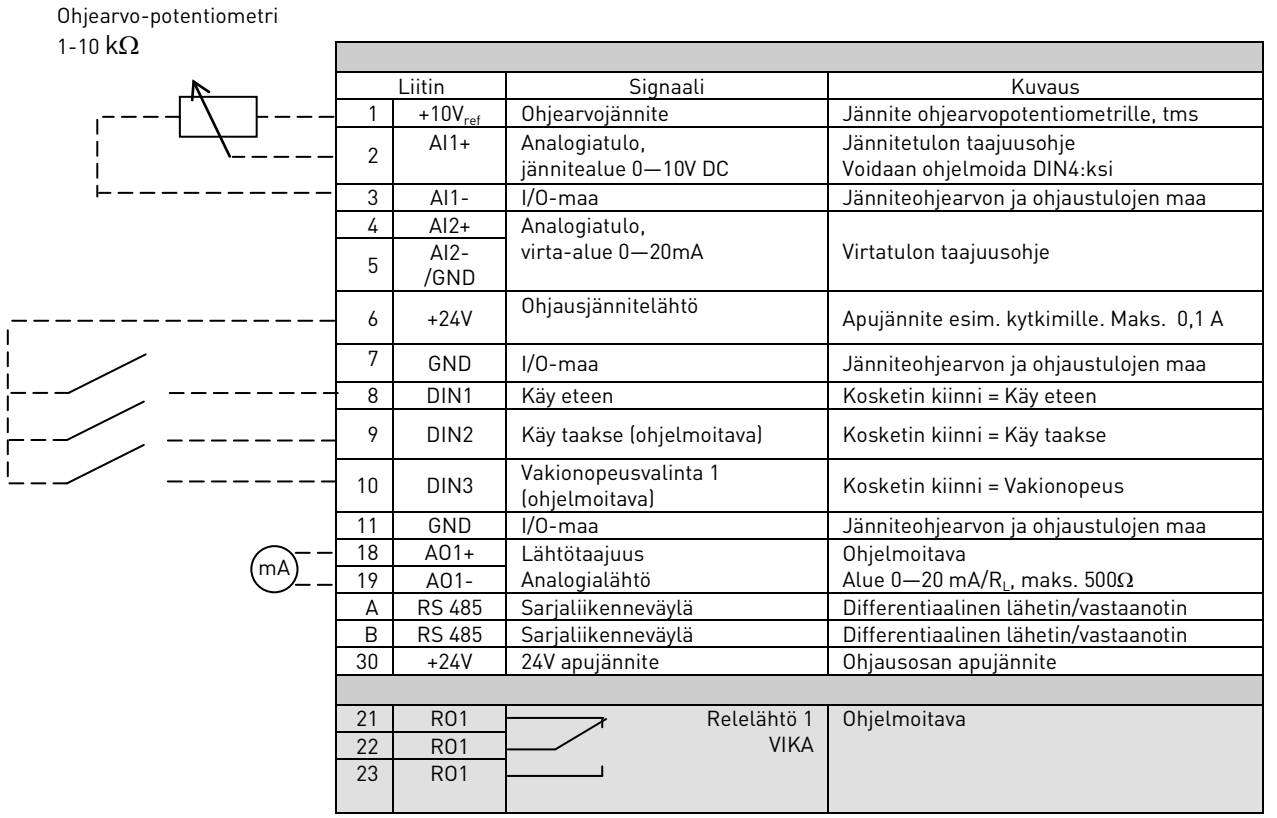

Taulukko 6-6. Multicontrol-sovelluksen ohjausliitännät tehdasasetuksin.

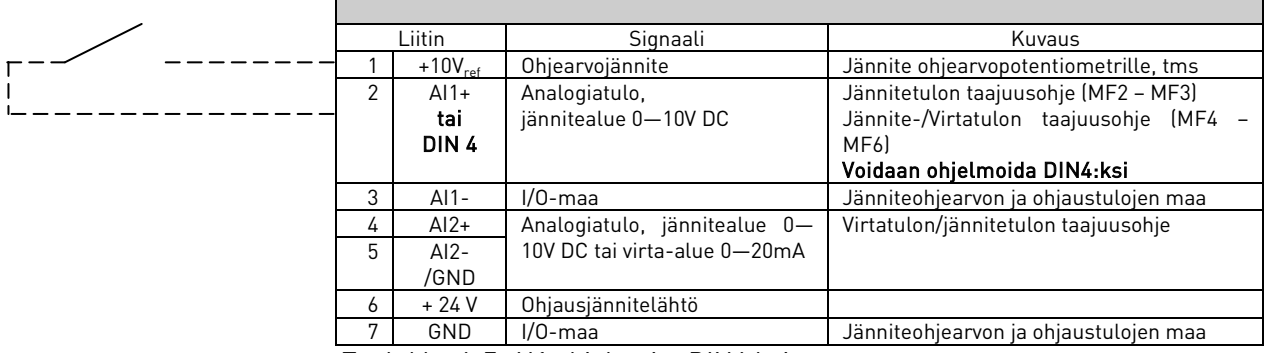

Taulukko 6-7. AI1 ohjelmoitu DIN4:ksi

## 6.2.5 Ohjausliittimien signaalit

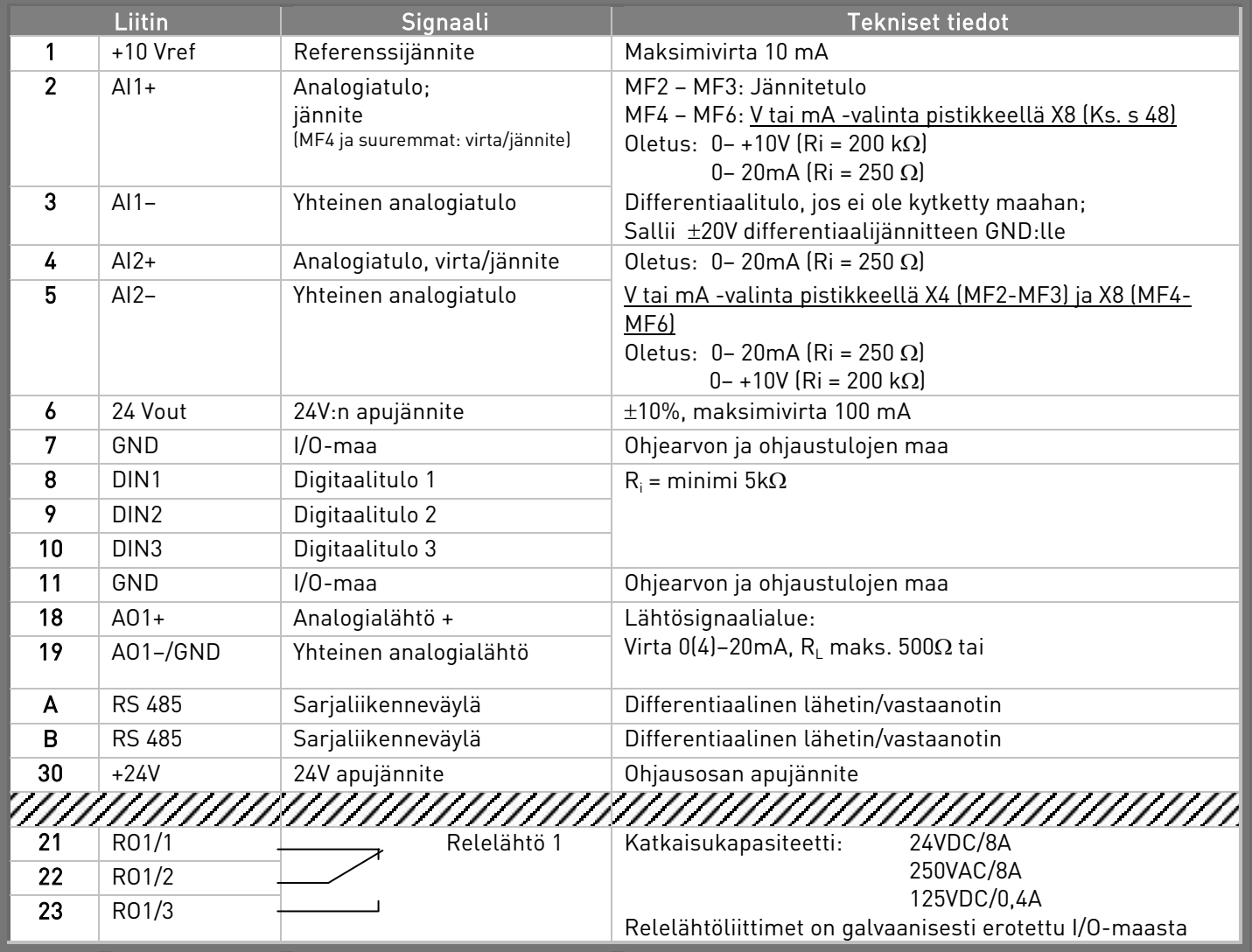

Taulukko 6-8. Ohjausriviliittimen signaalit

## 6.2.5.1 Pistikevalinnat Vacon NXL:n ohjauskortilla

Käyttäjä pystyy muokkaamaan taajuusmuuttajan toimintoja paremmin omiin tarpeisiinsa sopiviksi valitsemalla tiettyjä asentoja pistikkeille NXL:n ohjauskortissa. Pistikkeiden asennot määrittävät analogiatulon (liitin nro 2) signaalityypin sekä sen, onko RS485-päätevastus käytössä vai ei.

Seuraavissa kuvissa on esitetty NXL-taajuusmuuttajan pistikevalinnat:

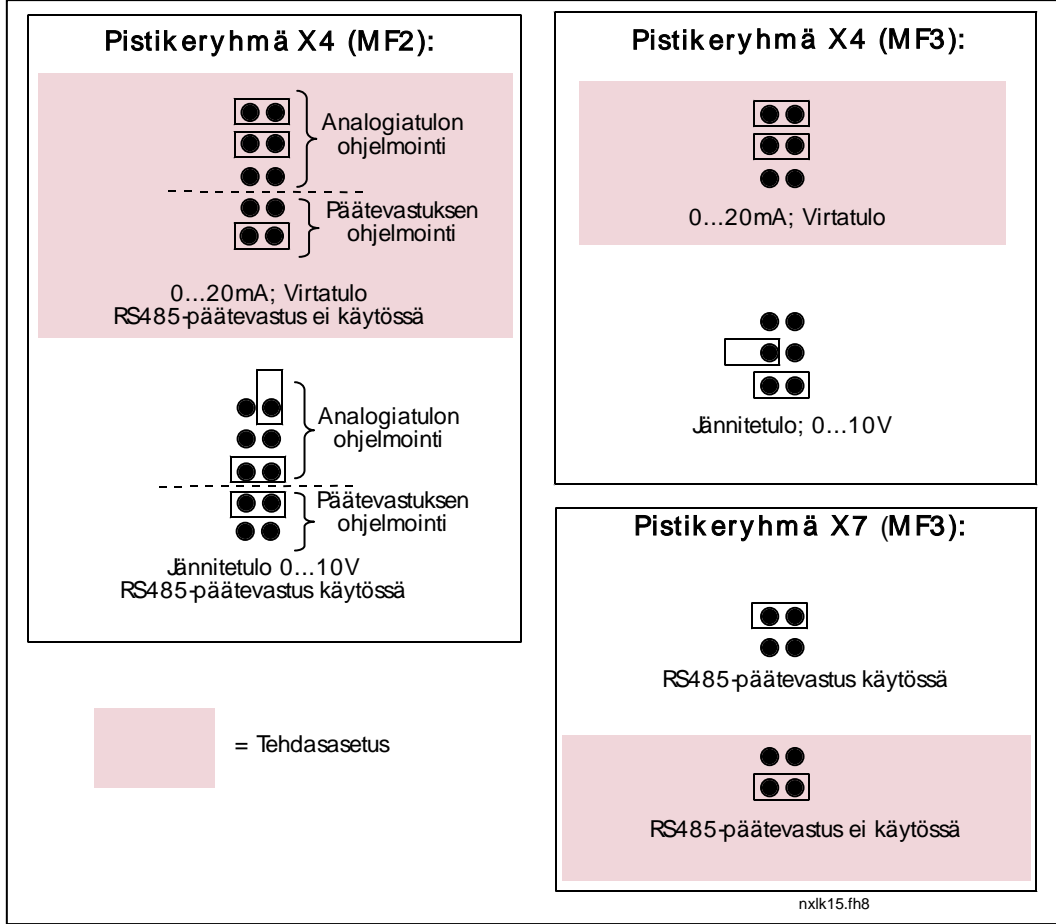

Kuva 6-23. Vacon NXL:n ohjauskortin pistikevalinnat. MF2, MF3

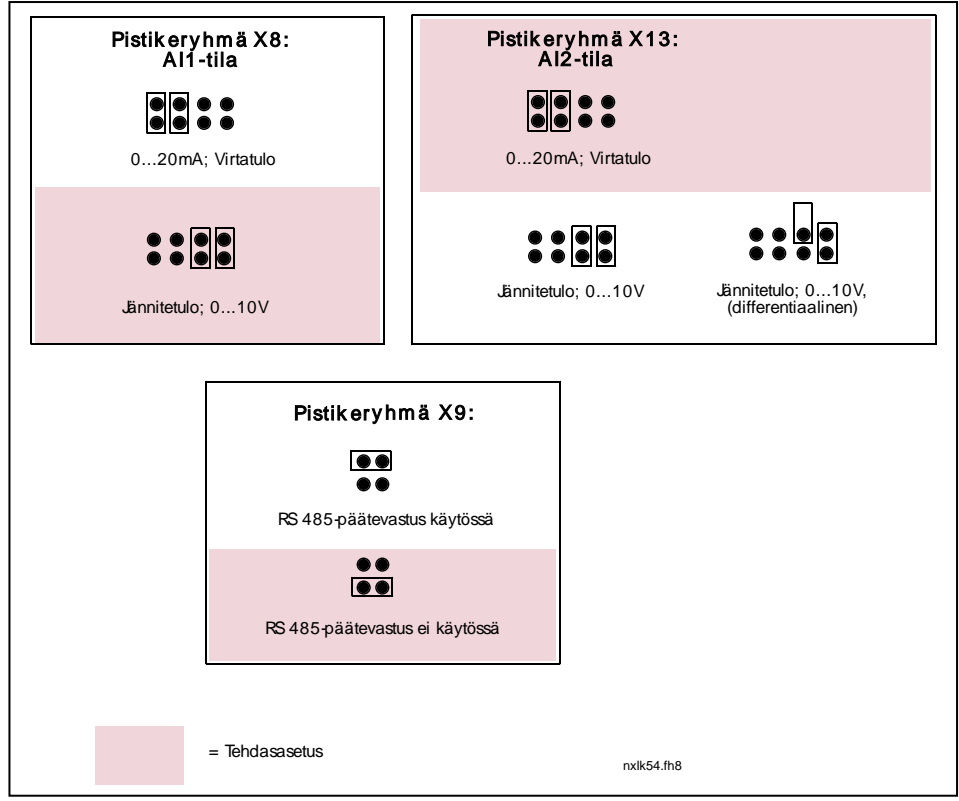

Kuva 6-24. Vacon NXL:n ohjauskortin pistikevalinnat. MF4 – MF6

<span id="page-48-0"></span>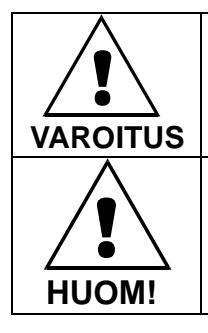

Varmista, että pistikkeet on oikein asetettu. Ajettaessa moottoria pistikkeiden asennoista poikkeavilla signaaliasetuksilla taajuusmuuttaja ei vahingoitu, mutta moottori saattaa vaurioitua.

Jos vaihdat analogiatulojen signaalin sisältöä, muista myös muuttaa vastaavien parametrien [S6.9.1](#page-77-0) ja [S6.9.2](#page-77-0) arvoja Systeemivalikossa.

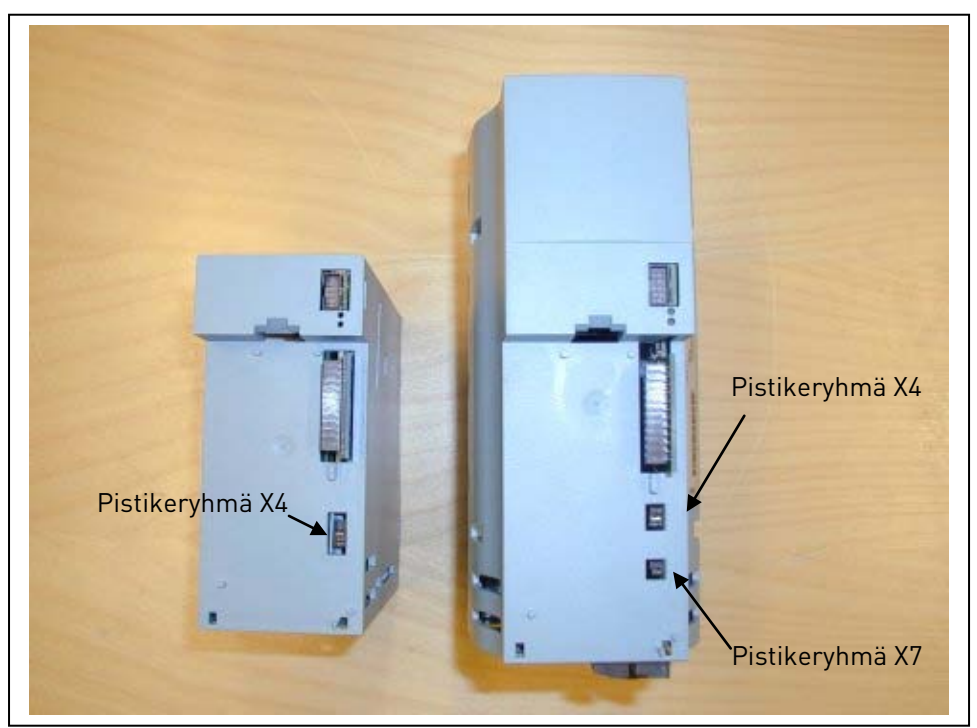

Kuva 6-25. Pistikeryhmien sijainti kokoluokissa MF2 (vas.) ja MF3 (oik.)

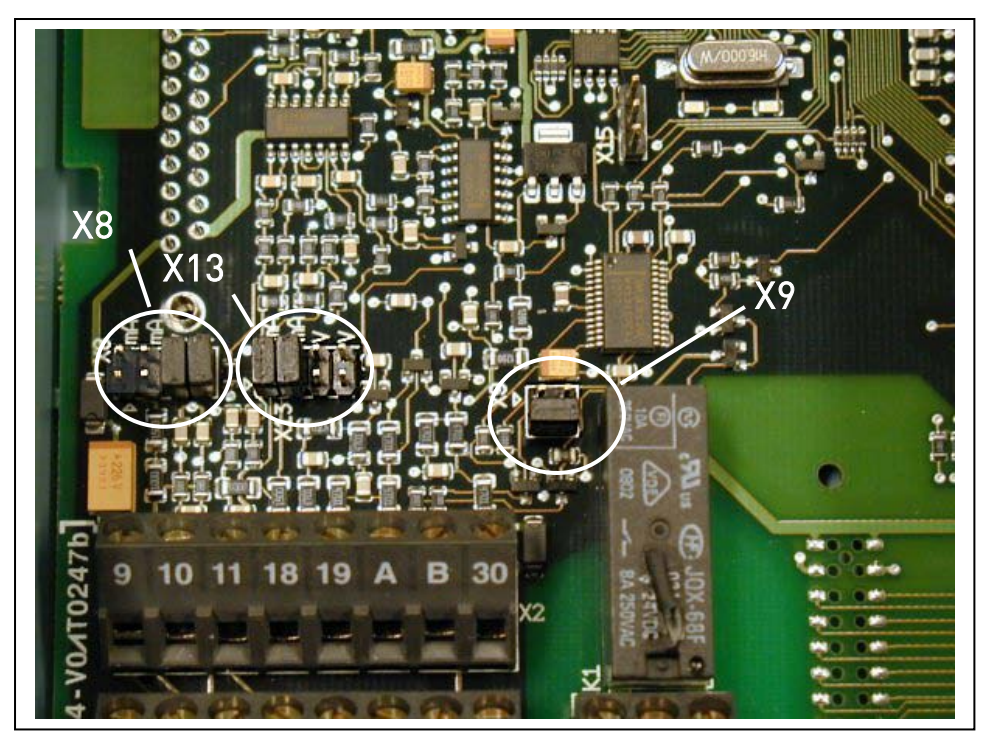

Kuva 6-26. Pistikeryhmien sijainti kokoluokissa MF4 – MF6

## 6.2.6 Moottoritermistorin kytkentä (PTC)

Vacon NXL-taajuusmuuttajaan voi kytkeä PTC-vastuksen kolmella eri tavalla:

1. Lisäkortin OPT-AI kautta (Suositeltava tapa):

OPT-AI-kortilla varustettu Vacon NXL täyttää IEC 664-standardin vaatimukset mikäli moottoritermistori on eristetty (= varmennettu kaksoiseristys).

2. Lisäkortin OPT-B2 kautta:

OPT-B2-kortilla varustettu Vacon NXL täyttää IEC 664-standardin vaatimukset mikäli moottoritermistori on eristetty (= varmennettu kaksoiseristys).

3. NXL:n digitaalitulon (DIN3) kautta:

Digitaalitulo DIN3 on galvaanisesti kytketty NXL:n muihin I/O-liittimiin. Tämän vuoksi termistorin vahvistettu eristys tai kaksoiseristys (IEC 664) taajuusmuuttajan ulkopuolella on ehdottoman välttämätön (moottorissa tai moottorin ja taajuusmuuttajan välillä).

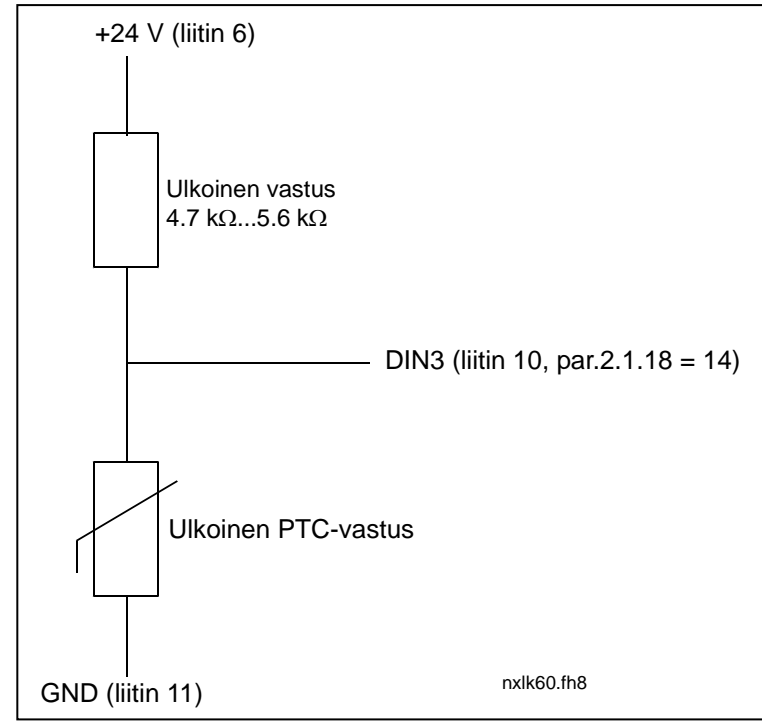

Kuva 6-27. Moottoritermistorin (PTC) kytkentä

Huom! NXL:ssä tapahtuu vikalaukaisu, kun PTC:n impedanssi ylittää 4,7 kΩ

On ehdottoman suositeltavaa käyttää OPT-AI- tai OPT-B2-korttia moottoritermistorin kytkennässä.

Jos moottoritermistori kytketään DIN3:een, ylläolevia ohjeita täytyy noudattaa, muutoin kytkentä voi aiheuttaa vakavan turvallisuusriskin.

# <span id="page-51-0"></span>7. OHJAUSPANEELI

Ohjauspaneeli toimii linkkinä Vacon-taajuusmuuttajan ja käyttäjän välillä. Vacon NXL:n

ohjauspaneelissa on 7-segmenttinäyttö, seitsemän käyttötilan ilmaisinta (RUN,  $\textcircled{2}$ , READY, STOP, ALARM, FAULT) sekä kolme ohjauspaikkaa ilmaisevaa symbolia (I/O term, Keypad, , Bus/Comm).

Ohjauspaneelin avulla voidaan käyttää taajuusmuuttajaa, muuttaa parametriasetuksia ja seurata mittaussuureiden arvoja.

Paneeli voidaan irrottaa ja se on erotettu syöttöjännitteen potentiaalista.

# 7.1 Paneelin näytön symbolit

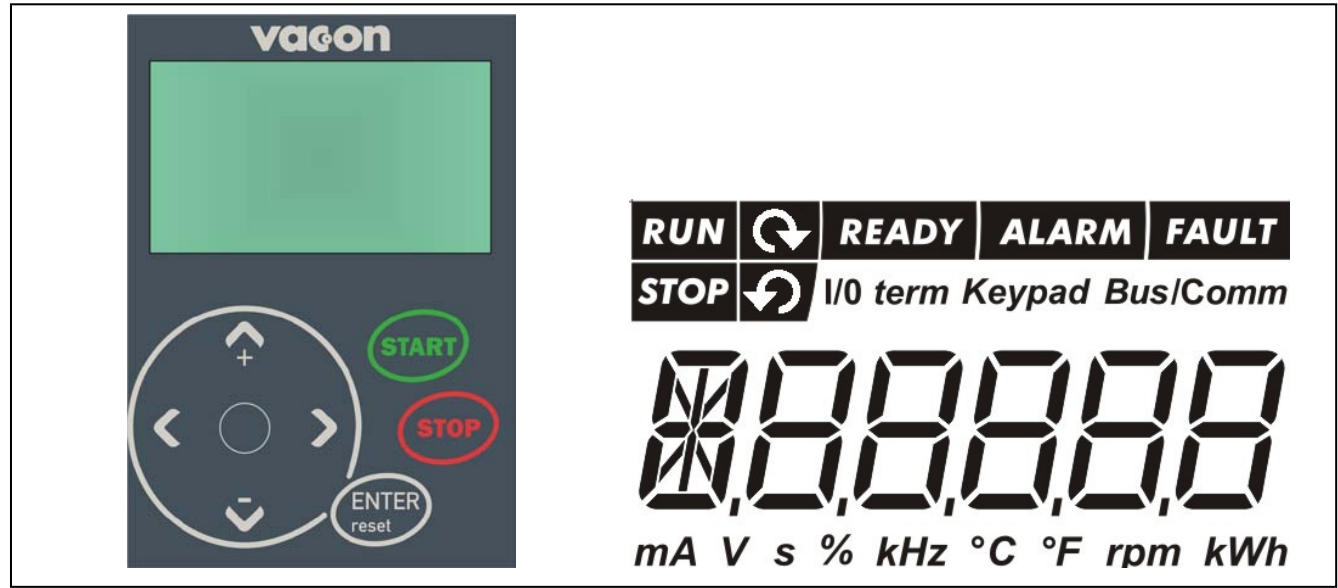

Kuva 7-1. Vacon-ohjauspaneeli ja laitteen tilaa ilmaisevat symbolit

## 7.1.1 Laitteen tilaa ilmaisevat symbolit

Laitteen tilaa ilmaisevat symbolit antavat käyttäjälle tietoja moottorin ja taajuusmuuttajan tilasta.

- RUN = Moottori on käynnissä; vilkkuu kun pysäytyskäsky on annettu, mutta nopeus on vielä hidastusvaiheessa.
- 2

1

= Ilmaisevat moottorin pyörimissuunnan.

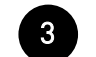

= Moottori ei ole käynnissä. ST<sub>OP</sub>

5

6

- READY = Virta on kytketty. Mikäli on tapahtunut vikalaukaisu, symboli ei ole näkyvissä. 4
	- ALARM = Laite toimii jonkin tietyn valvontarajan ulkopuolella ja varoitus on annettu.
		- FAULT = Ilmaisee, että käyttöolosuhteet eivät ole turvalliset tai vakaat, minkä vuoksi laite on pysähtynyt.

## 7.1.2 Ohjauspaikkaa ilmaisevat symbolit

Symbolit *I/O term, Keypad* ja *Bus/Comm* (kts. kappale [7.4.3.1\)](#page-62-0) ilmaisevat, mikä ohjauspaikka on valittu Paneeliohjausvalikosta (kts. kappale [7.4.3\)](#page-61-0).

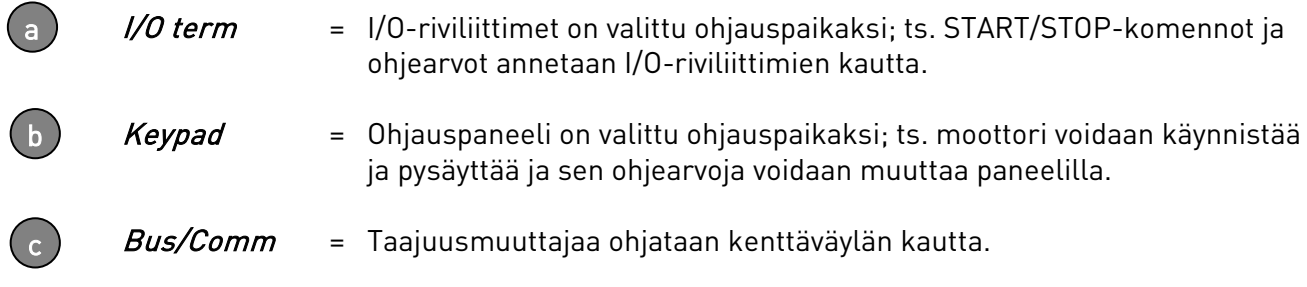

## 7.1.3 Numeronäyttö

Ohjauspaneelin numeronäytössä on tietoa käyttäjän senhetkisestä sijainnista paneelin valikkosysteemissä sekä laitteen käyttöön liittyviä tietoja.

## 7.2 Paneelin painikkeet

Vacon NXL:n ohjauspaneelissa on 7 painiketta, joita käytetään taajuusmuuttajan (ja moottorin) ohjaamiseen sekä parametrien asetukseen.

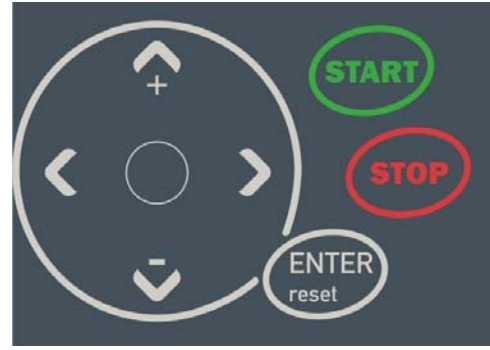

Kuva 7-2. Paneelin painikkeet

## 7.2.1 Painikkeiden kuvaukset

<span id="page-53-4"></span><span id="page-53-3"></span><span id="page-53-2"></span><span id="page-53-1"></span><span id="page-53-0"></span>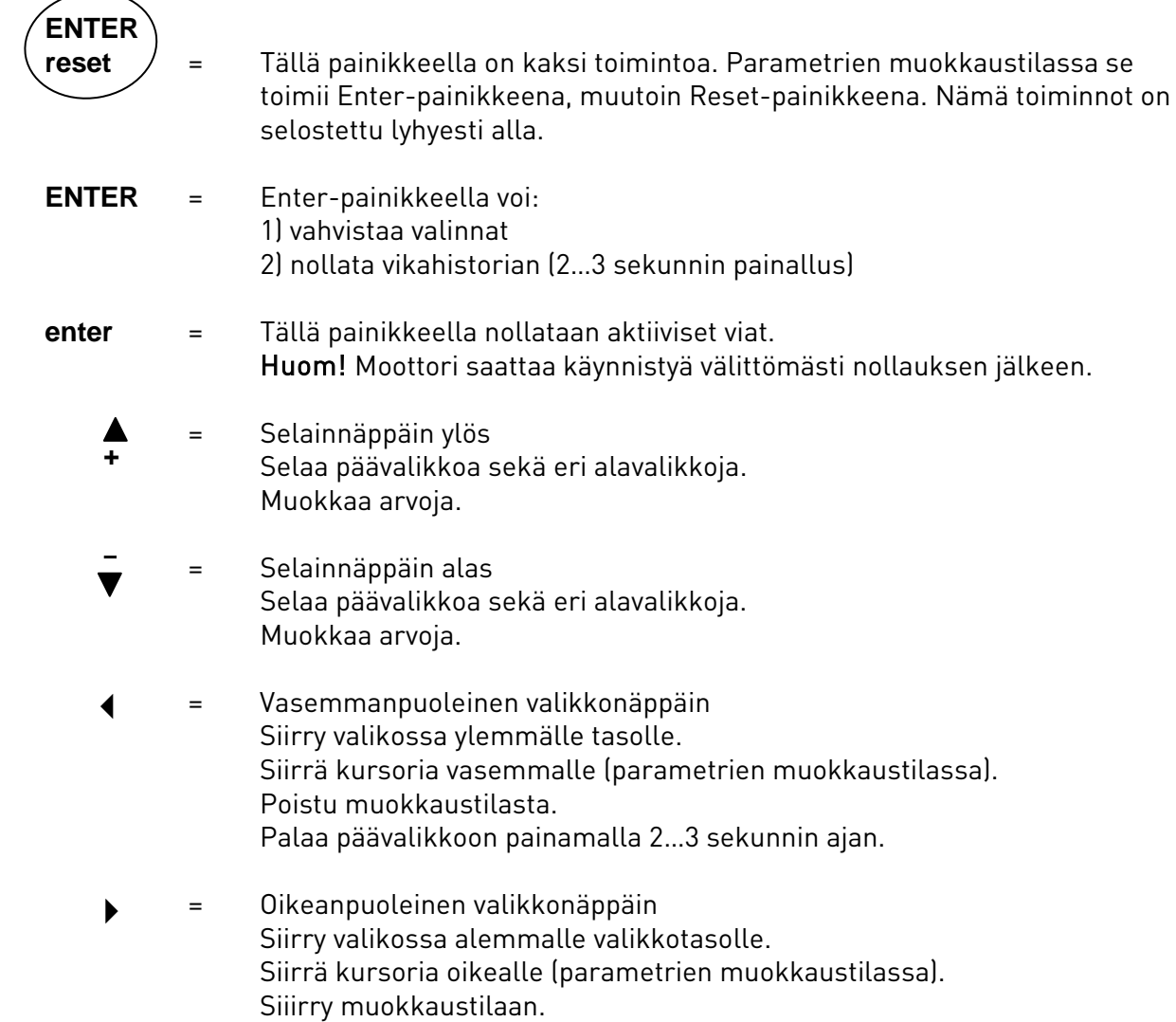

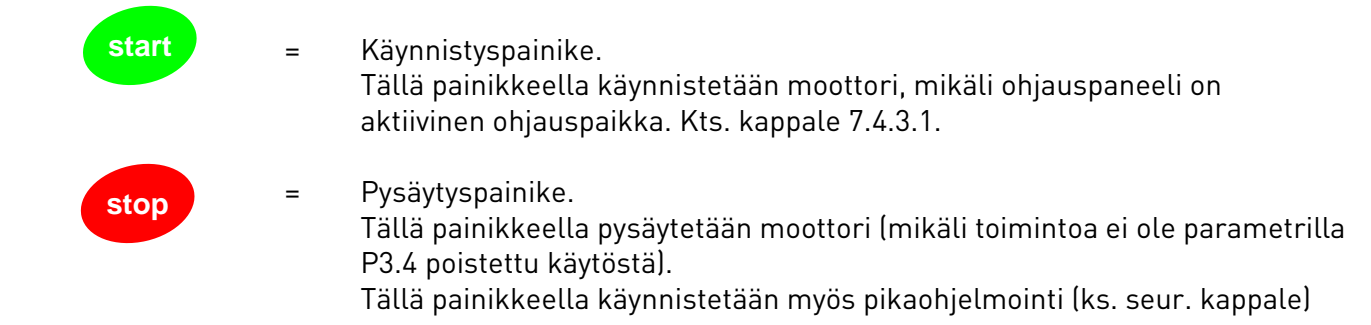

## 7.3 Pikaohjelmointi

Vacon NXL-taajuusmuuttajassa on sisäänrakennettu pikaohjelmointitoiminto, joka nopeuttaa laitteen ohjelmoimista. Pikaohjelmoinnissa voidaan valita haluttu toimintatapa neljästä eri käyttötyypistä: vakio, puhallin, pumppu, sekä suurtehokäyttö. Jokaisella käyttötyypillä on automaatiset parametrisäädöt, jotka on optimoitu kyseessäolevaa käyttöä varten. Pikaohjelmointi käynnistyy, kun pysäytyspainiketta painetaan 5:n sekunnin ajan laitteen ollessa seis-tilassa. Allaolevassa kuvassa on esitetty pikaohjelmoinnin vaiheet:

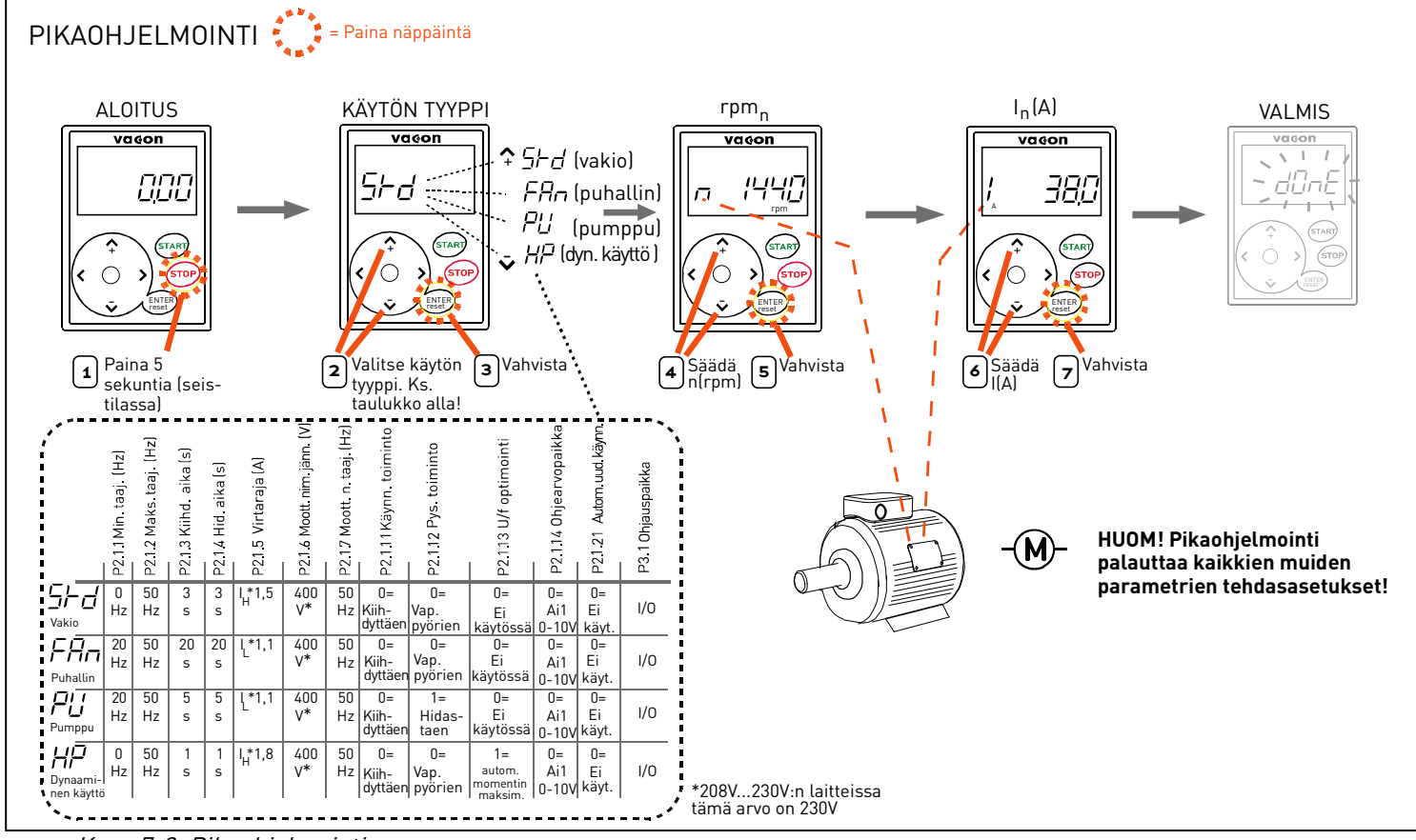

Kuva 7-3. Pikaohjelmointi.

Huom! Parametrit kuvataan yksityiskohtaisesti Multi-control –sovellusoppaassa.

## 7.4 Ohjauspaneelin käyttö

Ohjauspaneelilla tiedot on järjestetty valikkoihin ja alavalikkoihin. Valikkoja käytetään esimerkiksi mittaus- ja ohjaussignaalien näyttöön ja muokkaukseen, parametrien asetukseen (kappale [7.4.2\)](#page-60-0), sekä ohjearvojen ja vikanäyttöjen tarkasteluun (kappale [7.4.4\)](#page-64-0).

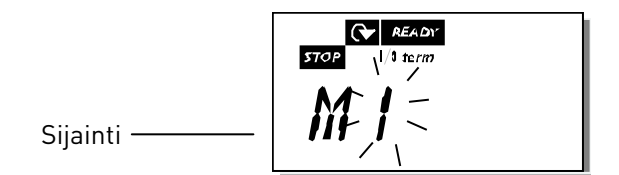

Ensimmäinen valikkotaso koostuu valikoista M1–E7 ja sitä kutsutaan Päävalikoksi. [Selausnäppäimien](#page-53-0) ylös ja alas avulla käyttäjä voi liikkua päävalikossa. Päävalikosta päästään haluttuun alavalikkoon *[Valikkonäppäimien](#page-53-1)* avulla. Kun näytössä näkyvän valikon tai sivun alla on vielä sivuja, sijaintinäytön viimeinen numero vilkkuu. Painamalla tällöin Oikeanpuoleista [valikkonäppäintä](#page-53-2) pääset seuraavalle valikkotasolle.

Ohjauspaneelin navigointitaulu on esitetty jäljempänä [\(Kuva 7-4\)](#page-56-0). Ota huomioon, että valikko M1 on sijoitettu vasempaan alakulmaan. Siitä pääset ylöspäin haluamaasi valikkoon valikko- ja selausnäppäinten avulla.

Valikot on selitetty yksityiskohtaisemmin jäljempänä tässä kappaleessa.

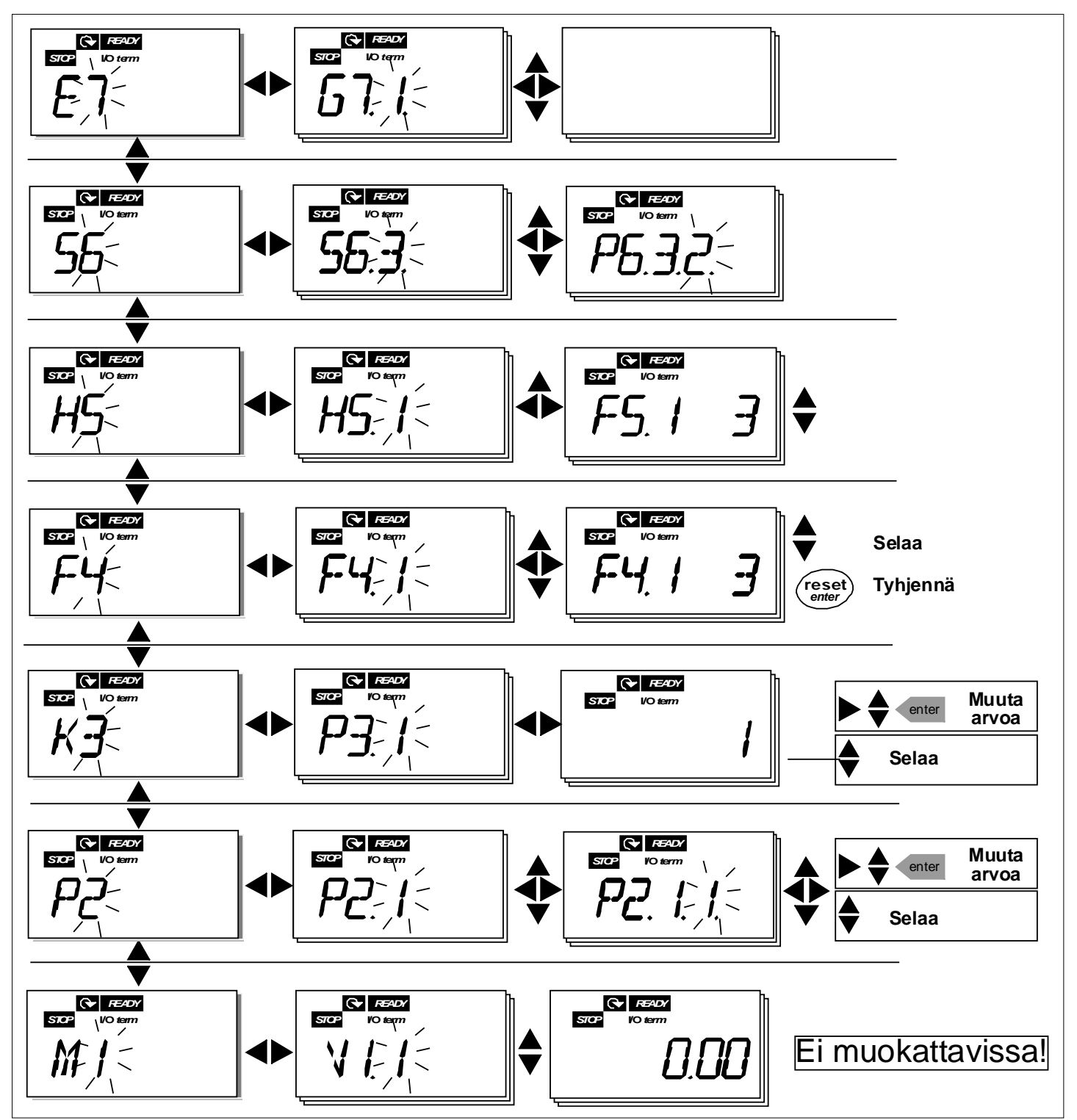

<span id="page-56-0"></span>Kuva 7-4. Paneelin navigointikartta

#### **Valikkotoiminnot**

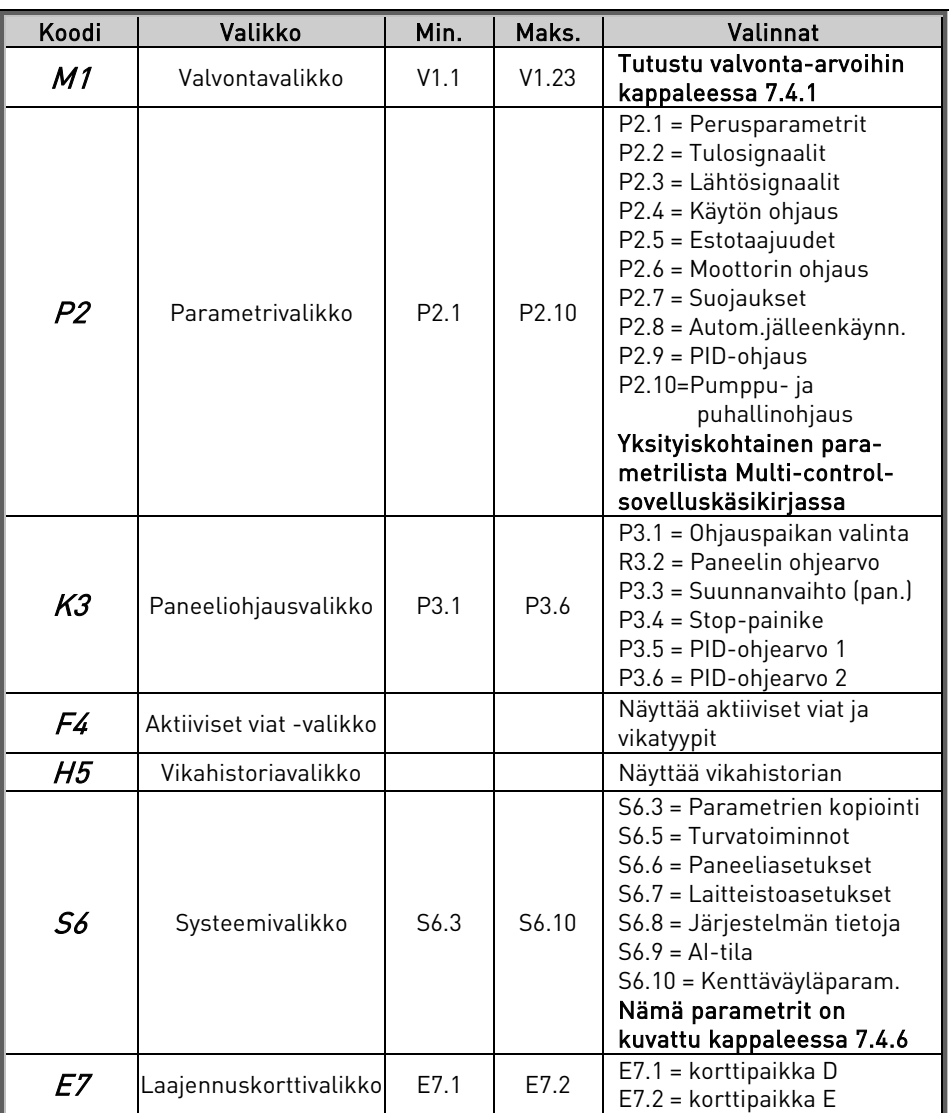

Taulukko 7-1. Valikot ja niiden sisältö

## <span id="page-58-0"></span>7.4.1 Valvontavalikko (M1)

Päävalikosta pääsee valvontavalikkoon painamalla [Oikeanpuoleista valikkonäppäintä](#page-53-2) kun näytössä on sijaintia ilmaiseva symboli M1. Katso kuva [7-5,](#page-58-1) jossa esitetään, kuinka valvonta-arvoja voidaan selata.

Valvonta-arvot ilmaistaan muodossa V#.# ja ne on lueteltu jäljempänä, kts. taulukko [7-2.](#page-59-0) Arvot päivittyvät 0,3 sekunnin välein.

Tämä valikko on tarkoitettu vain arvojen tarkastamiseen. Arvoja ei voi muokata tässä valikossa. Katso kappaleesta [7.4.2](#page-60-0) parametrien arvojen muuttaminen.

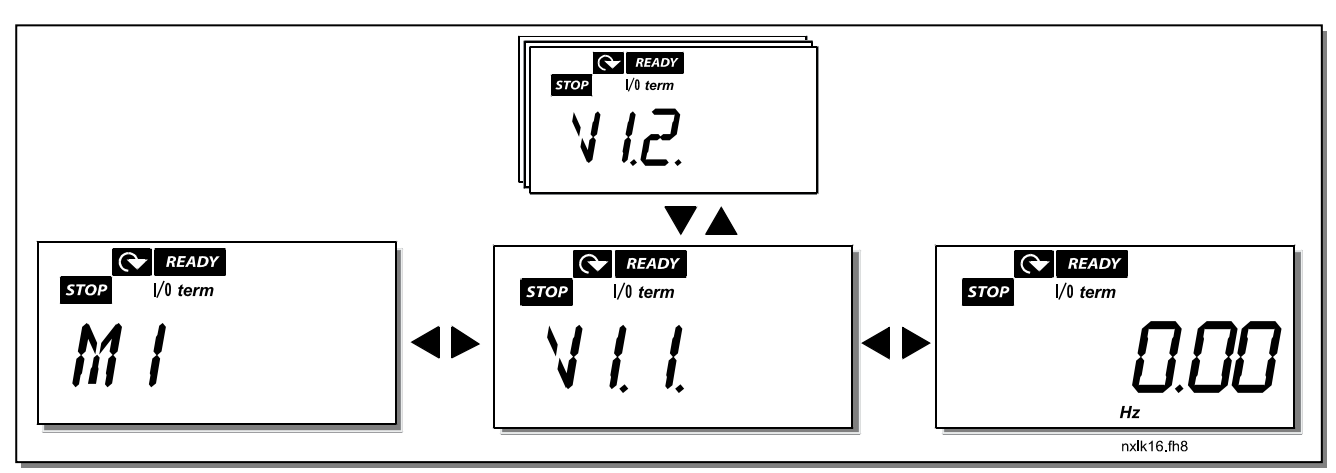

<span id="page-58-1"></span>Kuva 7-5. Valvontavalikko

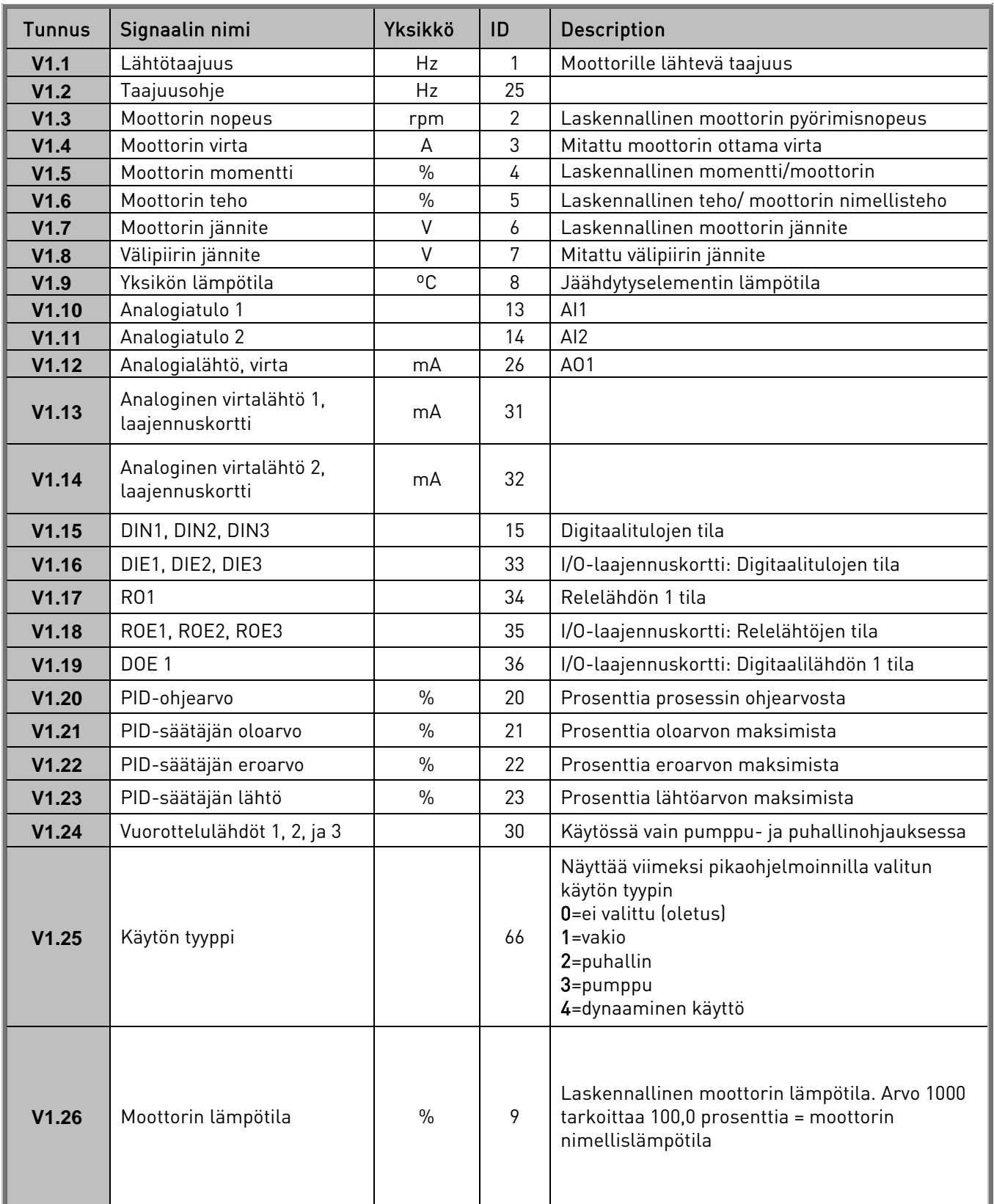

<span id="page-59-0"></span>Taulukko 7-2. Valvonta-arvot

## <span id="page-60-0"></span>7.4.2 Parametrivalikko (P2)

Parametrien avulla käyttäjä voi säädellä taajuusmuuttajan toimintaa. Parametrien arvoja voidaan muokata päävalikon parametrivalikon kautta, kun näytössä on sijaintia ilmaiseva symboli P2. Arvojen muokkausmenettely on esitetty jäljempänä, ks. kuva [7-6.](#page-61-1)

Painamalla *[Oikeanpuoleista valikkonäppäintä](#page-53-2)* kerran siirrytään *parametriryhmävalikkoon (P#)*. Etsi haluamasi parametriryhmä [Selausnäppäimillä](#page-53-0) ja painamalla uudestaan Oikeanpuoleista [valikkonäppäintä](#page-53-2) pääset siirtymään ryhmän parametreihin. *[Selausnäppäimiä](#page-53-0)* käyttäen etsitään parametri (P#), jota halutaan muokata. Tästä voit edetä painamalla Oikeanpuoleista [valikkonäppäintä](#page-53-2), jolloin pääset muokkaustilaan. Muokkaustilassa parametrin arvo alkaa vilkkua. Voit nyt muuttaa arvoa kahdella eri tavalla:

- 1 Aseta haluamasi arvo [Selausnäppäimillä](#page-53-0) ja vahvista muutos [Enter-painikkeella](#page-53-3). Tämän seurauksena arvon vilkkuminen lakkaa ja uusi arvo on nähtävissä arvorivillä.
- 2 Paina [Oikeanpuoleista valikkonäppäintä](#page-53-2) vielä kerran. Nyt voit muuttaa arvoa numero kerrallaan. Tämä tapa on kätevä, kun näytöllä näkyvää arvoa halutaan muuttaa huomattavasti suuremmaksi tai pienemmäksi. Vahvista muutos [Enter-painikkeella](#page-53-3).

Arvo ei muutu, jos Enter-painiketta ei paineta. Painamalla [Vasemmanpuoleista valikkonäppäintä](#page-53-1) pääset takaisin edelliseen valikkoon.

Useat parametrit ovat lukittuja, toisin sanoen niitä ei voi muokata, kun laite on KÄY-tilassa. Taajuusmuuttaja täytyy pysäyttää, jotta näitä parametrejä voidaan muokata. Parametrien arvot voidaan myös lukita S6-valikon lukitustoiminnolla (katso kappale [Parametrilukko](#page-71-0)  [\(P6.5.2\).](#page-71-0)

Voit milloin tahansa palata päävalikkoon painamalla [Vasemmanpuoleista valikkonäppäintä](#page-53-1) 1—2 sekunnin ajan.

Useimmin tarvittavat parametrit löytyvät kappaleesta [8.3.](#page-86-0) Täydelliset parametriluettelot selityksineen löytyvät tämän käsikirjan sovellusosasta.

Kun olet parametriryhmän viimeisen parametrin kohdalla, voit siirtyä suoraan kyseisen ryhmän ensimmäiseen parametriin painamalla [Selausnäppäintä ylös](#page-53-0).

Parametriarvojen muutoskaavio on esitetty sivulla [61.](#page-61-1)

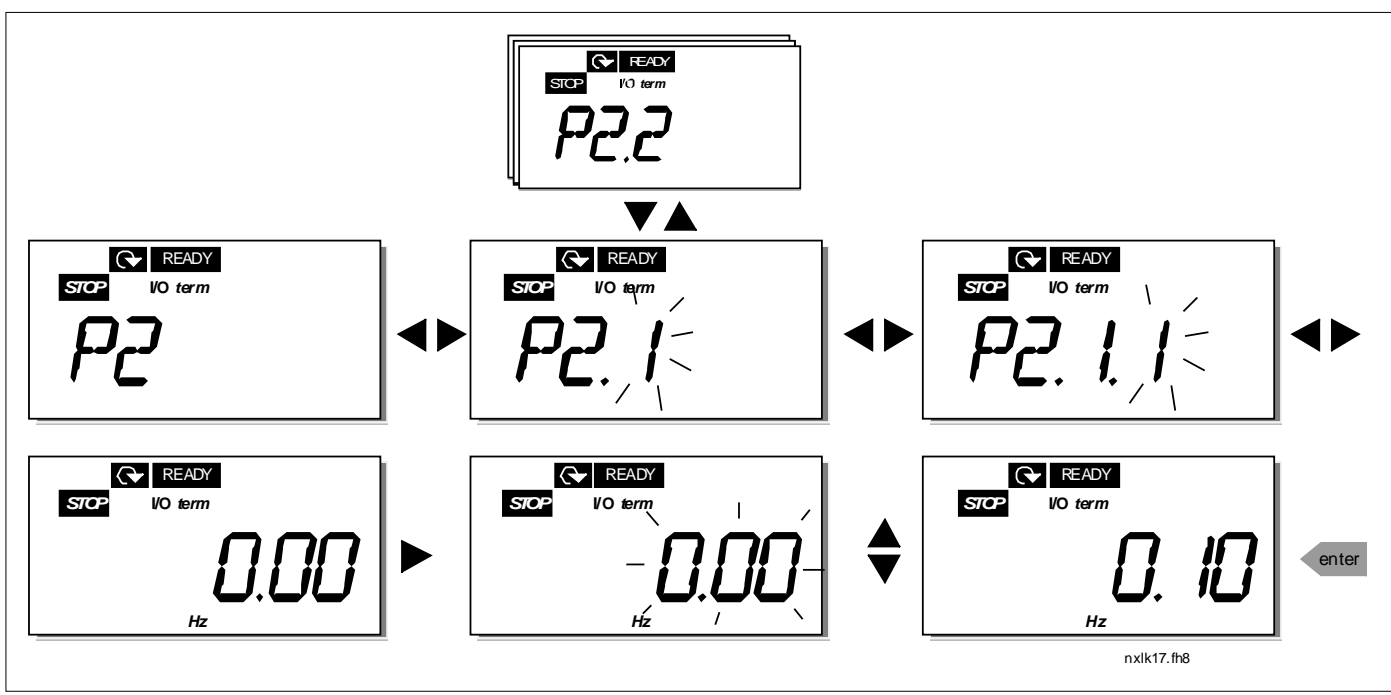

<span id="page-61-1"></span><span id="page-61-0"></span>Kuva 7-6. Parametrin arvon muuttaminen

## 7.4.3 Paneeliohjausvalikko (K3)

Paneeliohjausvalikossa voit valita ohjauspaikan, muokata taajuusohjetta ja muuttaa moottorin pyörimissuuntaa. Pääset alavalikkotasolle painamalla [Oikeanpuoleista valikkonäppäintä](#page-53-2).

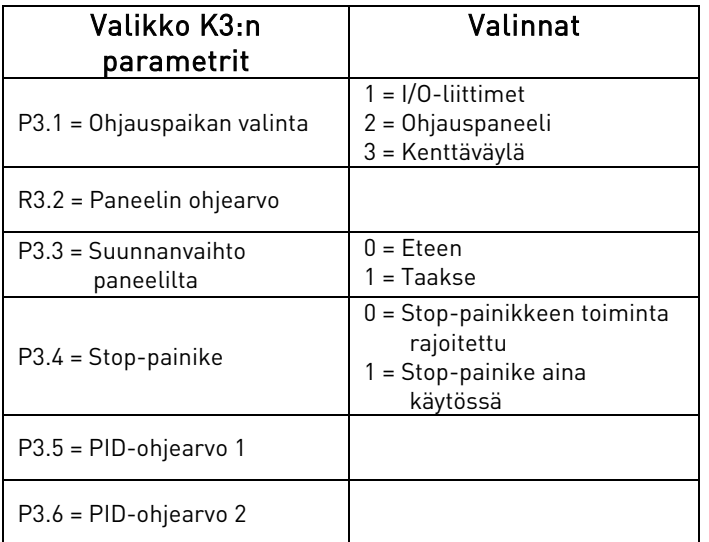

#### <span id="page-62-0"></span>7.4.3.1 Ohjauspaikan valinta

Taajuusmuuttajaa voidaan ohjata kolmesta eri paikasta. Jokaisella ohjauspaikalla on oma symbolinsa, joka näkyy näytöllä:

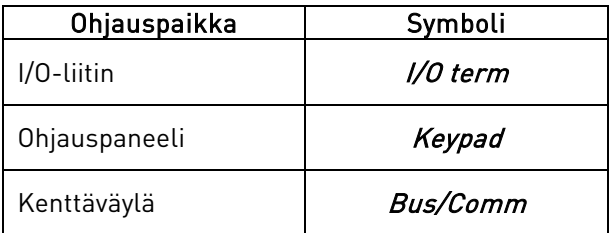

Ohjauspaikkaa voi muuttaa siirtymällä muokkaustilaan [Oikeanpuoleisella valikkonäppäimellä](#page-53-2). Muokkaustilassa vaihtoehtoja voi selata *[selausnäppäimillä](#page-53-0)*. Haluttu ohjauspaikka valitaan [Enter](#page-53-3)pa[inikkeella](#page-53-3). Katso kuva seuraavalla sivulla. Katso myös kappale [7.4.3](#page-61-0) yllä.

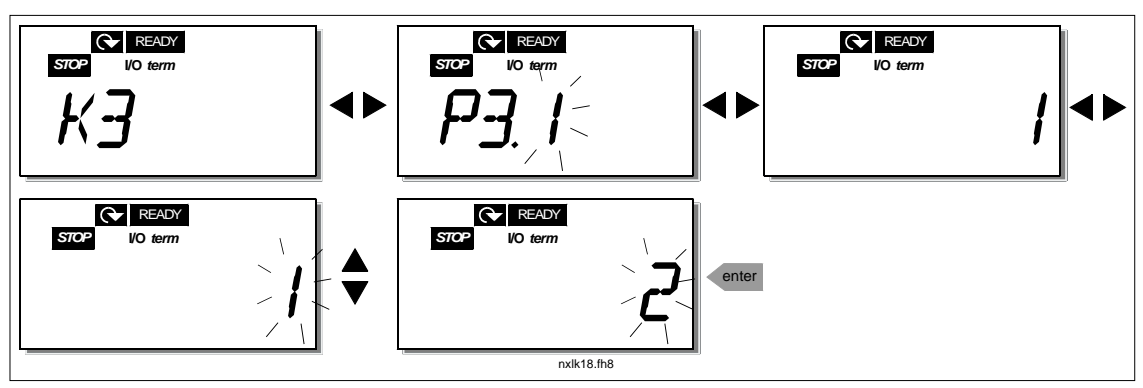

<span id="page-62-1"></span>Kuva 7-7. Ohjauspaikan valinta

HUOM! Kun I/O-liittimet tai kenttäväylä on valittu aktiiviseksi ohjauspaikaksi, käyttäjä voi vaihtaa  $\alpha$ ohjauksen paneelille ja takaisin alkuperäiseen ohjauspaikkaan painamalla  $\blacktriangleleft\,$  viiden sekunnin ajan.

## <span id="page-63-0"></span>7.4.3.2 Paneelin ohjearvo

Paneelin ohjearvon alavalikko (R3.2) näyttää taajuusohjeen ja sallii käyttäjän muokata sitä. Muutokset astuvat voimaan välittömästi. Tämä ohjearvo ei kuitenkaan vaikuta moottorin pyörimisnopeuteen, ellei paneelia ole valittu aktiiviseksi ohjauspaikaksi.

HUOM: Lähtötaajuuden ja paneelin taajuusohjeen suurin mahdollinen ero on 6 Hz. Sovellusohjelmisto valvoo paneelin taajuusohjetta automaattisesti.

Kuvassa [7-6.](#page-61-1) esitetään, kuinka ohjearvoa voi muokata ([Enter-painikkeen](#page-53-3) painaminen ei ole kuitenkaan tarpeen).

### <span id="page-63-1"></span>7.4.3.3 Suunnanvaihto paneelilta

Paneelin suunnanvaihdon alavalikko näyttää moottorin pyörimissuunnan ja sallii käyttäjän muokata sitä. Tämä asetus ei kuitenkaan vaikuta moottorin pyörimissuuntaan, ellei paneelia ole valittu aktiiviseksi ohjauspaikaksi.

Pyörimissuuntaa muutetaan edellä (kuva [7-7\)](#page-62-1) esitetyllä tavalla.

### <span id="page-63-2"></span>7.4.3.4 Stop-painike

Oletusasetuksen mukaisesti STOP-painikkeen painaminen pysäyttää aina moottorin riippumatta senhetkisestä ohjauspaikan valinnasta. Tämä toiminto voidaan ottaa pois käytöstä asettamalla parametrin 3.4 arvoksi 0. Tällöin STOP-painikkeella voi pysäyttää moottorin ainoastaan silloin kun paneeli on valittu aktiiviseksi ohjauspaikaksi.

## <span id="page-64-0"></span>7.4.4 Aktiiviset viat -valikko (F4)

Päävalikosta pääsee Aktiiviset viat-valikkoon painamalla [Oikeanpuoleista valikkonäppäintä](#page-53-2), kun sijaintia ilmaiseva symboli F4 on näytöllä.

Aktiivisten vikojen listan muistiin mahtuu enintään 5 viimeksi ilmennyttä vikaa. Näyttö voidaan palauttaa normaaliksi *[Reset-painikkeella](#page-53-4)* jolloin tilanne palautuu siihen, mikä se oli ennen vikalaukaisua. Vika pysyy aktiivisena, kunnes se on kuitattu *Reset-painikkeella* tai riviliittimeltä annetulla reset-signaalilla.

Huom! Käännä mahdolliset ulkoiset Käy/Seis-kytkimet Seis-asentoon ennen vian kuittaamista, jottei laite käynnisty vahingossa.

> Normaali tilanne, ei vikoja:

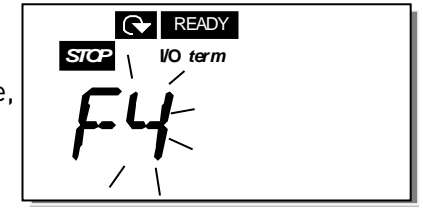

## 7.4.4.1 Vikatyypit

NXL-taajuusmuuttajassa vikoja on kahta erilaista tyyppiä. Nämä tyypit eroavat toisistaan sen perusteella, miten laite käyttäytyy vian ilmetessä. Kts. taulukko [7-3](#page-64-1) Vikatyypit.

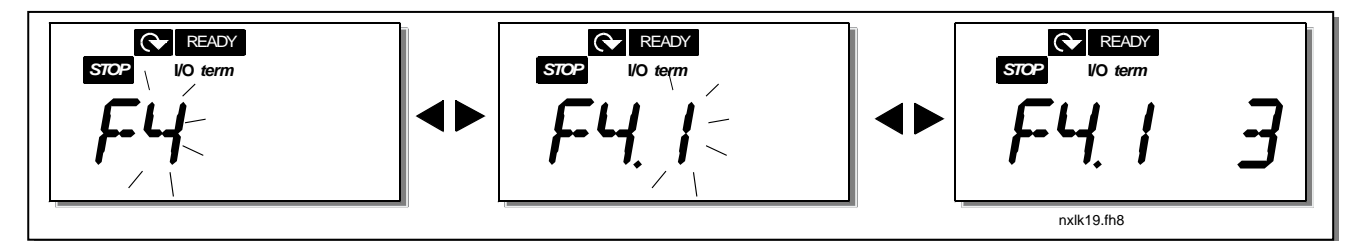

Kuva 7-8. Vikanäyttö

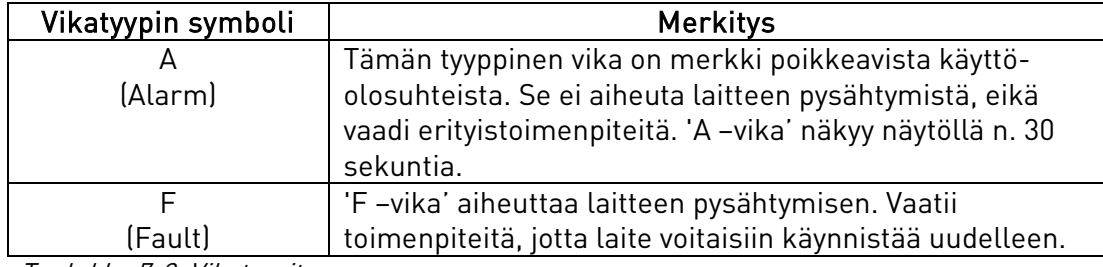

<span id="page-64-1"></span>Taulukko 7-3. Vikatyypit

## 7.4.4.2 Vikakoodit

Vikakoodit, vikojen aiheuttajat ja korjaavat toimenpiteet on esitetty allaolevassa taulukossa. Varjostetut viat ovat ainoastaan A-vikoja. Valkoisella mustalle pohjalle kuvattujen vikojen vaste on määriteltävissä parametrein, kts. parametriryhmä Suojaukset.

Huom! Ottaessasi yhteyttä jälleenmyyjään tai tehtaaseen ilmenneen vian johdosta on hyvä kirjoittaa ylös kaikki ohjauspaneelille ilmestynyt vikatekstit ja koodit.

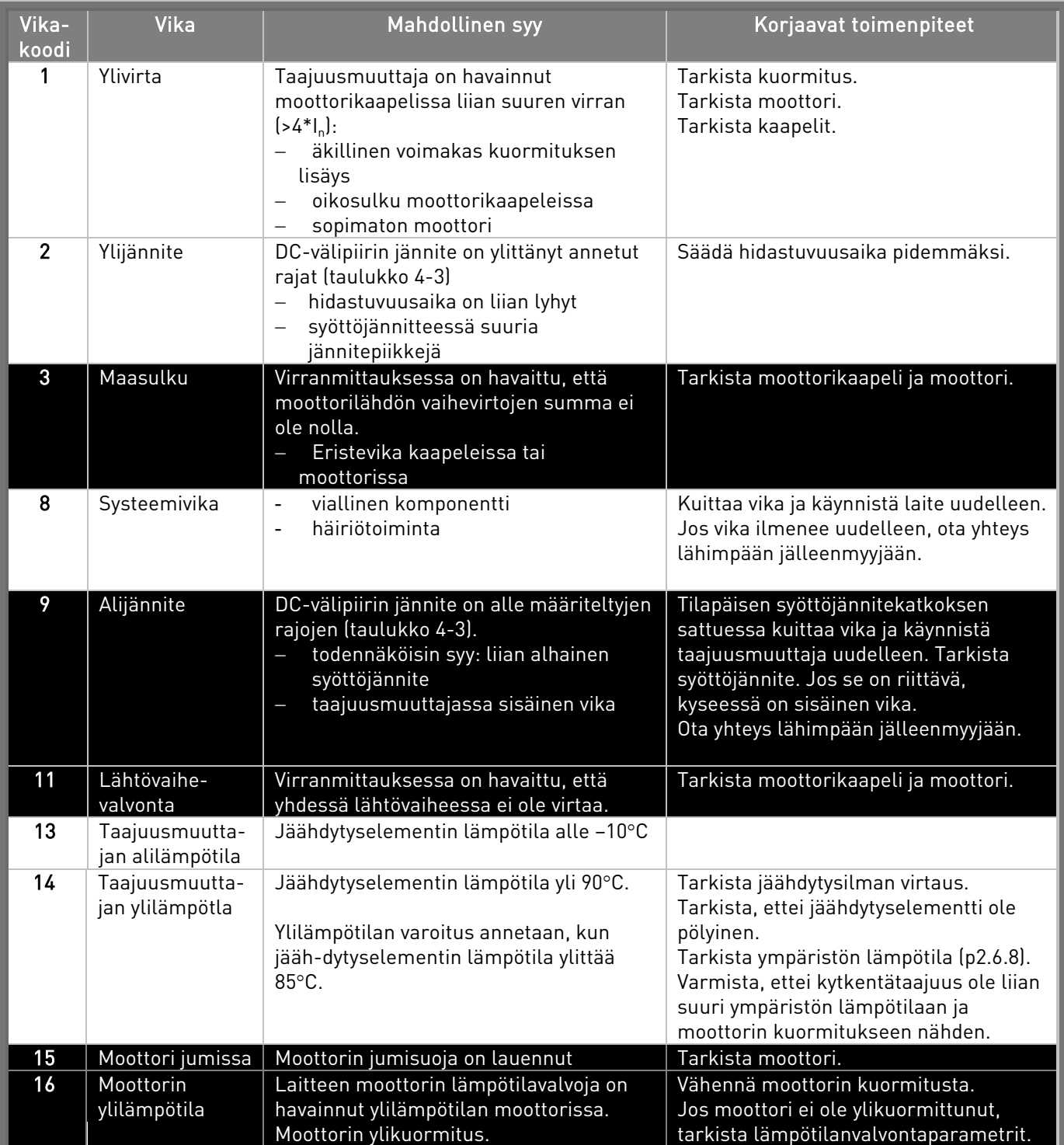

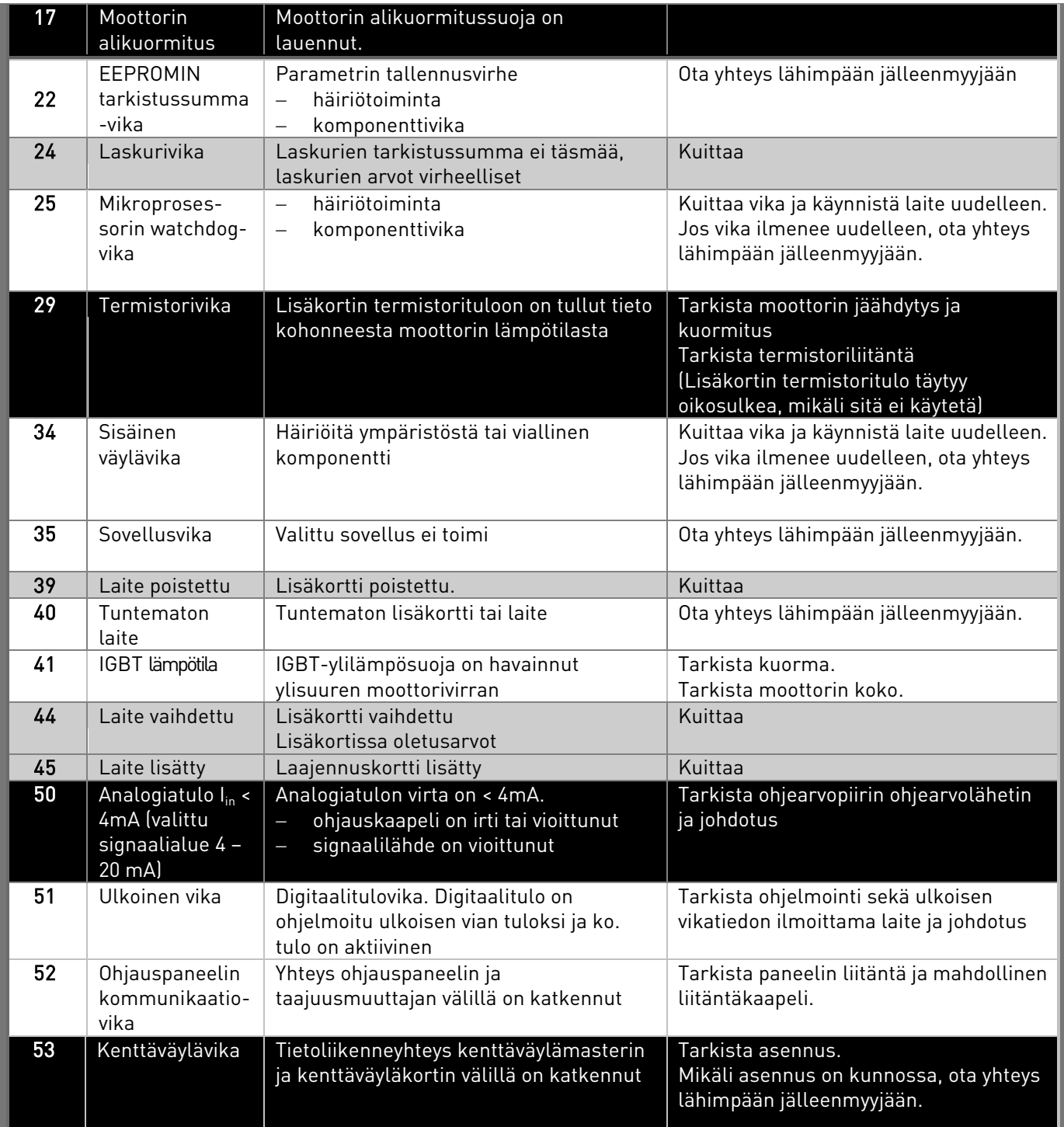

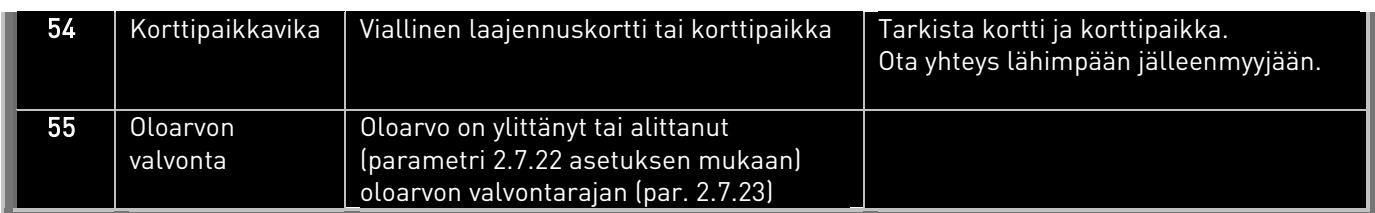

Taulukko 7-4. Vikakoodit

## 7.4.5 Vikahistoriavalikko (H5)

Vikahistoriavalikkoon pääsee Päävalikosta painamalla [Oikeanpuoleista valikkonäppäintä](#page-53-2) kun paneelin näytöllä on sijaintia ilmaiseva symboli H5.

Kaikki viat tallentuvat *Vikahistoriavalikkoon*, jossa voit selata niitä [Selausnäppäimillä](#page-53-0). Voit milloin tahansa palata edelliseen valikkoon painamalla [Vasemmanpuoleista valikkonäppäintä](#page-53-1).

Taajuusmuuttajan muistiin mahtuu enintään 5 viimeisintä vikaa. Viimeisin vika on merkitty symbolilla H5.1, toiseksi viimeisin symbolilla H5.2 jne. Mikäli muistissa on 5 kuittaamatonta vikaa, seuraava uusi vika pyyhkii muistista vanhimman vian.

Koko vikahistoria voidaan nollata painamalla [Enter-painiketta](#page-53-3) n. 2 - 3 sekunnin ajan.

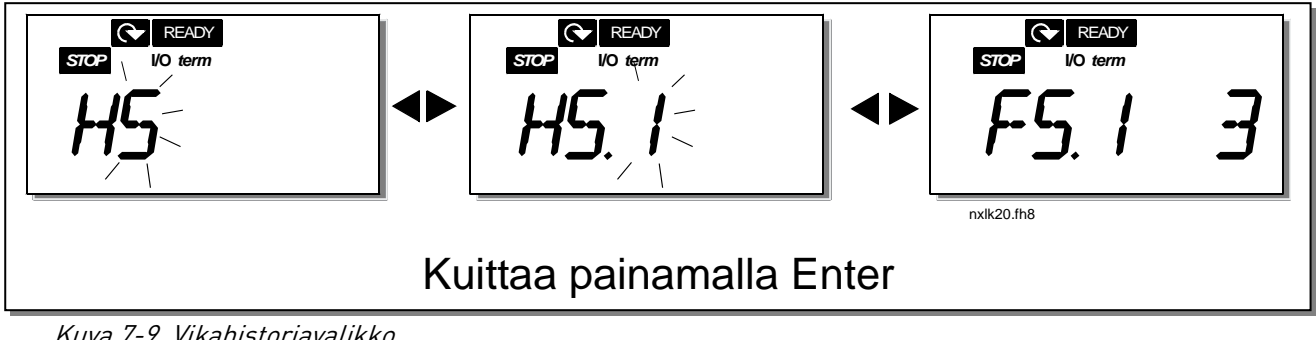

Kuva 7-9. Vikahistoriavalikko

## <span id="page-69-0"></span>7.4.6 Systeemivalikko (S6)

Systeemivalikkoon pääsee Päävalikosta painamalla [Oikeanpuoleista valikkonäppäintä](#page-53-2) kun paneelin näytön ensimmäisellä tekstirivillä näkyy sijaintia ilmaiseva symboli S6.

Systeemivalikon alle on sijoitettu taajuusmuuttajan yleiseen käyttöön liittyviä ohjaustietoja, kuten paneeliasetukset, muokatut parametriryhmät sekä tietoa laitteistosta ja ohjelmistosta. Alla on taulukko Systeemivalikon toiminnoista.

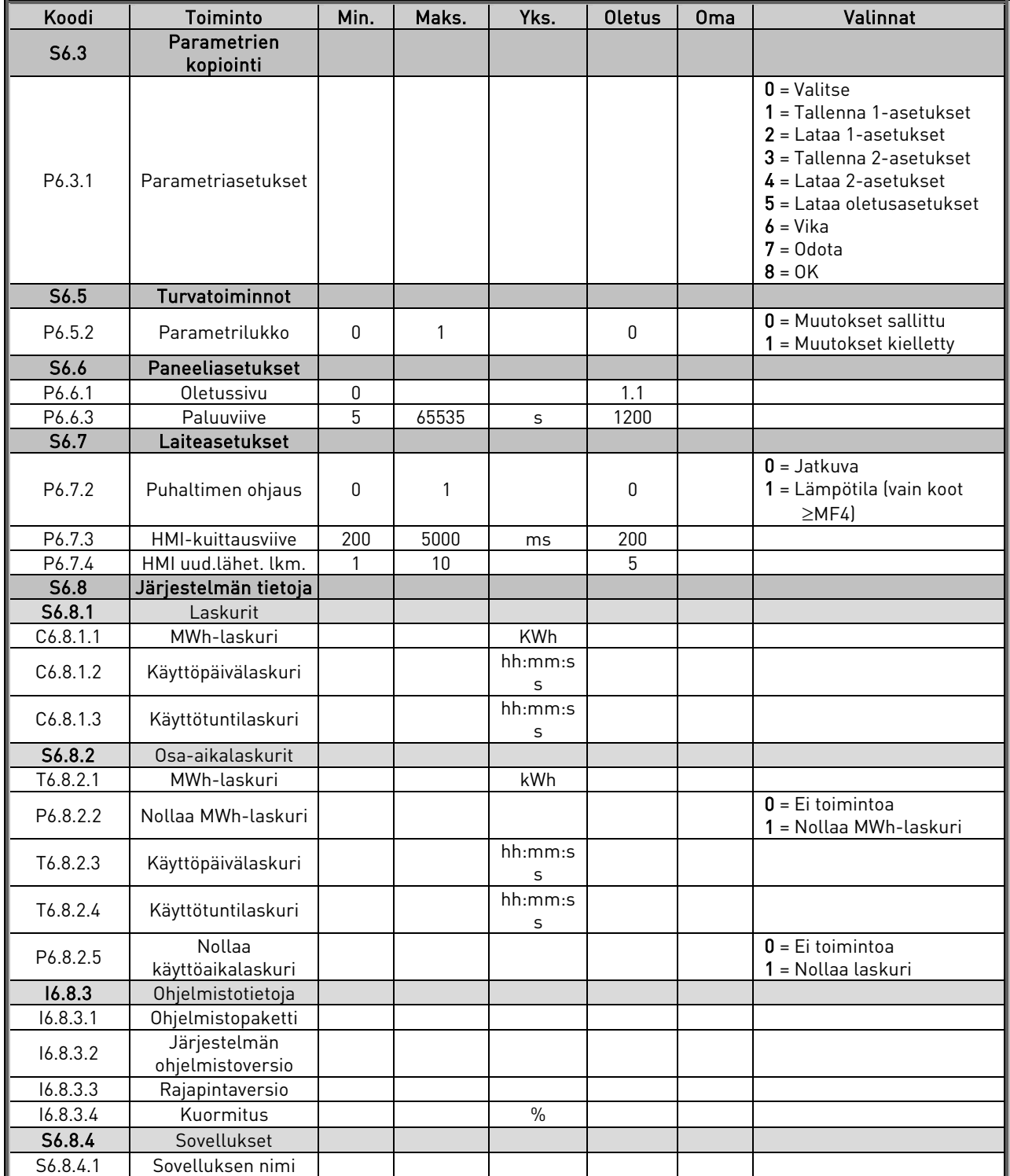

#### **Systeemivalikon toiminnot**

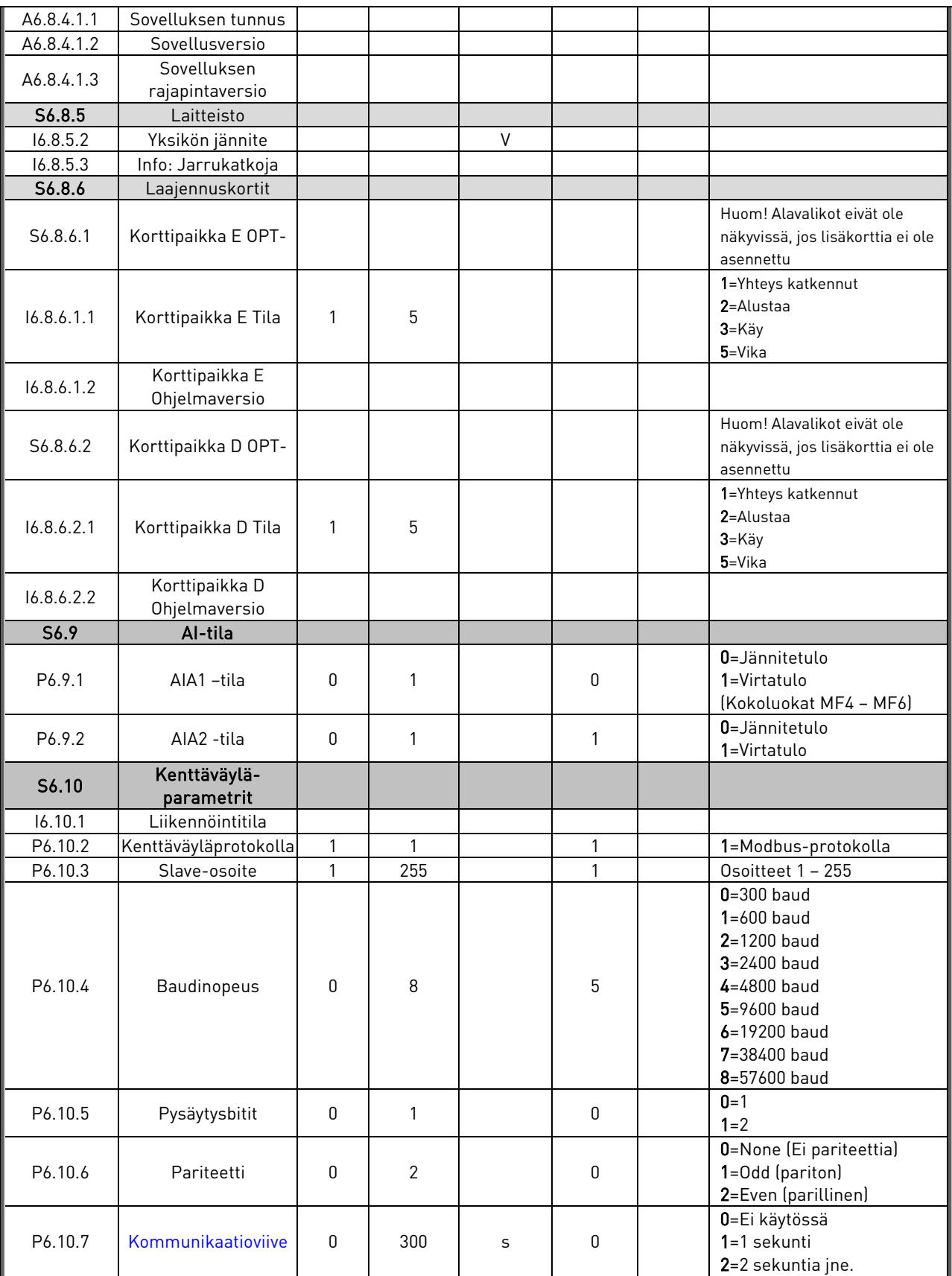

Taulukko 7-5. Systeemivalikon toiminnot

## 7.4.6.1 Parametrien kopiointi

Parametrien kopiointi -alavalikko (S6.3) sijaitsee Systeemivalikon alla. Vacon NXL-taajuusmuuttajassa on toiminto, jonka avulla käyttäjä voi tallentaa ja ladata kaksi muokattua parametriasetusta (vain sovellukseen kuuluvat parametrit, ei systeemivalikon parametreja) ja ladata takaisin tehtaalla asetetut parametrien oletusarvot.

### <span id="page-71-1"></span>**Parametriasetukset (S6.3.1)**

Kun olet Parametriasetussivulla (S6.3.1), siirry muokkaustilaan painamalla [Oikeanpuoleista](#page-53-2)  [valikkonäppäintä](#page-53-2). Voit tallentaa tai ladata jomman kumman kahdesta omasta parametrisarjasta tai palauttaa tehdasasetukset. Vahvista valintasi [Enter-painikkeella](#page-53-3). Odota, kunnes näytölle ilmestyy 8  $(=OK).$ 

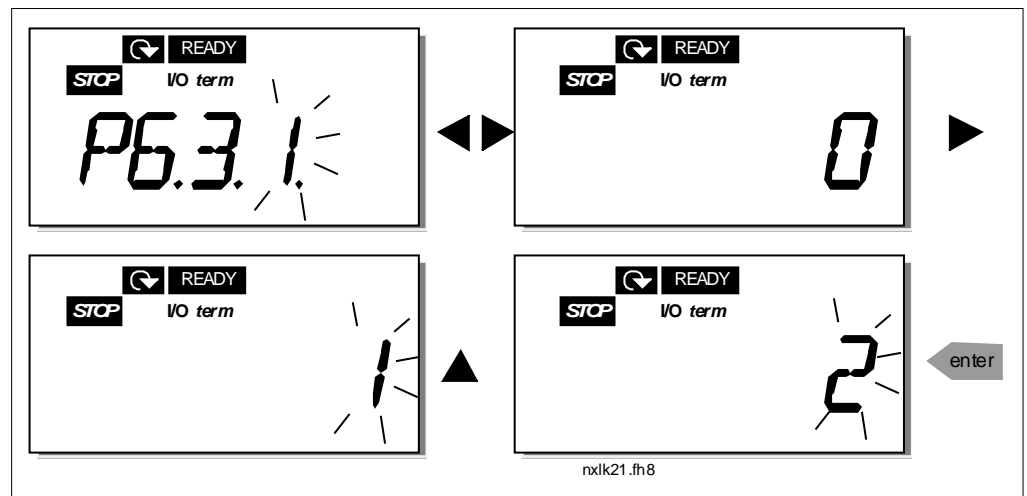

Kuva 7-10. Parametrien tallentaminen ja lataaminen

### 7.4.6.2 Turvatoiminnot

Systeemivalikon alla olevassa Turvatoiminnot-alavalikossa (S6.5) on toiminto, jolla voidaan estää parametriarvojen muuttaminen.

### <span id="page-71-0"></span>**Parametrilukko (P6.5.2)**

Jos parametrilukko on toiminnassa, parametriarvoja ei voi muokata.

### HUOM! Tämä toiminto ei estä parametriarvojen luvatonta muokkausta.

Siirry muokkaustilaan painamalla [Oikeanpuoleista valikkonäppäintä](#page-53-2). Aseta parametrilukitus [Selainnäppäimillä](#page-53-0). (0 = Muutokset sallittu, 1 = Muutokset kielletty). Vahvista muutos [Enter](#page-53-3)[näppäimellä](#page-53-3) tai palaa edelliselle tasolle painamalla [Vasemmanpuoleista valikkonäppäintä.](#page-53-1)
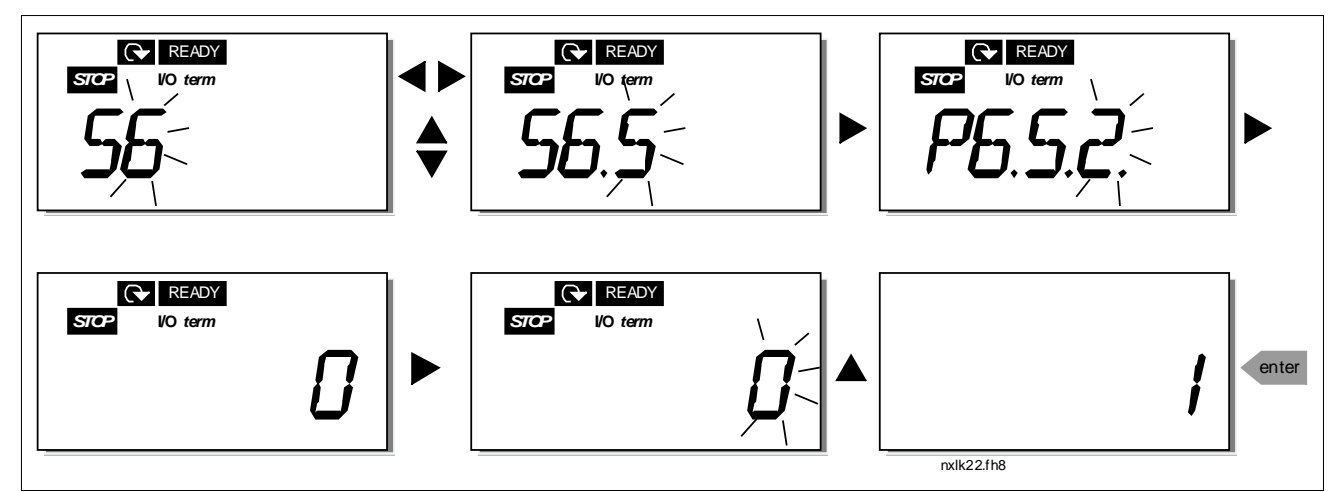

<span id="page-72-1"></span>Kuva 7-11. Parametrilukko

### 7.4.6.3 Paneeliasetukset

Systeemivalikon alla sijaitsevassa Paneeliasetusvalikossa voit tehdä lisämuokkauksia taajuusmuuttajasi käyttöliittymään.

Siirry paneeliasetusten alavalikkoon (S6.6). Alavalikon alapuolella on kaksi sivua (P#), jotka liittyvät paneelin toimintaan, Oletussivu (P6.6.1) sekä Paluuviive (P6.6.3).

### <span id="page-72-0"></span>**Oletussivu (P6.6.1)**

Tässä valikossa voit määrätä sijainnin (sivun), johon näyttö siirtyy automaattisesti, kun paluuviive (ks. alla) on kulunut loppuun, tai kun virta kytketään ohjauspaneeliin.

Painamalla *[Oikeanpuoleista valikkonäppäintä](#page-53-0)* pääset muokkaustilaan. Muuta päävalikon numeroa [selausnäppäimillä](#page-53-1). Painamalla vielä kerran oikeanpuoleista valikkonäppäintä pääset muokkaamaan alavalikon/sivun numeroa. Vahvista uusi oletussivu [Enter-painikkeella.](#page-53-2) Voit milloin tahansa palata edelliseen vaiheeseen painamalla [Vasemmanpuoleista valikkonäppäintä](#page-53-3).

Huom! Mikäli asetat oletussivuksi sivun, jota valikossa ei ole, näytölle tulee automaattisesti valikon viimeinen sivu.

Kuva 7-12. Oletussivutoiminto

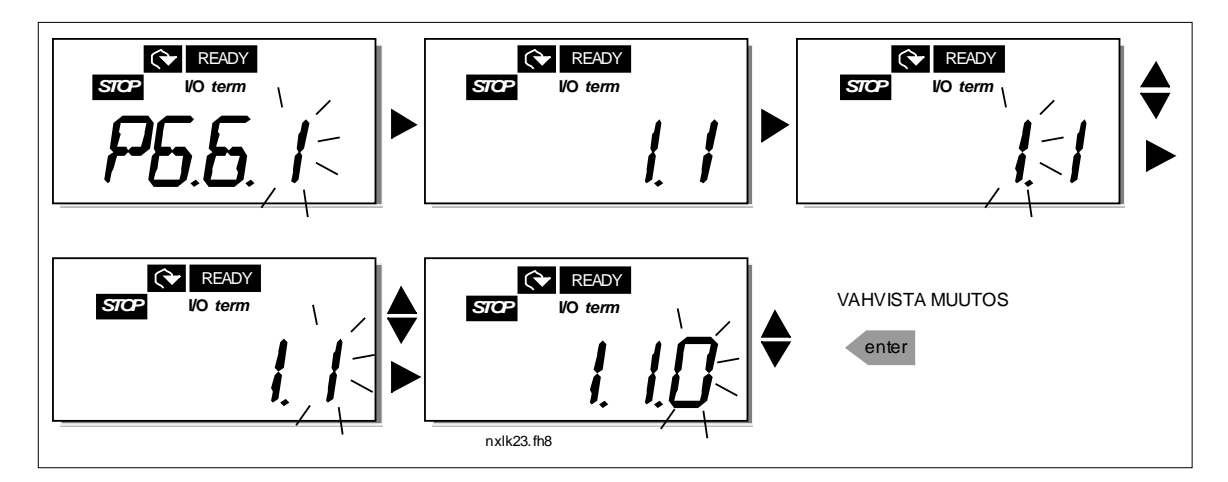

#### **Paluuviive (P6.6.3)**

Paluuviive määrittelee ajan, jonka jälkeen paneelin näyttö palaa [Oletussivulle](#page-72-0) (P6.6.1, ks. ed. sivu). Siirry muokkaustilaan painamalla *[oikeanpuoleista valikkonäppäintä](#page-53-0)*. Aseta haluamasi paluuviive ja vahvista *[Enter-painikkeella](#page-53-2)*. Voit milloin tahansa palata edelliseen vaiheeseen painamalla [Vasemmanpuoleista valikkonäppäintä](#page-53-3).

HUOM! Tätä toimintoa ei voi kytkeä pois päältä.

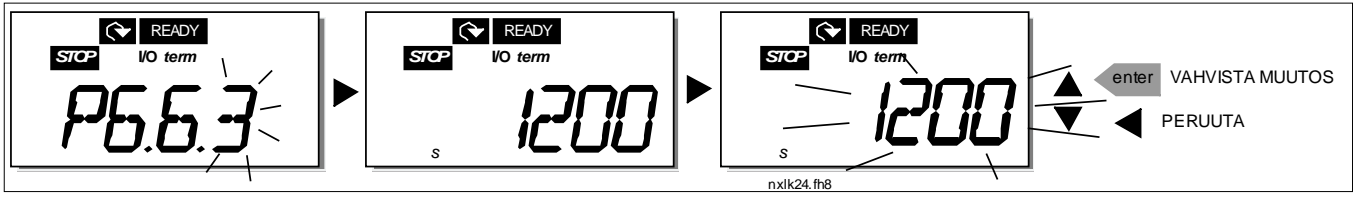

Kuva 7-13. Paluuviiveen asetus

## 7.4.6.4 Laiteasetukset

Systeemivalikon alla sijaitsevassa *Laiteasetusten* alavalikossa (S.6.7) voit muokata eräitä taajuusmuuttajasi toimintoja. Muokattavia toimintoja ovat Puhaltimen ohjaus, HMI kuittausviive ja HMI-sanoman uudelleen-lähetyskertojen lukumäärä.

### **Puhaltimen ohjaus (P6.7.2)**

Huom! Puhallin kuuluu vakiovarusteena MF3-kokoluokan suurempiin tehoihin. Kokoluokan alempiin tehoihin puhallin on saatavana lisävarusteena.

Mikäli MF3-kokoiseen taajuusmuuttajaan on asennettu puhallin, se on toiminnassa aina, kun laitteeseen on kytketty virta.

### Kokoluokka MF4 ja sitä suuremmat:

Tämä parametri vaikuttaa taajuusmuuttajan puhaltimen ohjaukseen. Puhallin voidaan asettaa puhaltamaan aina, kun virta laitteeseen on kytketty tai laitteen jäähdytyselementin lämpötilan mukaan. Mikäli jälkimmäinen vaihtoehto on valittu, tuuletin kytkeytyy päälle, kun jäähdytyselementin lämpötila nousee 60°C:een. Pysäytyskomento puhaltimelle lähtee, kun jäähdytyselementin lämpötila laskee 55°C:een. Puhallin kuitenkin käy vielä komennon jälkeen noin 1 minuutin ajan ennen pysähtymistään. Samoin tapahtuu, kun parametrin arvo muutetaan arvosta *Jatkuva* (0) arvoon Lämpötila (1).

Siirry muokkaustilaan painamalla *[Oikeanpuoleista valikkonäppäintä](#page-53-0)*, jolloin arvo alkaa vilkkua. Tuulettimen ohjaustilaa muutetaan *[Selausnäppäimillä](#page-53-1)* ja muutos kuitataan *[Enter-näppäimellä](#page-53-2)*. Jos et haluakaan muuttaa parametrin arvoa, palaa edelliseen näyttöön [Vasemmanpuoleisella](#page-53-3) [valikkonäppäimellä](#page-53-3).

Parametrin arvon muuttaminen tapahtuu [Kuva 7-11](#page-72-1) esittämällä tavalla.

### **HMI-kuittausviive (P6.7.3)**

Tällä toiminnolla käyttäjä voi muuttaa HMI-protokollan kuittauksen odotusaikaa. Huom! Jos taajuusmuuttaja on kytketty PC:hen normaalilla sarjaliikennekaapelilla, parametrien 6.7.3 ja 6.7.4 arvoja ei tule muuttaa oletusarvoista (200 ja 5).

Jos taajuusmuuttaja ja PC on kytketty toisiinsa modeemin välityksellä ja sanomien siirrossa syntyy viivettä, täytyy parametrin 6.7.3 arvo asettaa vastaamaan siirrossa syntyvää viivettä seuraavasti:

Esimerkki:

- Siirtoviive taajuusmuuttajan ja PC:n välillä = 600 ms
- Parametrin 6.7.3 arvoksi asetetaan 2 x 600 ms, eli 1200 ms (viive lähetyksessä + viive vastaanotossa)
- Vastaavat asetukset tulee tehdä NCDrive.ini –tiedoston [Misc] osioon: Retries = 5 AckTimeOut = 1200  $TimeOut = 6000$

Samalla on otettava huomioon, ettei NC-Driven monitoroinnissa saa käyttää AckTimeOut-aikaa lyhyempiä intervalleja.

Siirry muokkaustilaan painamalla *[Oikeanpuoleista valikkonäppäintä](#page-53-0)*, tämänhetkinen arvo alkaa tällöin vilkkua. Kuittauksen odotusaikaa muutetaan [Selausnäppäimillä](#page-53-1). Hyväksy uusi arvo [Enter](#page-53-2)pa[inikkeella](#page-53-2) tai palaa edelliselle tasolle mitään muuttamatta painamalla Vasemmanpuoleista [valikkonäppäintä](#page-53-3). [7-14](#page-74-0) esittää, kuinka parametrin arvoa muutetaan. Kuva 7-14. HMI-kuittauksen odotusaika

<span id="page-74-0"></span>

#### **HMI-sanoman uudelleenlähetyskertojen lukumäärä (P6.7.4)**

Tällä toiminnolla voit asettaa arvon sille, kuinka monta kertaa taajuusmuuttaja yrittää lähettää HMI-

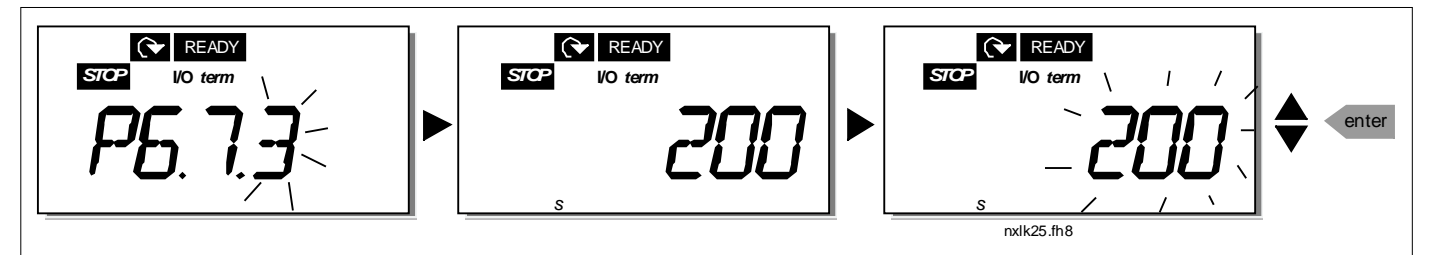

sanoman, jos se ei saa edelliseen lähetykseen vastausta parametrilla 6.7.3 määritellyn odotusajan kuluessa tai jos se vastaanottaa virheellisen kuittauksen.

Parametrin arvoa muutetaan samalla tavalla kuin edellä P6.7.3:ssa, kts. kuva [7-14.](#page-74-0)

### 7.4.6.5 Järjestelmän tiedot

Tietoja-alavalikossa (S6.8) on taajuusmuuttajaan ja sen käyttöön liittyvää tietoa laitteistosta ja ohjelmistosta.

Pääset Tietoja-valikkoon painamalla [Oikeanpuoleista valikkonäppäintä](#page-53-0). Voit nyt selata alavalikon sivuja [Selausnäppäimillä](#page-53-1).

#### **Laskurit (S6.8.1)**

Laskurit-alavalikossa (S6.8.1) on taajuusmuuttajan käyttöaikoihin liittyvää tietoja, ts. MWhkokonaismäärä sekä käyttöpäivien ja käyttötuntien kokonaismäärät. Toisin kuin Osa-aikalaskuritvalikossa, näitä laskureita ei voi nollata.

Huom! Käyttöpäivien ja käyttötuntien laskuri pyörii aina, kun virta on päällä.

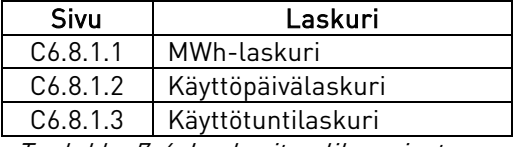

Taulukko 7-6. Laskurit-valikon sivut

#### **Osa-aikalaskurit (S6.8.2)**

Osa-aikalaskurit (valikko S6.8.2) ovat laskureita, joiden arvot voi nollata. Käytössäsi on seuraavat nollattavat laskurit:

Huom! Osa-aikalaskurit pyörivät ainoastaan silloin, kun moottori pyörii.

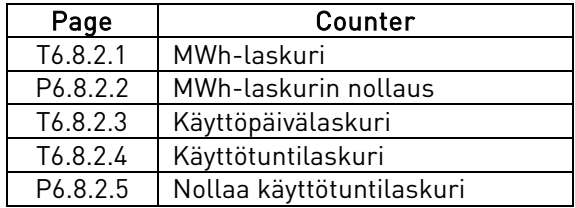

Taulukko 7-7. Osa-aikalaskurisivut

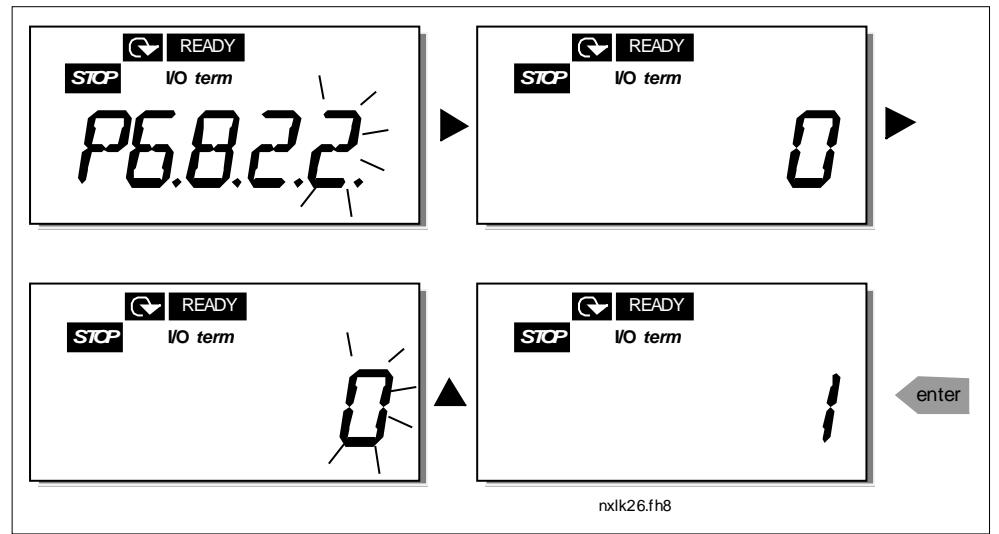

Esimerkki: Kun haluat nollata käyttölaskurit, toimi seuraavasti:

Kuva 7-15. MWh-laskurin nollaus

#### **Ohjelmisto (S6.8.3)**

Ohjemiston tietoja-sivulla (S6.8.3) on tietoa seuraavista ohjelmistoon liittyvistä asioista:

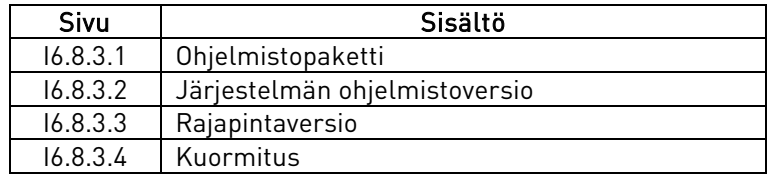

Taulukko 7-8. Ohjelmiston-tietoja valikon sivut

#### **Sovellukset (S6.8.4)**

Sovellustietoja-sivulla (S6.8.4) on tietoa seuraavista sovellukseen liittyvistä asioista:

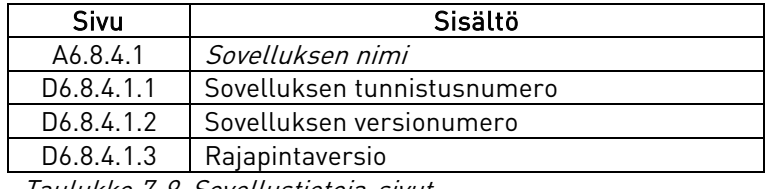

Taulukko 7-9. Sovellustietoja-sivut

### **Laitteistotietoja (S6.8.5)**

Tämä alavalikko (S6.8.5) sisältää seuraavia laitteistoon liittyviä tietoja:

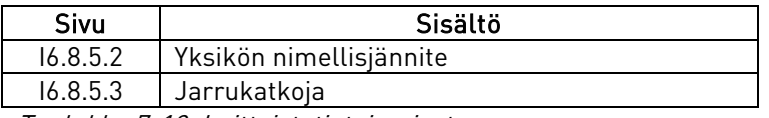

Taulukko 7-10. Laitteistotietoja-sivut

### **Tietoja lisäkorteista (S6.8.6)**

Laajennukset-alavalikossa on tietoja ohjauskorttiin liitetystä perus- tai lisäkortista. (S6.8.6):

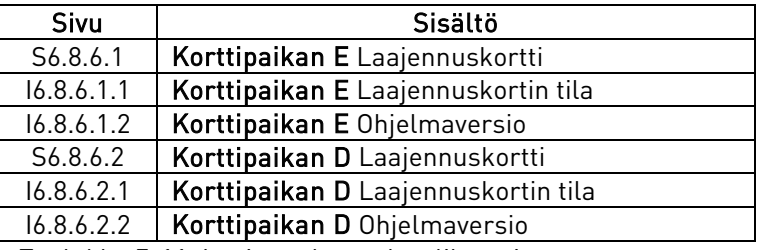

Taulukko 7-11. Laajennukset-alavalikon sivut

Voit tarkistaa korttipaikan tilan korttipaikkasivuilta, joihin pääset painamalla Oikeanpuoleista [valikkonäppäintä](#page-53-0). Valinnat on esitetty aiemmin, kts. taulukko [7-5.](#page-70-0) Kortin ohjelmaversion saat näkyviin, kun painat jompaa kumpaa [Selainnäppäintä](#page-53-1).

Katso kappaleesta [7.4.8](#page-82-0) lisätietoja laajennuskorttien parametreista.

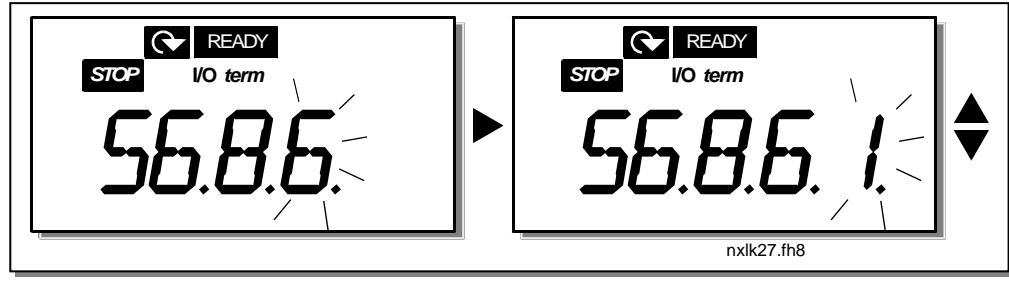

Kuva 7-16. Laajennukset-alavalikko

### 7.4.6.6 Analogiatulon tila

Parametreilla P6.9.1 ja P6.9.2 valitaan analogiatulon tila. P6.9.1 on käytössä vain kokoluokissa MF4 – MF6

0 = jännitetulo (par. 6.9.1 oletusarvo)

1 = virtatulo (par. 6.9.2 oletusarvo)

Huom! Varmistu, että pistikevalinnat ovat tämän parametrin arvon mukaiset. Kts. kuvat [6-23](#page-47-0) j[a 6-24.](#page-48-0)

### 7.4.7 Modbus-liityntä

NXL sisältää sisäänrakennetun Modbus RTU-väyläliitynnän. Liityntä on signaalitasoltaan RS-485 standardin mukainen.

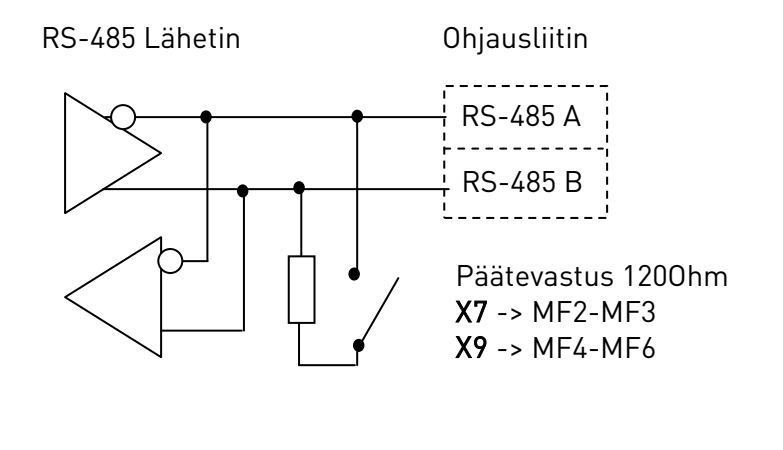

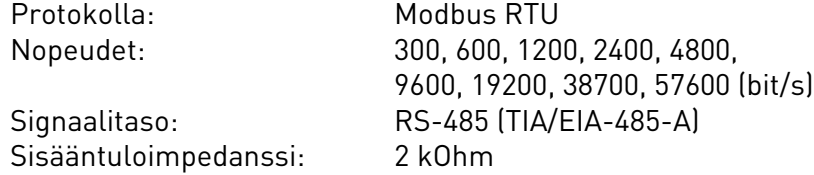

### 7.4.7.1 Modbus RTU-protokolla

Modbus RTU-protokolla on yksinkertainen, mutta tehokas kenttäväyläprotokolla. Topologialtaan väylätyyppisessä modbusverkossa on jokaisella laitteella oma osoite. Yksilöllisellä väyläosoitteella komennot kohdistetaan verkon yksittäisille laitteille. Modbus tukee myös broadcast -tyyppisiä sanomia, jotka kaikki väylän laitteen vastaanottavat. Broadcast-sanomia voidaan lähettää osoitteella '0', joka on tähän tarkoitukseen varattu osoite.

Protokolla sisältää CRC-virheentarkistuksen ja pariteettitarkistuksen, joilla estetään virheellisten sanomien käsittely. Modbus-väylällä tieto kulkee asynkronisesti hex-muodossa ja sanomien lopetusmerkkinä toimii väylänopeudesta riippuva n.3,5 merkin pituinen tauko.

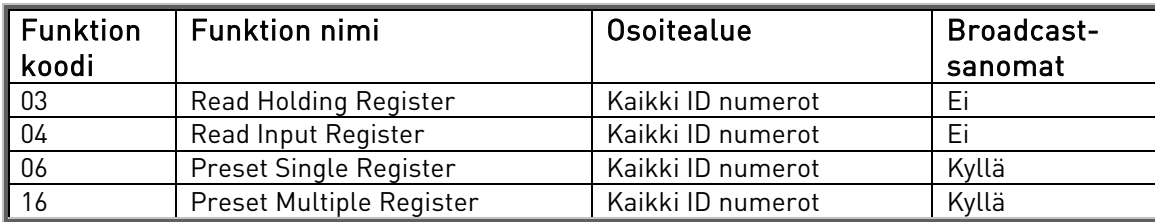

Taulukko 7-12. NXL:n tukemat modbus-komennot

### 7.4.7.2 Päätevastus

RS-485-väylä päätetään molemmissa päissä 120 Ω päätevastuksilla. NXL:ssä on sisäänrakennettu päätevastus joka on oletuksena kytketty pois päältä. Katso pistikkeiden asettaminen kappaleesta [6.2.5.1.](#page-47-1)

### 7.4.7.3 Modbus-osoitealue

Osoitteina NXL:n modbus-väylässä käytetään sovelluksen ID numeroita. ID numerot löytyvät sovellusopas –osiosta taulukoista joissa esitellään sovelluksen parametrit ja valvonta-arvot. Luettaessa useita parametrejä/valvonta-arvoja kerralla tulee niiden olla perättäisiä. Osoitteita voi lukea maksimissaan 11kpl riippumatta siitä onko kyseessä parametri tai valvonta-arvo.

### 7.4.7.4 Modbus-prosessidata

Prosessidata on väyläohjaukseen tarkoitettu osoitealue. Väyläohjaus on aktiivisena kun ohjauspaikan parametrilla P3.1 on arvo 2 (=kenttäväylä). Prosessidatan sisältö on määritelty sovelluksessa. Oheisissa taulukoissa on esitelty prosessidatan sisältö Multi-Control-sovelluksessa.

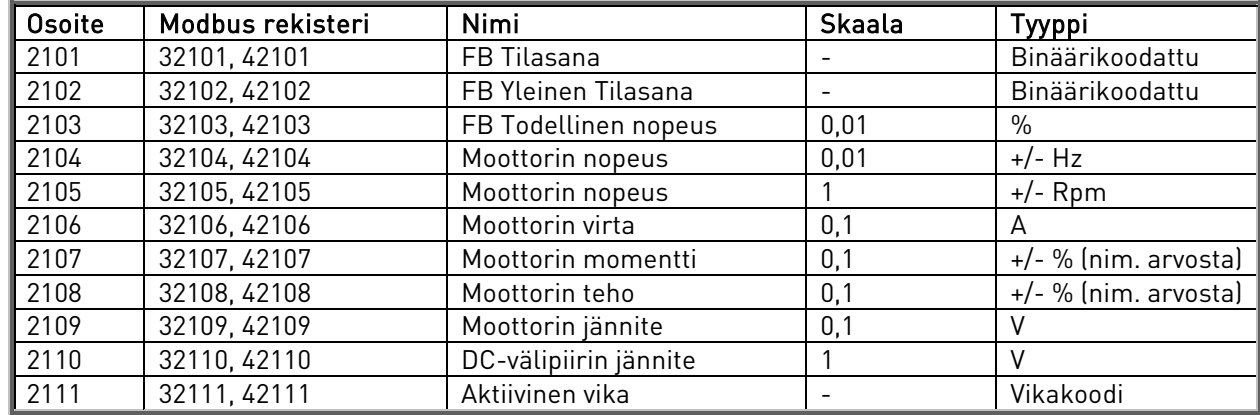

#### **Lähtevä prosessidata**

#### **Tuleva prosessidata**

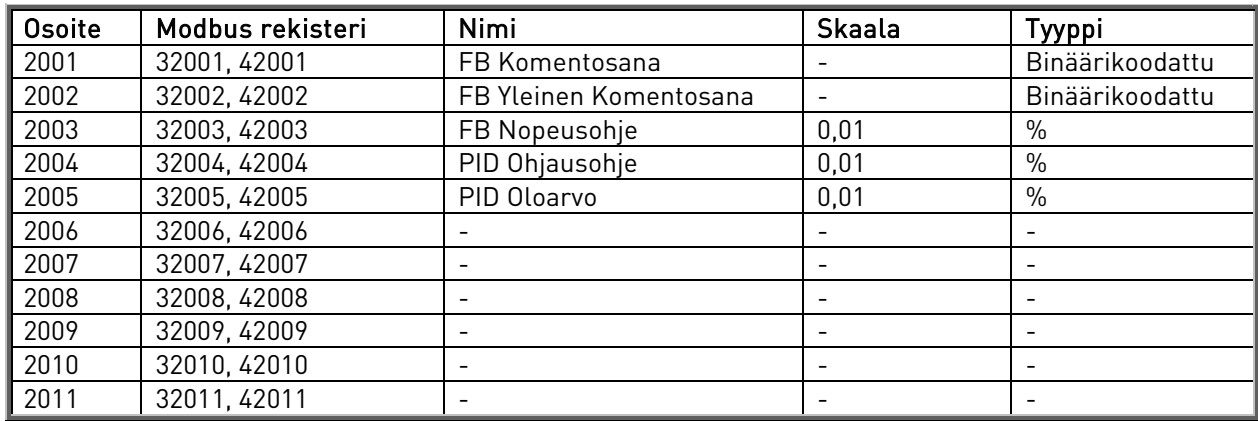

**Tilasana**

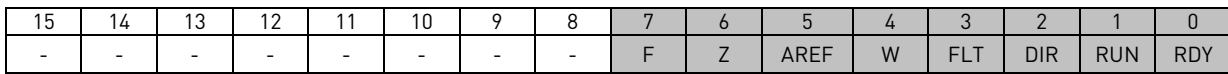

Tilasanassa näkyy tietoja laitteen tilasta ja sanomista. Tilasana koostuu 16 bitistä, joiden merkitykset on selitetty allaolevassa taulukossa.

#### **Todellinen nopeus**

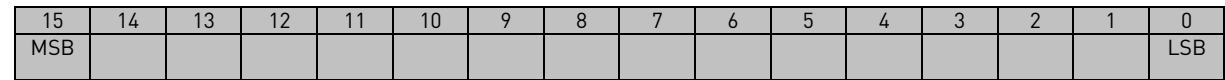

Tämä on ohjearvo 1 taajuusmuuttajalle. Käytetään normaalisti Nopeusohjeena.

Sallittu skaalaus on –10000...10000. Sovelluksessa arvo skaalataan prosentteina taajuusalueesta asetettujen minimi- ja maksimitaajuuksien välillä.

#### **Komentosana**

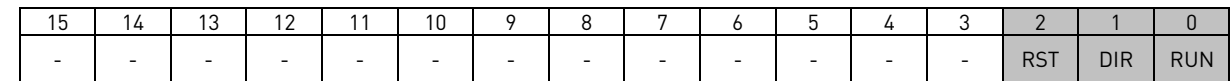

Vaconin sovelluksissa komentosanan kolmea ensimmäistä bittiä käytetään taajuusmuuttajan ohjaukseen. Käyttäjä voi kuitenkin muokata komentosanan sisältöä omiin sovelluksiinsa, koska komentosana lähetetään taajuusmuuttajalle sellaisenaan.

#### **Nopeusohje**

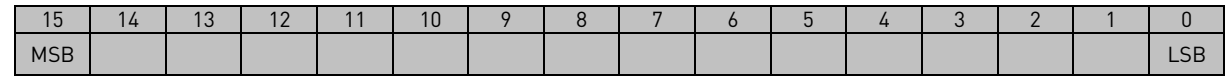

Tämä on ohjearvo 1 taajuusmuuttajalle. Käytetään normaalisti Nopeusohjeena.

Sallittu skaalaus on –10000...10000. Sovelluksessa arvo skaalataan prosentteina taajuusalueesta asetettujen minimi- ja maksimitaajuuksien välillä.

#### **Bittien määritelmät**

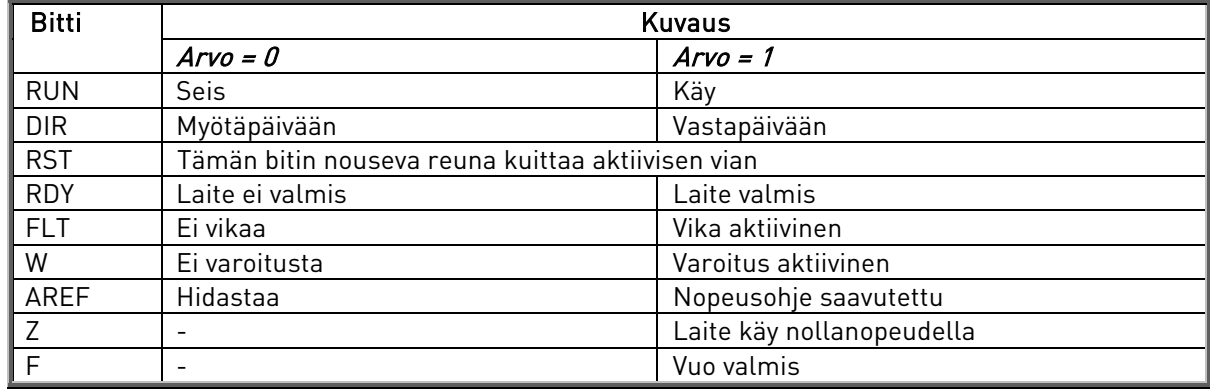

### 7.4.7.5 Kenttäväyläparametrit

### **RS 485-väylän liikennöintitila (I6.10.1)**

Tällä toiminnolla voit tarkistaa RS485-väylän tilan. Jos väylä ei ole käytössä, tämän parametrin arvo on 0.

#### xx.yyy

xx = 0 – 64 (Virheellisten sanomien määrä) yyy = 0 – 999 (Oikein vastaanotettujen sanomien määrä)

#### **Kenttäväyläprotokolla (P6.10.2)**

Tällä parametrilla voit valita kommunikaatioprotokollan kenttäväylälle.

0 = Ei käytössä 1 = Modbus-protokolla

### **Slave-osoite (P6.10.3)**

Modbus-protokollan slave-osoite asetetaan tällä parametrilla. Osoitteeksi kelpaa mikä tahansa arvo väliltä 1- 255.

### **Tiedonsiirtonopeus (P6.10.4)**

Tällä parametrilla valitaan Modbus-kenttäväylän tiedonsiirtonopeus (baudia).

 $0 = 300$  baud  $1 = 600$  baud  $2 = 1200$  baud  $3 = 2400$  baud  $4 = 4800$  baud 5 = 9600 baud  $6 = 19200$  baud 7 = 38400 baud  $8 = 57600$  baud

#### **Pysäytysbitit (P6.10.5)**

Aseta tällä parametrilla Modbus-tiedonsiirron pysäytysbitit.

 $0 = 1$  pysäytysbitti

1 = 2 pysäytysbittiä

#### **Pariteetti (P6.10.6)**

Valitse tässä Modbus-kommunikaation pariteetti.

- $0 = Ei$  pariteettia 1 = Pariton
- 2 = Parillinen

#### **Kommunikaatioviive (P6.10.7)**

Mikäli kahden viestin välinen yhteyskatko kestää kauemmin kuin tällä parametrilla määritellyn ajan, tulee kommunikaatiovirhe. Antamalla parametrille arvon 0 otetaan toiminto pois käytöstä.

> 0 = Ei käytössä 1 = 1 sekunti  $2 = 2$  sekuntia jne.

### <span id="page-82-0"></span>7.4.8 Laajennuskorttivalikko (E7)

Laajennuskorttivalikossa käyttäjän on mahdollista 1) tarkistaa, mikä laajennuskortti ohjauskorttiin on kytketty ja 2) tarkastella ja muokata laajennuskorttiin liittyviä parametreja. Siirry seuraavalle valikkotasolle painamalla [Valikkonäppäintä oikealle](#page-53-0). Parametriarvoja voi tarkastella ja muokata, kuten kappaleessa [7.4.2](#page-60-0) on esitetty.

### 7.5 Muita paneelitoimintoja

Vacon NXL –ohjauspaneelissa on lisää sovelluksiin liittyviä toimintoja. Lisätietoa löydät Vacon Multicontrol -sovelluskäsikirjasta.

# <span id="page-83-0"></span>8. KÄYTTÖÖNOTTO

### <span id="page-83-1"></span>8.1 Turvallisuus

Ota huomioon seuraavat ohjeet ja varoitukset ennen käyttöönottoa:

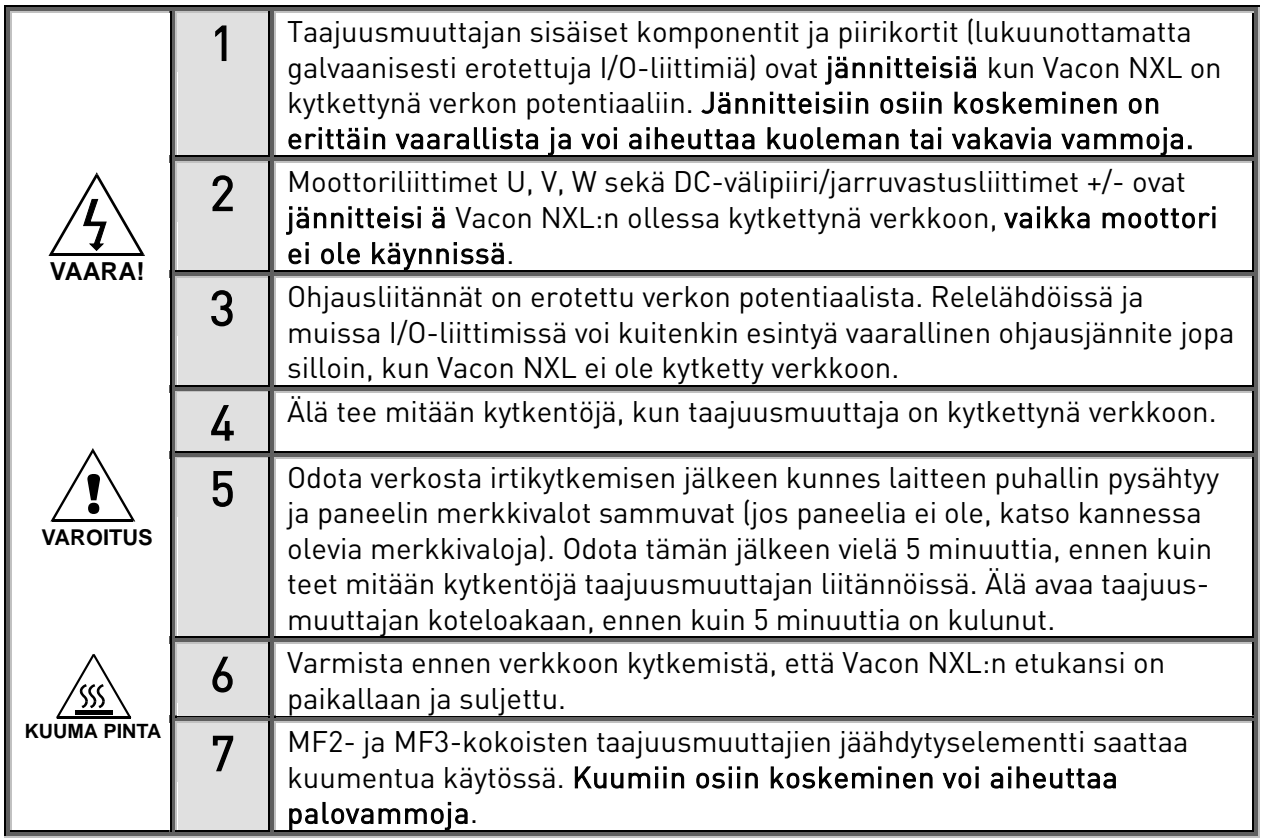

## 8.2 Taajuusmuuttajan käyttöönotto

- 1 Lue tarkasti turvallisuusohjeet kappaleesta [1](#page-7-0) sekä yllä ja noudata niitä.
- 2 Varmista asennuksen jälkeen, että:
	- sekä taajuusmuuttaja että moottori ovat kytkettynä maahan.
	- verkko- ja moottorikaapelit ovat kappaleessa [6.1.1](#page-28-0) esitettyjen vaatimusten mukaiset
	- ohjauskaapelit ovat mahdollisimman etäällä tehokaapeleista (katso kpl[. 6.1.2,](#page-30-0) vaihe 2) ja suojattujen kaapelien häiriösuojat on kytketty suojamaadoitusliittimeen  $(\csc)$ .

Ohjauskaapelien johdot eivät saa koskettaa taajuusmuuttajan sähköisiä komponentteja.

- Vain optiokorttien yhteydessä: digitaalitulojen yhteiset tulot on kytketty riviliittimen tai ulkoisen jännitteen +24V:iin tai maahan.
- 3 Tarkista jäähdytysilman laatu ja määrä (kappale [5.2\)](#page-25-0).
- 4 Tarkista, että taajuusmuuttajan sisälle ei ole tiivistynyt kosteutta.
- 5 Tarkista, että kaikki ohjausliittimiin kytketyt Käy/Seis-kytkimet ovat Seis-asennossa.
- 6 Liitä taajuusmuuttaja verkkoon.
- 7 Aseta ryhmän 1 parametriarvot (Katso Sovellusoppaasta, mitä parametrejä käyttösi vaatii). Ainakin seuraavat parametrit tulisi asettaa:
	- moottorin nimellisjännite
	- moottorin nimellistaajuus
	- moottorin nimellisnopeus
	- moottorin nimellisvirta

Tarvittavat arvot löytyvät moottorin arvokilvestä.

HUOM! Voit myös suorittaa pikaohjelmoinnin. Ks. lisätietoja kappaleesta [7.3.](#page-54-0)

8 Tee käyttökoe ilman moottoria

Tee joko testi A tai testi B:

A Ohjaukset riviliittimiltä:

- *a)* Käännä Käy/Seis-kytkin Käy-asentoon.
- *b)* Muuta taajuusohjetta (potentiometri)
- *c)* Tarkist[a Valvontavalikosta](#page-58-0) M1, että lähtötaajuus muuttuu ohjearvon muutoksen mukaan.
- *d)* Käännä Käy/Seis-kytkin Seis-asentoon.
	- B Ohjaukset ohjauspaneelista:
- *a)* Muuta ohjaukset riviliittimiltä ohjauspaneelille kappaleess[a 7.4.3.1](#page-62-0) kuvatulla tavalla.
- *b)* Paina paneeli[n Käynnistyspainiketta](#page-54-1) **start**
- . *c)* Siirr[y Paneeliohjausvalikkoon](#page-61-0) (M3) ja edelleen Paneelin ohjearvon alavalikkoon (kpl. [7.4.3.2\)](#page-63-0)

ja muuta taajuusohjett[a Selainnäppäimillä](#page-53-1) **<sup>+</sup> -**

*d)* Tarkist[a Valvontavalikosta](#page-58-0) M1, että lähtötaajuus muuttuu ohjearvon muutoksen mukaisesti.

**stop**

.

*e)* Paina paneeli[n Pysäytyspainiketta](#page-54-2)

- 9 Suorita käyttöönottokokeet ilman, että moottori on kytkettynä prosessiin. Jos tämä ei ole mahdollista, tarkista ennen jokaista koetta, että sen suorittaminen on turvallista. Varoita työtovereitasi kokeista.
- *a)* Kytke verkkojännite pois ja odota laitteen sammumista kuten on kuvattu kappaleessa [8.1,](#page-83-1) vaihe 5.
- *b)* Liitä moottorikaapeli moottoriin ja taajuusmuuttajan moottoriliittimiin.
- *c)* Varmista, että kaikki Käy/Seis-kytkimet ovat Seis-asennossa.
- *d)* Kytke syöttöjännite
- *e)* Toista testi 8A tai 8B.
- 10 Kytke moottori prosessiin (jos käyttöönottokoe tehtiin ilman moottoria)
- *a)* Tarkista ennen testausta, että se voidaan tehdä turvallisesti.
- *b)* Varoita työtovereitasi kokeista.
- *c)* Toista testi 8A tai 8B.

## 8.3 Perusparametrit

Seuraavilla sivuilla on luettelo Vacon NXL-taajuusmuuttajan käyttöönoton kannalta oleellisista parametreista. Yksityiskohtaisempaa tietoa näistä sekä muista parametreista löytyy Multi-Controlsovelluksen käsikirjasta.

Huom! Jotta muita kuin ryhmän P2.1 parametreja voisi muokata, on parametrin 2.1.22 arvoksi asetettava 0.

### Taulukon palstojen selitykset:

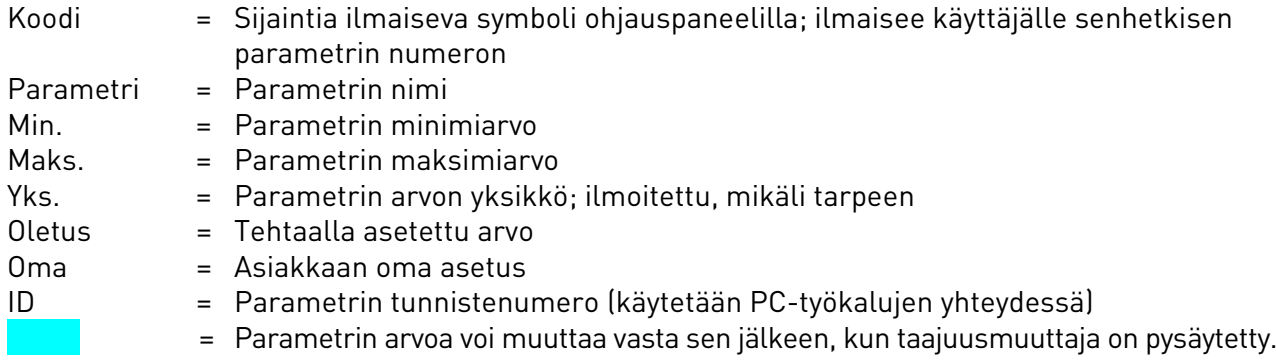

### 8.3.1 Valvonta-arvot (Ohjauspaneeli: valikko M1)

Valvonta-arvot ovat parametrien ja signaalien varsinaisia arvoja kuten myös tiloja ja mittauksia. Valvonta-arvoja ei voi muokata. Kts. lisätietoja Vacon NXL -käsikirjan kappaleesta [7.4.1.](#page-58-0)

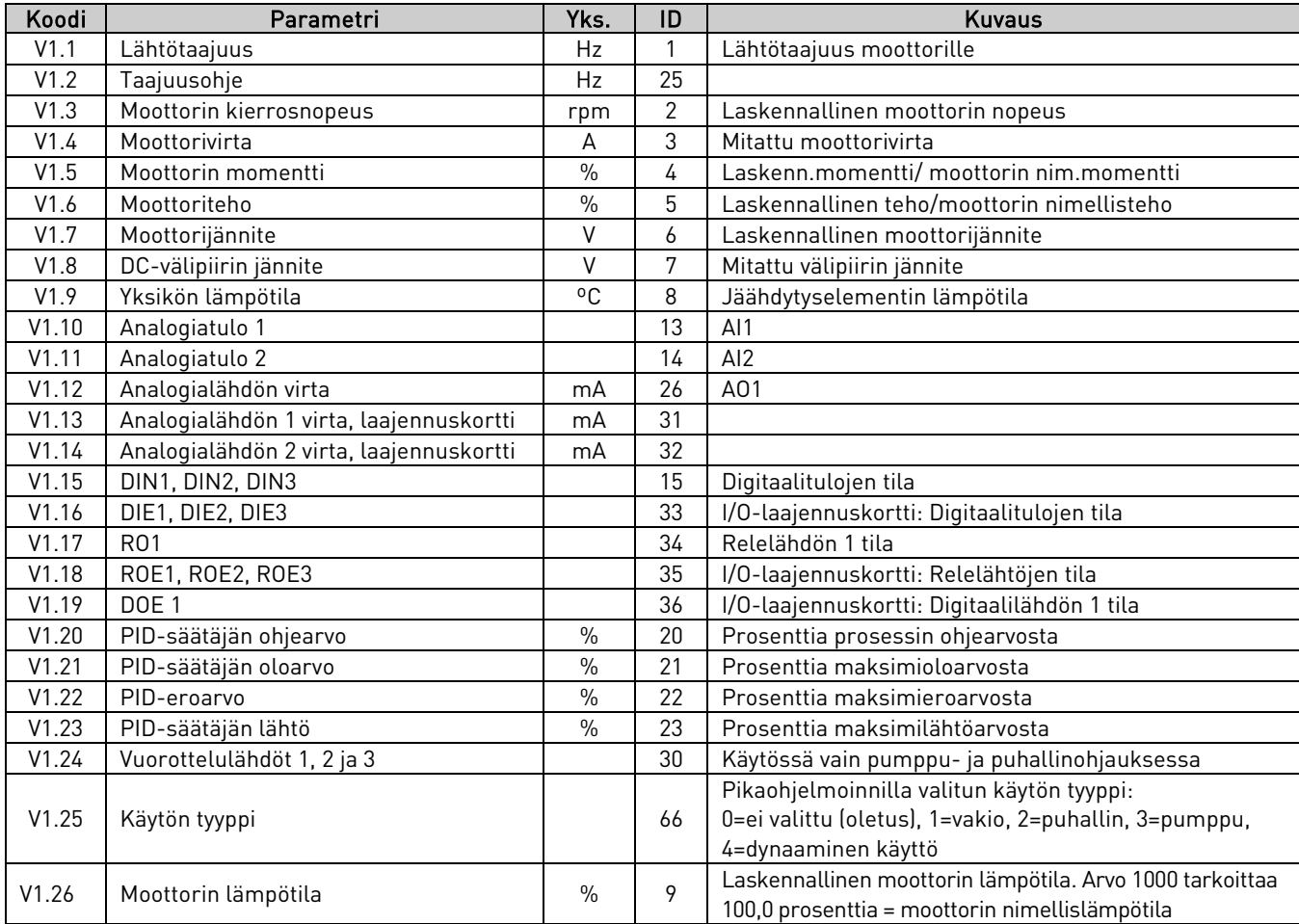

# 8.3.2 Perusparametrit (Ohjauspaneeli: Valikko P2 > P2.1)

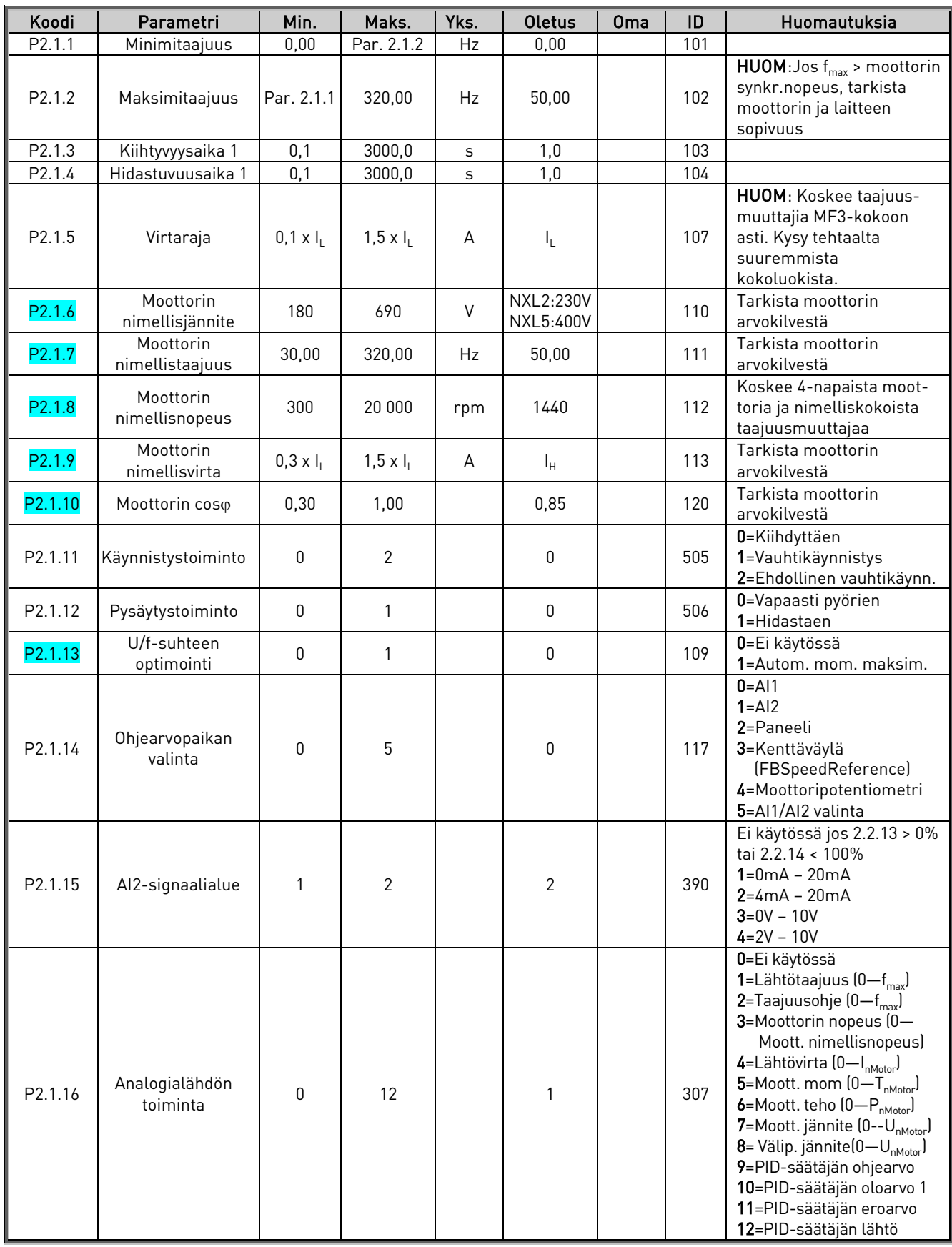

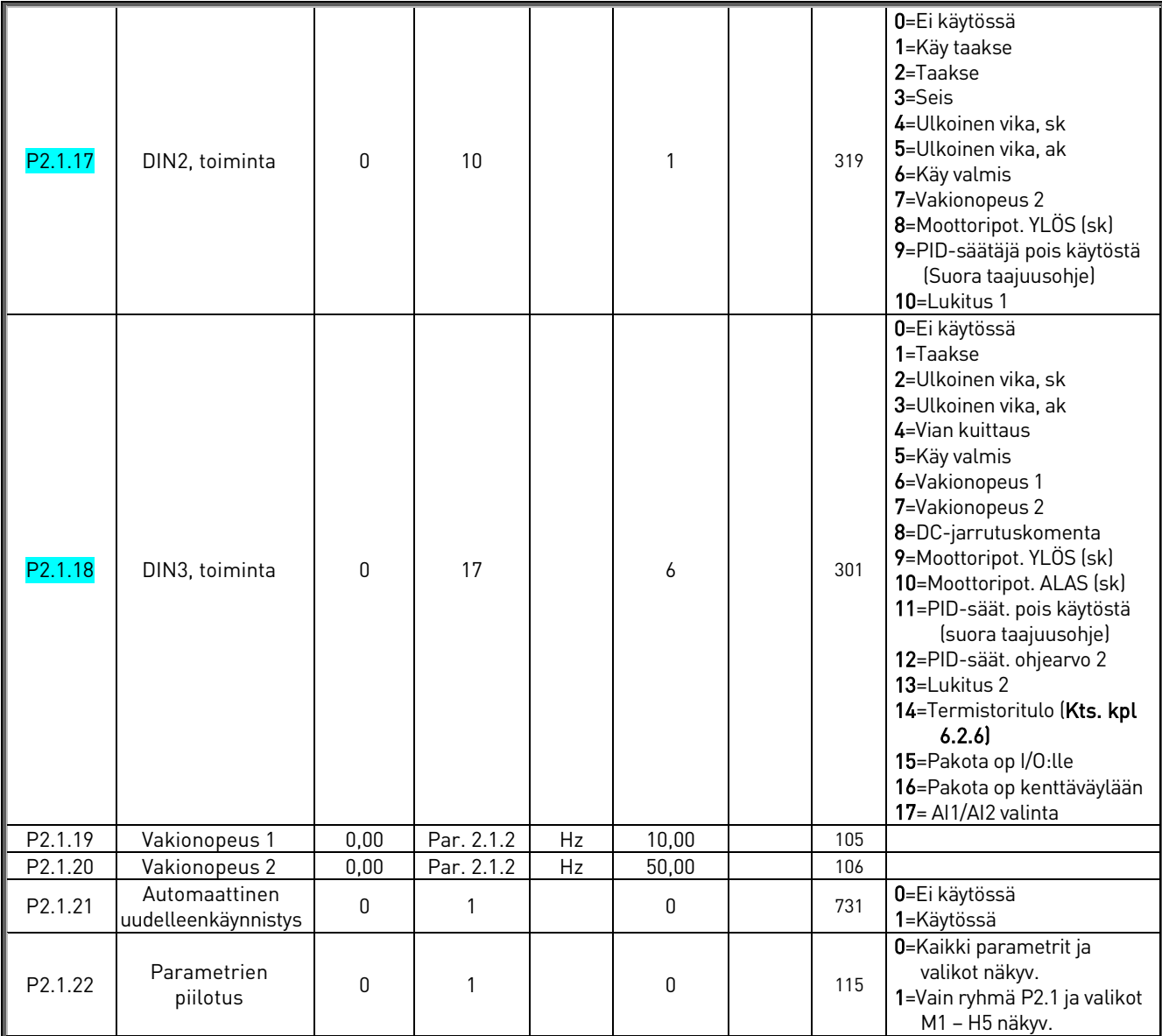

Taulukko 8-1. Perusparametrit P2.1

## <span id="page-89-0"></span>9. VIKOJEN PAIKALLISTAMINEN

Kun taajuusmuuttajan valvontaelektroniikka havaitsee vian, laite pysähtyy ja näyttöön tulee näkyviin symboli F, vian järjestysnumero sekä vikakoodi. Vika voidaan kuitata [Reset-painikkeella](#page-53-4) ohjauspaneelilta tai riviliittimiltä. Viat tallennetaan [Vikahistoriavalikkoon](#page-68-0) (H5), jota voidaan selata. Vikakoodit on selostettu allaolevassa taulukossa.

Vikakoodit, vikojen aiheuttajat ja korjaavat toimenpiteet on esitetty allaolevassa taulukossa. Varjostetut viat ovat ainoastaan A-vikoja. Valkoisella mustalle pohjalle kuvattujen vikojen vaste on määriteltävissä parametrein, kts. parametriryhmä Suojaukset.

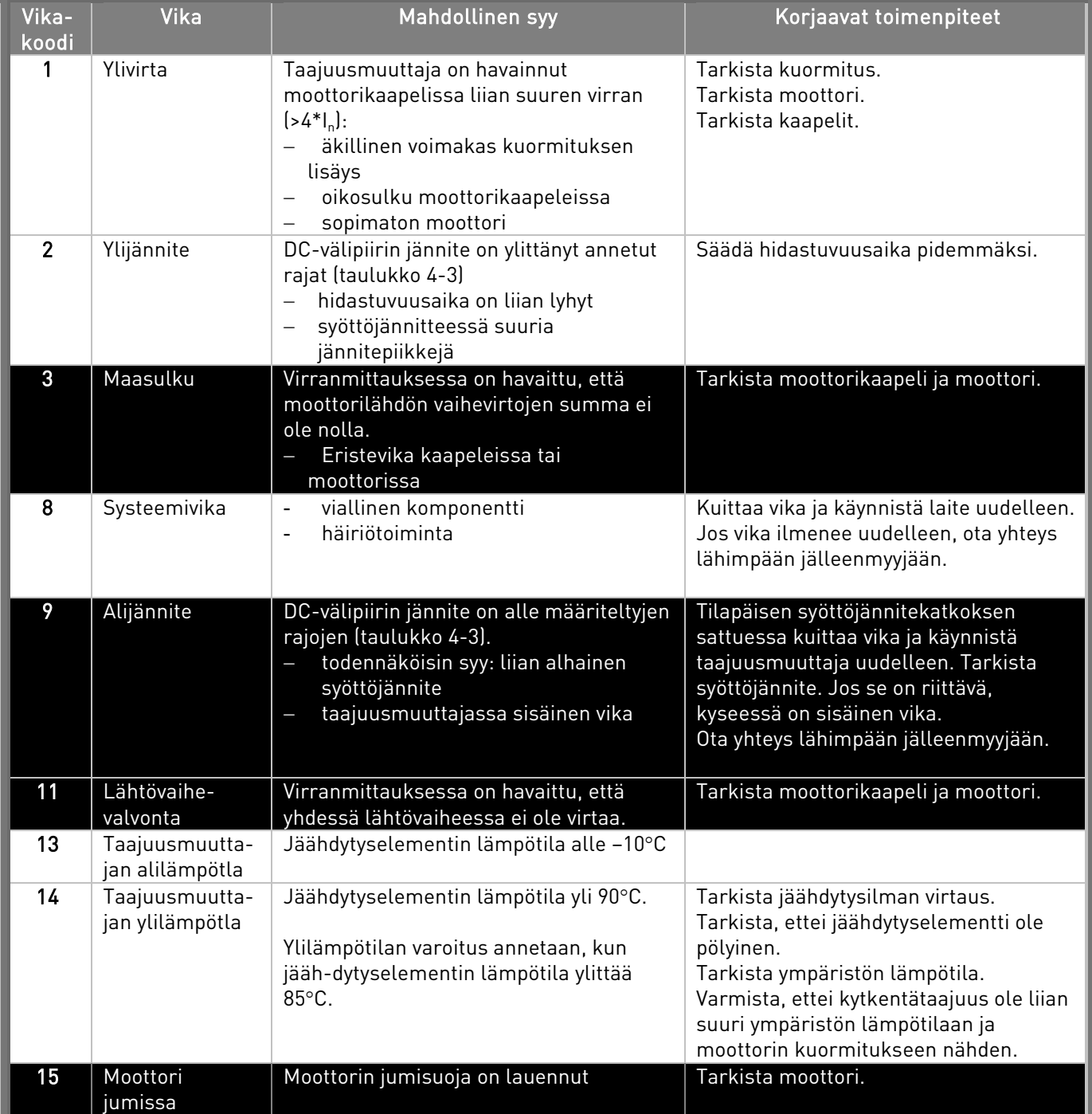

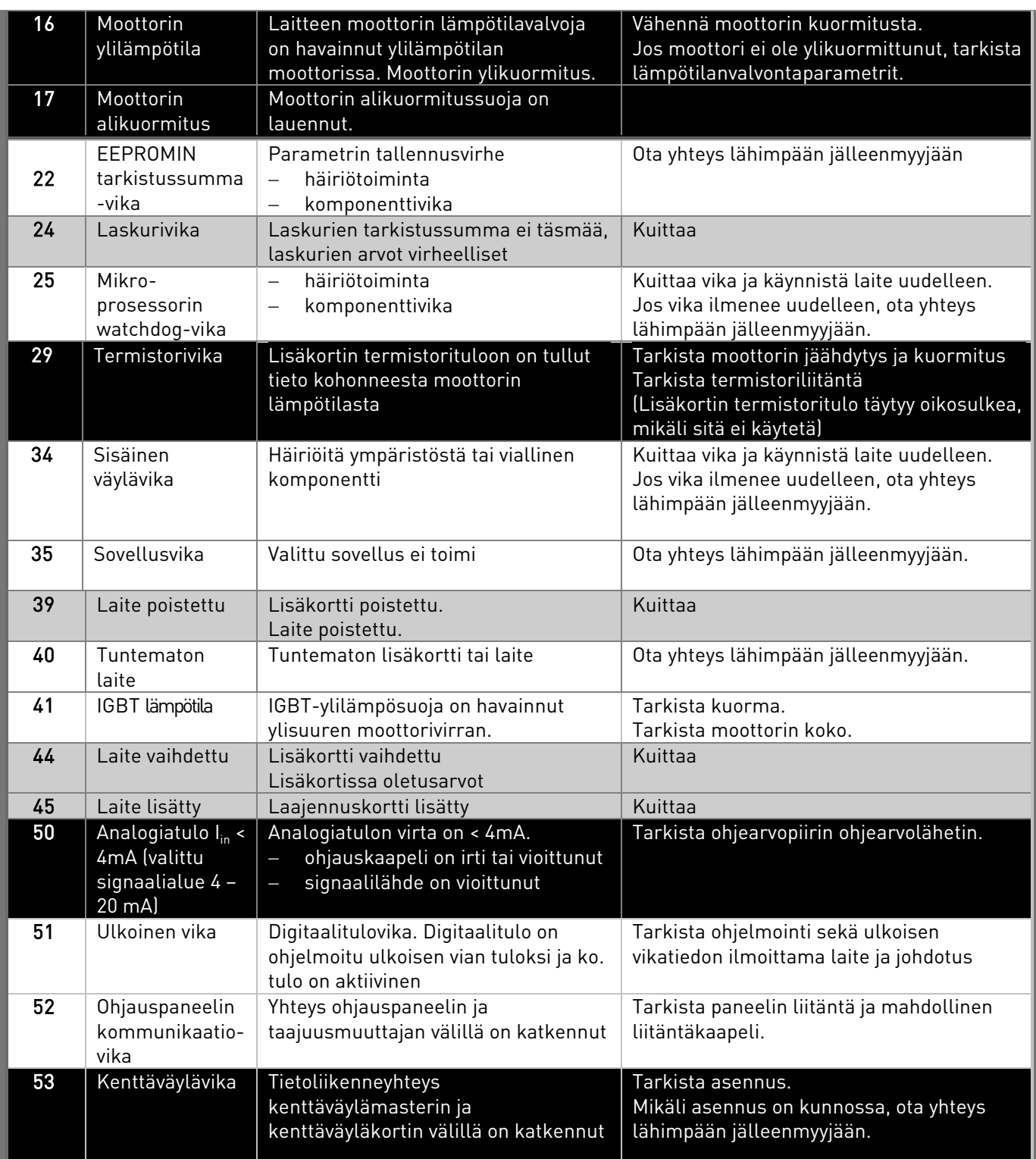

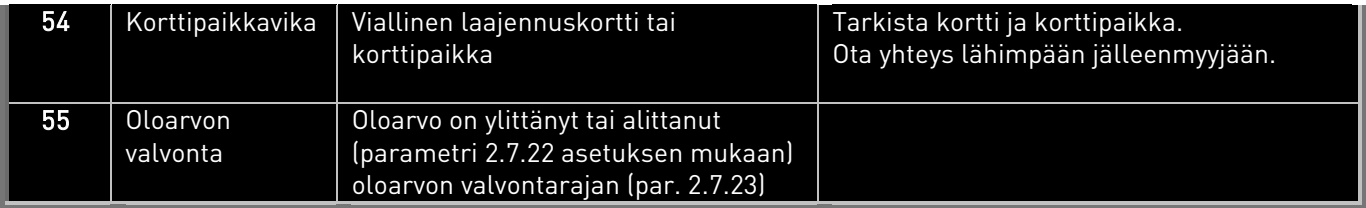

Taulukko 9-1. Vikakoodit

## <span id="page-91-0"></span>10. OPT-AA-LAAJENNUSKORTIN KUVAUS

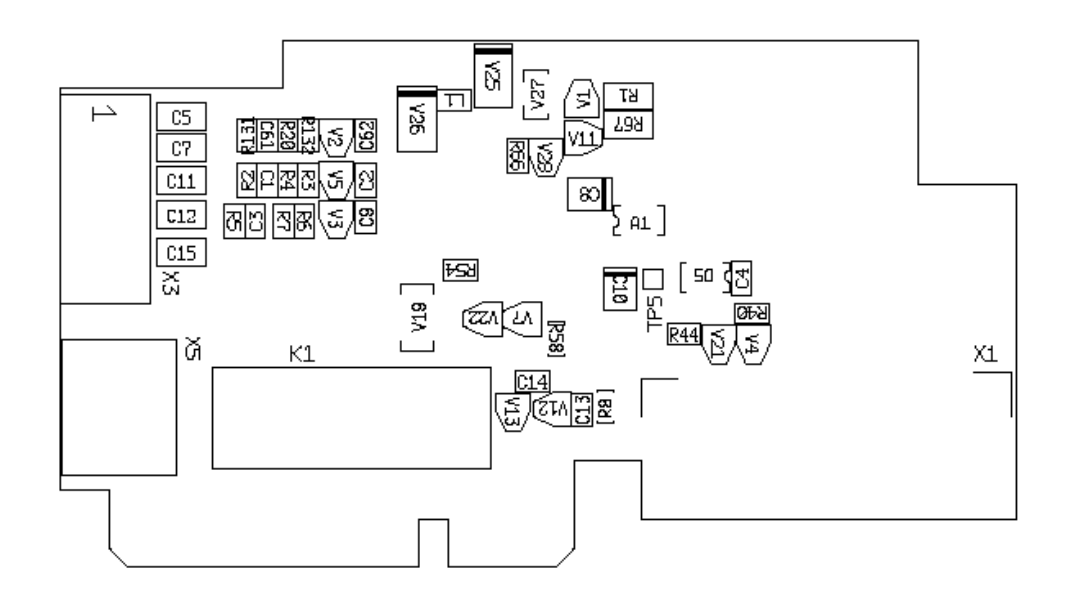

Kuvaus: I/O-laajennuskortti, jossa on yksi relelähtö, yksi open collector-lähtö ja kolme digitaalituloa.

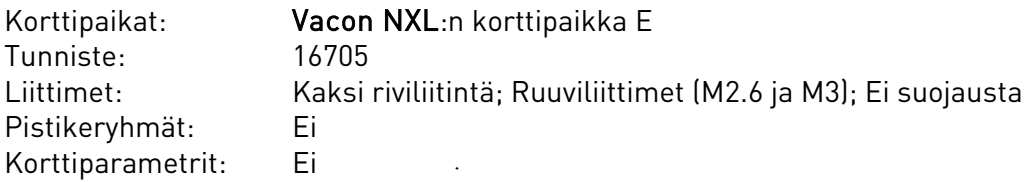

### OPT-AA-kortin liitinkaavio

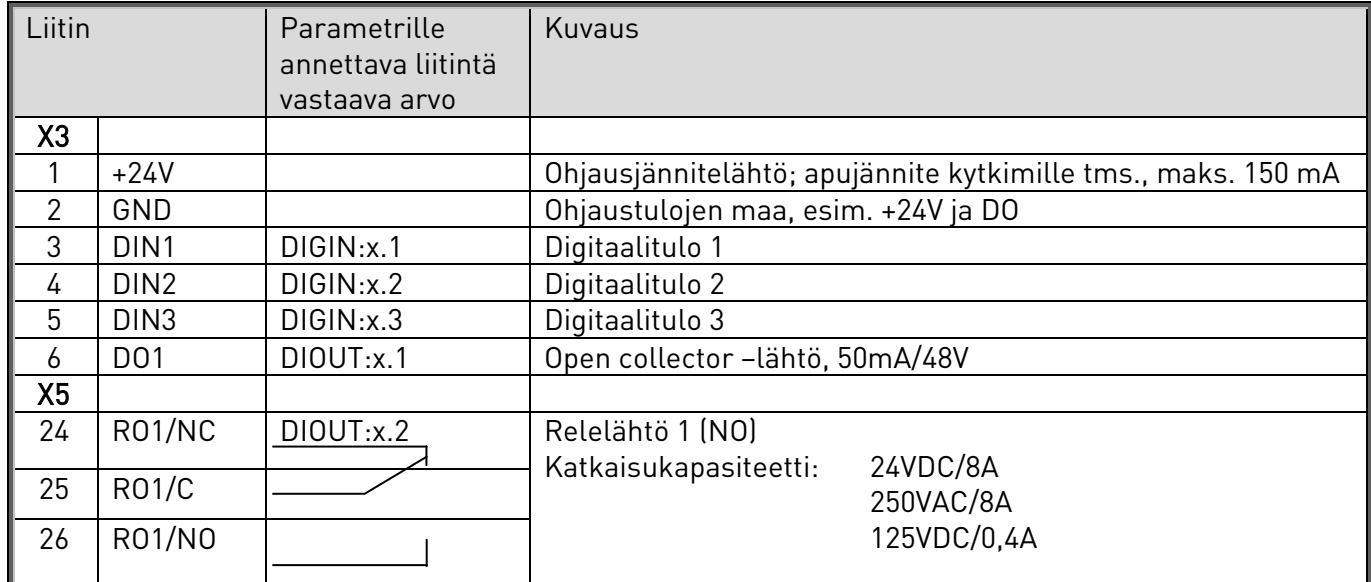

Taulukko 10-1. OPT-AA-kortin liittimet

Huom! +24V:n apujännitelähtöä voidaan käyttää myös ohjausosan (ei kuitenkaan teho-osan) virroittamiseen.

## <span id="page-93-0"></span>11. OPT-AI-LAAJENNUSKORTIN KUVAUS

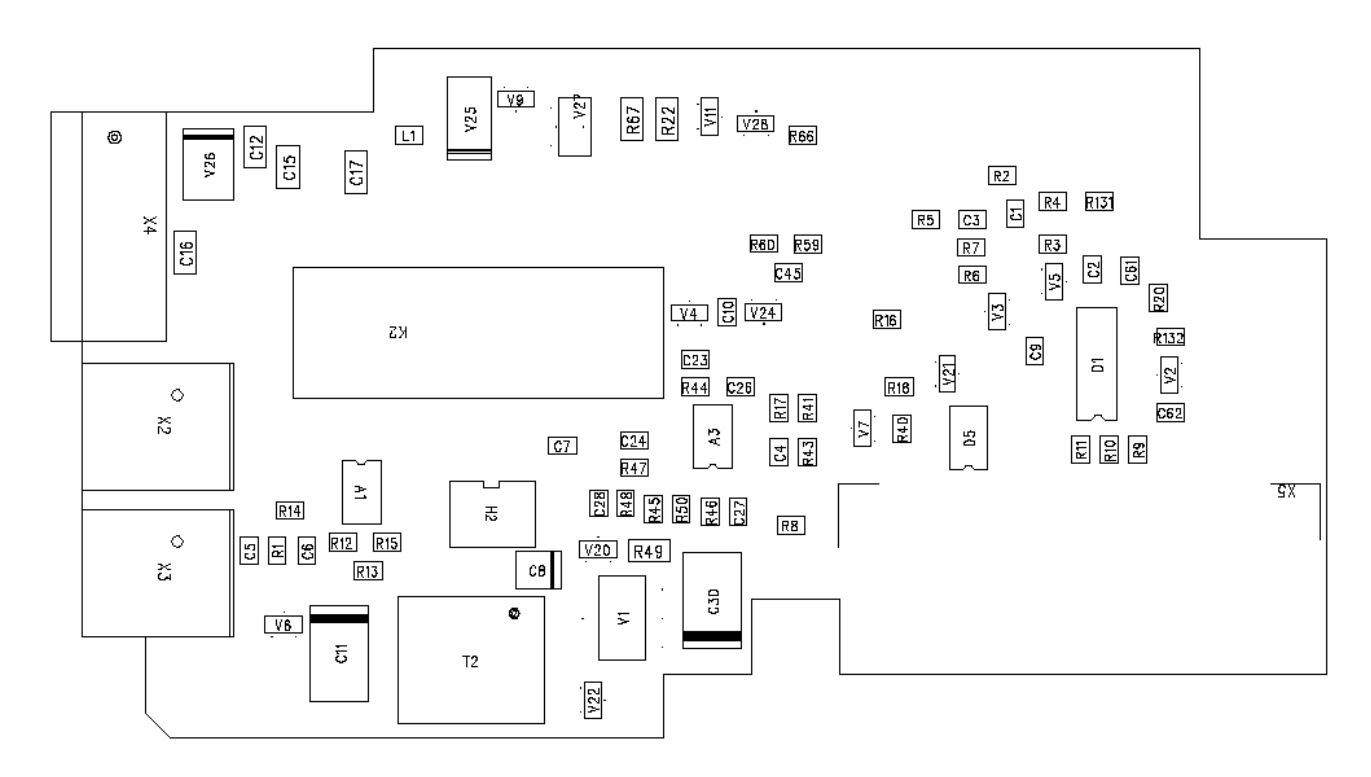

Kuvaus: I/O-laajennuskortti, jossa on yksi relelähtö (NO), kolme digitaalituloa ja yksi termistoritulo Vacon NXL-taajuusmuuttajille.

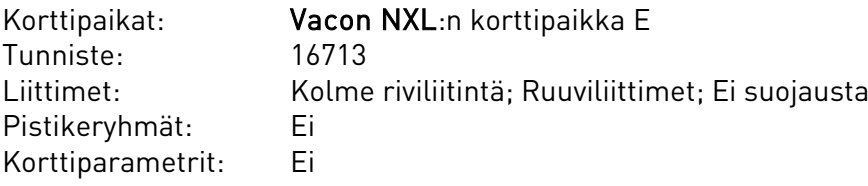

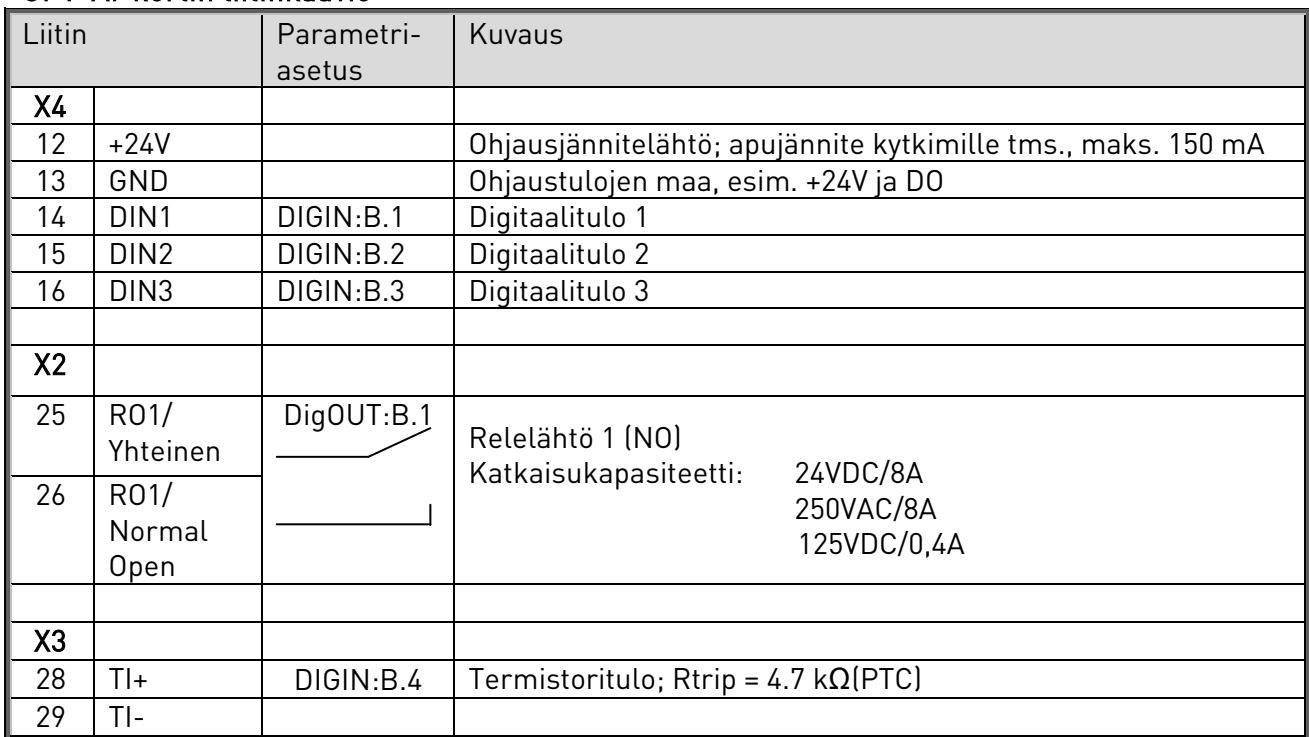

## OPT-AI-kortin liitinkaavio

Taulukko 11-1. OPT-AI-kortin liittimet

Huom! +24V:n apujännitelähtöä voidaan käyttää myös ohjausosan (ei kuitenkaan teho-osan) virroittamiseen.

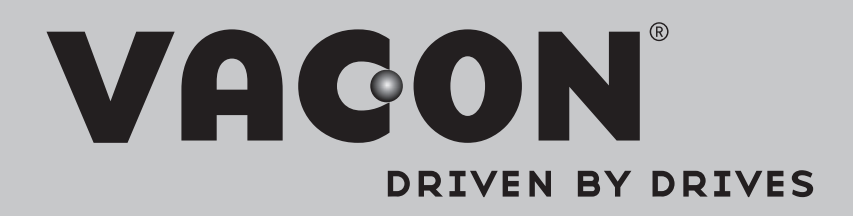

Find your nearest Vacon office on the Internet at:

www.vacon.com

Manual authoring: documentation@vacon.com

Vacon Plc. Runsorintie 7 65380 Vaasa Finland

Subject to change without prior notice © 2014 Vacon Plc.

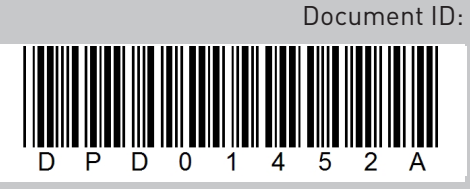

Rev. A